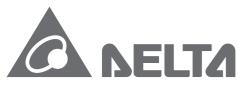

Smarter. Greener. Together.

#### **Industrial Automation Headquarters**

#### Delta Electronics, Inc.

Taoyuan Technology Center 18 Xinglong Road, Taoyuan District, Taoyuan City 33068, Taiwan (R.O.C.) TEL: 886-3-362-6301 / FAX: 886-3-371-6301

#### Asia

Delta Electronics (Shanghai) Co., Ltd No.182 Minyu Road, Pudong Shanghai,

People's Republic of China Post code: 201209

TEL: 86-21-68723988 / FAX: 86-21-6872-3996 Customer Service: 400-820-9595

#### Delta Electronics (Japan), Inc.

Tokyo Office 2-1-14 Minato-ku Shibadaimon, Tokyo 105-0012, Japan TEL: 81-3-5733-1111 / FAX: 81-3-5733-1211

#### Delta Electronics (Korea), Inc.

1511, Byucksan Digital Valley 6-cha, Gasan-dong, Geumcheon-gu, Seoul, Korea, 153-704 TEL: 82-2-515-5303 / FAX: 82-2-515-5302

#### Delta Electronics Int'l (S) Pte Ltd.

4 Kaki Bukit Ave 1, #05-05, Singapore 417939 TEL: 65-6747-5155 / FAX: 65-6744-9228

#### Delta Electronics (India) Pvt. Ltd.

Plot No 43 Sector 35, HSIIDC Gurgaon, PIN 122001, Haryana, India TEL: 91-124-4874900 / FAX : 91-124-4874945

#### Delta Electronics (Thailand) Public Company Limited

909 Soi 9, Moo 4,Bangpoo Industrial Estate(Epz) Pattana 1rd., Tambol Phraksa Amphur Muang, Samutprakarn 10280 Thailand TEL: 66(0)2-709-2800

#### Delta Energy Systems Austral Pty Ltd.

Unit 20-21, 45 Normanby rd, Notting Hill Vic 3168, Australia TEL: 61-3-9543-3720

#### Americas

**Delta Products Corporation (USA)** 

Raleigh Office P.O. Box 12173, 5101 Davis Drive, Research Triangle Park, NC 27709, U.S.A. TEL: 1-919-767-3800 / FAX: 1-919-767-3969

#### Delta Greentech (Brasil) S.A.

Sao Paulo Office Rua Itapeva, 26 - 3° andar Edificio Itapeva One-Bela Vista 01332-000-São Paulo-SP-Brazil TEL: 55-11-3568-3855 / FAX: 55-11-3568-3865

#### **Delta Electronics Int. Mexico**

Mexico Office Via Dr. Gustavo Baz 2160, La Loma C.P. 54060, Estado de México TEL: 55-2628-3015

AH-0108920-02

#### **EMEA**

Delta Electronics (Netherlands) B.V.

Eindhoven Office

De Witbogt 20, 5652 AG Eindhoven, The Netherlands TEL: 31 (0) 40-8003800 / FAX: 31 (0) 40-8003898 MAIL: Sales.IA.EMEA@deltaww.com MAIL: Sales.IA.Benelux@deltaww.com

#### Delta Energy Systems (France) S.A

ZI du bois Chaland 2 15 rue des Pyrénées, Lisses 91056 Evry Cedex MAIL: Sales.IA.France@deltaww.com

#### Delta Energy Systems (Spain) S.L.

Ctra. De Villaverde a Vallecas, 265 1º Dcha Ed. Hormigueras – P.I. de Vallecas 28031 Madrid C/Llul, 321-329 (Edif. CINC) | 22@Barcrelona | 08019 Barcelona MAIL: Sales.IA.Iberia@deltaww.com

#### Delta Energy Systems Srl (Italy)

Via Senigallia 18/2 – 20161 Milano (MI) Piazza Grazioli 18 – 00186 ROMA MAIL: Sales.IA.Italy@deltaww.com

#### Delta Energy Systems (Germany) GmbH

Coesterweg 45, D-59494 Soest MAIL: Sales.IA.DACH@deltaww.com

#### Delta Energy Systems LLC (CIS)

Vereyskaya Plaza II, office 112 Vereyskaya str. 17 121357 Moscow

MAIL: Sales.IA.RU@deltaww.com

#### Delta Greentech Ltd. (Turkiye)

Şerifali Mevkii Barbaros Bulvari Söyleşi Sokak No:19 K:1 Yukari Dudullu 34775 Ümraniye İstanbul Sarigazi V.D 2740624765 MAIL: Sales.IA.Turkey@delta-emea.com

## Delta Energy Systems (AG Dubai BR)

P.O. Box 185668, Gate 7, 3rd Floor, Hamarain Centre, Dubai, United Arab Emirates MAIL: Sales.IA.MEA@deltaww.com

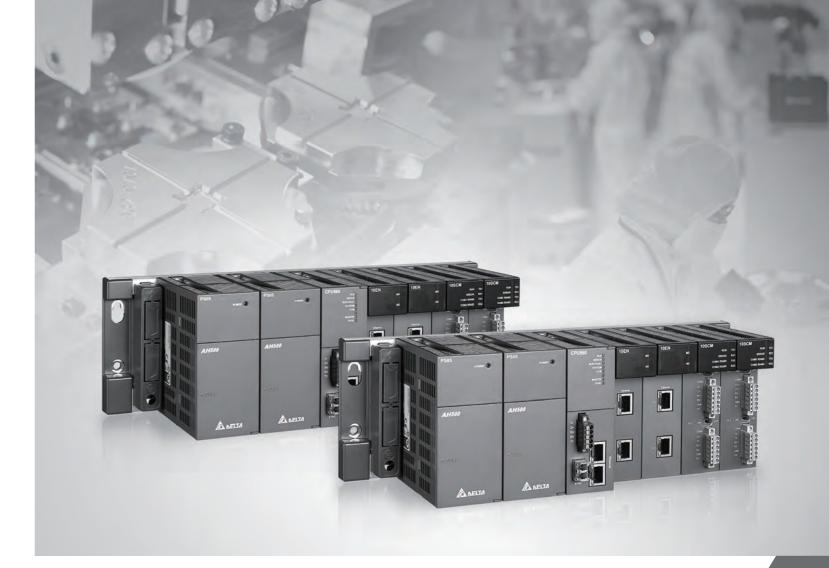

AH500 Redundancy System Operation Manual

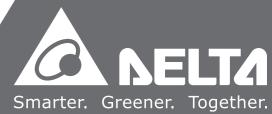

# AH500 Redundancy System Operation Manual

# **Revision History**

| Version         | Revision                                                                                                    | Date       |
|-----------------|----------------------------------------------------------------------------------------------------|------------|
| 1 <sup>st</sup> | The first version was published.                                                                                                    | 2018/04/12 |
| 2 <sup>nd</sup> | <ol> <li>Added product information on AHBP06MR1-5A, AHBP08MR1-5A, AH15EN-5A, synchronization fiber and FE SFP transceiver in section 1.2.</li> <li>Added DCISoft compatible firmware version in section 1.3.</li> <li>Added specifications of real-time clock and accuracy of real-time clock in section 3.1.</li> <li>Added new backplanes AHBP06MR1-5A and AHBP08MR1-5A and updated the table of fiber transceivers in section 3.2.</li> <li>Updated the "To enable redundancy system" image in section 3.3.</li> <li>Updated the table of Standard procedure to determine the roles of CPU in section 3.3.1.</li> <li>Added a new image "Only Master CPU can communicate" in section 4.1.1.</li> <li>Added new description on Set up the Data Mapping Parameters in section 4.2.2.2.</li> <li>Updated new description of API2901 RCS in section 5.1.4.</li> <li>Added EtherNet/IP connection timeout setting and in section 5.1.5 and AM/SR table of synchronization in section 5.1.6.</li> <li>Added new description on Creating Connection in section 6.3.</li> <li>Updated SR table in section 6.4.3.</li> <li>Updated Event ID List in section 7.1.3.</li> <li>Added new error codes and descriptions 16#00025, 16#0068, 16#6013, 16#212A, and 16#E2A0-16#E2AB. Updated error codes and descriptions 16#6010, 16#6011, 16#600F-16#6013, 16#1409, 16#6218-16#621A, 16#6400, 16#E206-16#E29B and 16#8240.</li> <li>Updated the table of Switchover When Error Occurs in section A.2.</li> <li>Updated and added AH15EN-5A in the table of Interoperability between Modules and Backplanes in Redundant Mode in section B.1.</li> <li>Added a new section B.5 Restrictions on COM Port Communications in Appendix B.</li> <li>Added a new Appendix C: Application of Setting the Synchronization Option to Conditions.</li> </ol> | 2020/06/30 |

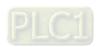

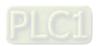

# **AH500 Redundancy System Operation Manual**

# **Table of Contents**

| Cnap  | oter i introduction                                   |      |
|-------|-------------------------------------------------------|------|
| 1.1   | Overview                                              | 1-2  |
| 1.2   | Supported Model Descriptions                          | 1-2  |
| 1.3   | Compatible Modules and Firmware                       | 1-10 |
| Chap  | oter 2 Redundant Architecture                         |      |
| 2.1 A | AH500 Redundany Products                              | 2-2  |
| 2.1   | I.1 Redundant Backplane                               | 2-2  |
| 2.1   | 1.2 Redundant CPU Module AHCPU560-EN2                 | 2-2  |
| 2.2 I | ntroduction on AH500 Redundancy System                | 2-4  |
| 2.2   | 2.1 Redundant Power Supply                            | 2-0  |
| 2.2   | 2.2 Redundant CPUs                                    | 2-8  |
| 2.2   | 2.3 Redundant Extension Backplane                     | 2-9  |
| 2.2   | 2.4 Network Redundancy                                | 2-10 |
| 2.3 N | Network Architecture of AH500 Redundancy System       | 2-11 |
| 2.3   | 3.1 Star Topology                                     | 2-1  |
| 2.3   | 3.2 Ring Topology                                     | 2-12 |
| Chap  | oter 3 Creating Redundancy System                     |      |
| 3.1   | AH500 Redundancy CPU Module Specification             | 3-2  |
| 3.2   | AH500 Redundancy System Requirements                  | 3-4  |
| 3.3   | Building up AH500 Redundancy System                   | 3-6  |
| 3.3   | Rules on Determining the CPUs to be Master or Standby | 3-7  |
| 3.3   | 3.2 Identification Check                              | 3-8  |
| 3.3   | From AH500 System to AH500 Redundancy System          | 3-8  |
| 3.4   | AH500 Redundancy System Operating Modes               | 3-9  |
| 3.5   | Switchover Time                                       | 3-11 |
| 3 6   | Measuring Scan Time of a Program                      | 3-13 |

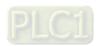

| Chapter 4 Redundant Network Architecture           |        |
|----------------------------------------------------|--------|
| 4.1 AH500 Redundant Network Architecture           | 4-2    |
| 4.1.1 Star Topology                                | 4-2    |
| 4.1.2 Ring Topology                                | 4-6    |
| 4.1.2.1 Enabling DLR Function                      | 4-8    |
| 4.2 AH500 Redundancy System Network Data Mapping   | 4-9    |
| 4.2.1 Data Mapping Via MODBUS TCP                  | 4-9    |
| 4.2.1.1 Downloading / Uploading Parameters         | 4-13   |
| 4.2.1.2 Special Auxiliary Relays                   | 4-14   |
| 4.2.2 Data Mapping Via EtherNet/IP                 | 4-15   |
| 4.2.2.1 Create a Data Mapping Table                | 4-20   |
| 4.2.2.2 Set up the Data Mapping Parameters         | 4-21   |
|                                                    |        |
| Chapter 5 AH500 Redundancy System Program Design   |        |
| 5.1 AH500 Redundancy System Program Design         | 5-2    |
| 5.1.1 Synchronization                              | 5-2    |
| 5.1.2 Operation After Switchover                   | 5-3    |
| 5.1.3 Amount of Data Device to be Synchronized     | 5-7    |
| 5.1.4 Instructions for Redundancy System           | 5-8    |
| 5.1.5 EtherNet/IP Connection Timeout Setting       | 5-11   |
| 5.1.6 SM/SR Table (Synchronization)                | 5-12   |
|                                                    |        |
| Chapter 6 Configuring Redundancy System in ISPSoft |        |
| 6.1 Starting Redundancy                            | 6-2    |
| 6.2 Setting Sychronization Points                  | 6-3    |
| 6.3 Creating Connection                            | 6-4    |
| 6.4 Redundant System Information                   | 6-7    |
| 6.4.1 Configuring Redundancy System                | 6-8    |
| 6.4.2 Redundancy Commands                          | 6-9    |
| 6.4.3 Synchronized Data                            | 6-9    |
| 6.4.4 System Information                           | 6-9    |
| 6.5 Redundant System Log                           | . 6-10 |

# **Chapter 7 Troubleshooting**

| 7.1         | Αŀ    | 1500 Redundancy Troubleshooting SOP                                        | 7-2          |
|-------------|-------|----------------------------------------------------------------------------|--------------|
| 7.1         | 1.1   | LED Indicator                                                              | 7-2          |
| 7.          | 1.2   | Online Diagnosis                                                           | 7-3          |
| 7.          | 1.3   | Redundant System Log                                                       | 7-4          |
| 7.1         | 1.4   | Special Registers (SR)                                                     | 7-6          |
| 7.2         | Tr    | oubleshooting for CPU Modules                                              | 7-7          |
| 7.2         | 2.1   | ERROR LED Indicator's Being ON                                             | 7-7          |
| 7.2         | 2.2   | ERROR LED Indicator's Blinking                                             | 7-10         |
| 7.2         | 2.3   | BUS FAULT LED Indicator's Being ON                                         | 7-19         |
| 7.2         | 2.4   | BUS FAULT LED Indicator's Blinking                                         | 7-21         |
| 7.2         | 2.5   | Troubleshooting for EtherNet/IP                                            | 7-21         |
| 7.2         | 2.6   | Troubleshooting for AH500 Redundancy System                                | 7-22         |
| 7.2         | 2.7   | Others                                                                     | 7-39         |
| 7.3         | Er    | ror Codes and LED Indicators for CPU Modules                               | 7-64         |
| 7.3         | 3.1   | Error Codes for CPU Modules                                                | 7-64         |
| А.1         |       | x A How AH500 Redundancy System Operates ow CPUs Operate When Error Occurs | A-2          |
| <b>A</b> .2 | Sv    | vitchover When Error Occurs                                                | А-3          |
| Appe        | endix | k B Operational Restrictions for Redundant Mode                            |              |
| B.1         | In    | teroperability between Modules and Backplanes                              | B-2          |
| B.2         | Re    | estrictions on Different Modes                                             | B-4          |
| B.3         | Re    | estrictions on Function Keys                                               | В-4          |
| B.4         | Re    | estrictions on CPU Communications                                          | B-4          |
| B.5         | Re    | estrictions on COM Port Communications                                     | B-5          |
| Appe        | endix | κ C Application of Setting the Synchronization Option to                   | o Conditions |
| C.1         | Se    | t Synchronization Option to Conditions                                     |              |

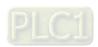

# **Chapter 1 Introduction**

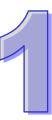

# **Table of Contents**

| 1.1 | Overview1-                         | -2 |
|-----|------------------------------------|----|
| 1.2 | Supported Model Descriptions1      | -2 |
|     | Compatible Modules and Firmware1-1 |    |

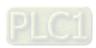

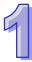

#### 1.1 Overview

This manual introduces the redundancy architecture of AH500 Series CPU and shows you how to use AH500 Series CPU to build up a redundancy system to minimize the impact on a process resulting from a single failure of a critical component of the control system and have a more secured and safe system.

# 1.2 Supported Model Descriptions

| Туре         | Model         | Description                                                       |
|--------------|---------------|-------------------------------------------------------------------|
| Power module | AHPS05-5A     | 100~240 V AC                                                      |
|              |               | 50/60 Hz                                                          |
|              | AHPS15-5A     | 24 V DC                                                           |
|              |               | It is a redundant CPU module with one built-in Ethernet port, one |
| CPU module   | AHCPU560-EN2  | built-in RS-485/232 port, one built-in USB port, and one built-in |
| CPO module   | AndPubbu-EN2  | SD interface. It supports 65536 inputs/outputs. The program       |
|              |               | capacity is 1M steps.                                             |
|              | AHBP04M1-5A   | Four-slot main backplane for a CPU/RTU backplane                  |
| Main         | AHBP06M1-5A   | Six-slot main backplane for a CPU/RTU backplane                   |
| backplane    | AHBP08M1-5A   | Eight-slot main backplane for a CPU/RTU backplane                 |
|              | AHBP12M1-5A   | Twelve-slot main backplane for a CPU/RTU backplane                |
| Redundant    | AHBP04MR1-5A  | Four-slot redundant main backplane for a CPU/RTU backplane        |
| main         | AHBP06MR1-5A  | Six-slot redundant main backplane for a CPU/RTU backplane         |
| backplane    | AHBP08MR1-5A  | Eight-slot redundant main backplane for a CPU/RTU backplane       |
|              | AHBP06E1-5A   | Six-slot extension backplane for a CPU/RTU extension              |
| Extension    |               | backplane                                                         |
| backplane    | AHBP08E1-5A   | Eight-slot extension backplane for a CPU/RTU extension            |
|              |               | backplane                                                         |
| Redundant    | AHBP06ER1-5A  | Six-slot redundant extension backplane for a CPU/RTU              |
| extension    | AHBPUOERT-SA  | extension backplane with redundant power supply function          |
| backplane    | AHBP08ER1-5A  | Eight-slot redundant extension backplane for a CPU/RTU            |
| Dackplane    | AHBPUSER 1-5A | extension backplane with redundant power supply function          |
|              |               | 24 V DC                                                           |
|              | AH16AM10N-5A  | 5 mA                                                              |
| Digital      |               | 16 inputs                                                         |
| input/output |               | Terminal block                                                    |
| module       |               | 100~240 V AC                                                      |
|              | AH16AM30N-5A  | 4.5 mA~9 mA (100 V, 50 Hz)                                        |
|              |               | 16 inputs                                                         |

| Туре | Model        | Description                     |
|------|--------------|---------------------------------|
|      |              | Terminal block                  |
|      |              | 24 V DC                         |
|      |              | 5 mA                            |
|      | AH16AR10N-5A | 16 inputs                       |
|      |              | Terminal block                  |
|      |              | (I/O interrupts are supported.) |
|      |              | 24 V DC                         |
|      | AH32AM10N-5A | 5 mA                            |
|      | AH32AWTUN-3A | 32 inputs                       |
|      |              | Terminal block                  |
|      |              | 24 V DC                         |
|      | AH32AM10N-5B | 5 mA                            |
|      | AH32AWTUN-3B | 32 inputs                       |
|      |              | DB37 connector                  |
|      |              | 24 V DC                         |
|      | AH32AM10N-5C | 5 mA                            |
|      | AH32AWTUN-5C | 32 inputs                       |
|      |              | Latch connector                 |
|      | AH64AM10N-5C | 24 V DC                         |
|      |              | 3.2 mA                          |
|      |              | 64 inputs                       |
|      |              | Latch connector                 |
|      |              | 240 V AC/24 V DC                |
|      | AH16AN01R-5A | 2 A                             |
|      |              | 16 outputs                      |
|      |              | Relay                           |
|      |              | Terminal block                  |
|      |              | 12~24 V DC                      |
|      |              | 0.5 A                           |
|      | AH16AN01T-5A | 16 outputs                      |
|      |              | Sinking output                  |
|      |              | Terminal block                  |
|      |              | 12~24 V DC                      |
|      | AH16AN01P-5A | 0.5 A                           |
|      |              | 16 outputs                      |
|      |              | Sourcing output                 |

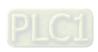

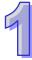

| Туре | Model        | Description     |
|------|--------------|-----------------|
|      |              | Terminal block  |
|      |              | 100~240 V AC    |
|      |              | 0.5 A           |
|      | AH16AN01S-5A | 16 outputs      |
|      |              | TRIAC           |
|      |              | Terminal block  |
|      |              | 12~24 V DC      |
|      |              | 0.1 A           |
|      | AH32AN02T-5A | 32 outputs      |
|      |              | Sinking output  |
|      |              | Terminal block  |
|      |              | 12~24 V DC      |
|      |              | 0.1 A           |
|      | AH32AN02T-5B | 32 outputs      |
|      |              | Sinking output  |
|      |              | DB37 connector  |
|      |              | 12~24 V DC      |
|      |              | 0.1 A           |
|      | AH32AN02T-5C | 32 outputs      |
|      |              | Sinking output  |
|      |              | Latch connector |
|      |              | 12~24 V DC      |
|      |              | 0.1 A           |
|      | AH32AN02P-5A | 32 outputs      |
|      |              | Sourcing output |
|      |              | Terminal block  |
|      |              | 12~24 V DC      |
|      |              | 0.1 A           |
|      | AH32AN02P-5B | 32 outputs      |
|      |              | Sourcing output |
|      |              | DB37 connector  |
|      |              | 12~24 V DC      |
|      |              | 0.1 A           |
|      | AH32AN02P-5C | 32 outputs      |
|      |              | Sourcing output |
|      |              | Latch connector |

| Туре         | Model          | Description                      |
|--------------|----------------|----------------------------------|
|              |                | 12~24 V DC                       |
|              |                | 0.1 A                            |
|              | AH64AN02T-5C   | 64 outputs                       |
|              |                | Sinking output                   |
|              |                | Latch connector                  |
|              |                | 12~24 V DC                       |
|              |                | 0.1 A                            |
|              | AH64AN02P-5C   | 64 outputs                       |
|              |                | Sourcing output                  |
|              |                | Latch connector                  |
|              |                | 24 V DC                          |
|              |                | 5 mA                             |
|              |                | 8 inputs                         |
|              | AH16AP11R-5A   | 240 V AC/24 V DC                 |
|              | AHIBAPTIR-SA   | 2 A                              |
|              |                | 8 outputs                        |
|              |                | Relay                            |
|              |                | Terminal block                   |
|              |                | 24 V DC                          |
|              |                | 5 mA                             |
|              |                | 8 inputs                         |
|              | AH16AP11T-5A   | 12~24 V DC                       |
|              | AITIOAF ITI-SA | 0.5 A                            |
|              |                | 8 outputs                        |
|              |                | Sinking output                   |
|              |                | Terminal block                   |
|              |                | 24 V DC                          |
|              |                | 5 mA                             |
|              |                | 8 inputs                         |
|              | AH16AP11P-5A   | 12~24 V DC                       |
|              | AHIBAPIIP-SA   | 0.5 A                            |
|              |                | 8 outputs                        |
|              |                | Sourcing output                  |
|              |                | Terminal block                   |
| Analog       | AH04AD-5A      | Four-channel analog input module |
| input/output | input/output   | Hardware resolution: 16 bits     |

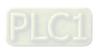

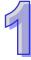

| Туре   | Model      | Description                                                  |
|--------|------------|--------------------------------------------------------------|
| module |            | 0/1 V~5 V, -5 V~5 V, 0 V~10 V, -10 V~10 V, 0/4 mA~20 mA, and |
|        |            | -20 mA~20 mA                                                 |
|        |            | Conversion time: 150 us/channel                              |
|        |            | Eight-channel analog input module                            |
|        |            | Hardware resolution: 16 bits                                 |
|        | AH08AD-5A  | 0/1 V~5 V, -5 V~5 V, 0 V~10 V, -10 V~10 V, 0/4 mA~20 mA, and |
|        |            | -20 mA~20 mA                                                 |
|        |            | Conversion time: 150 us/channel                              |
|        |            | Eight-channel analog input module                            |
|        | ALIONAD ED | Hardware resolution: 16 bits                                 |
|        | AH08AD-5B  | 0/1 V~5 V, -5 V~5 V, 0 V~10 V, and -10 V~10 V                |
|        |            | Conversion time: 150 us/channel                              |
|        |            | Eight-channel analog input module                            |
|        | ALIONAD 50 | Hardware resolution: 16 bits                                 |
|        | AH08AD-5C  | 0/4 mA~20 mA, and -20 mA~20 mA                               |
|        |            | Conversion time: 150 us/channel                              |
|        | AH04DA-5A  | Four-channel analog output module                            |
|        |            | Hardware resolution: 16 bits                                 |
|        |            | 0/1 V~5 V, -5 V~5 V, 0 V~10 V, -10 V~10 V, and 0/4 mA~20 mA  |
|        |            | Conversion time: 150 us/channel                              |
|        | AH08DA-5A  | Eight-channel analog input module                            |
|        |            | Hardware resolution: 16 bits                                 |
|        |            | 0/1 V~5 V, -5 V~5 V, 0 V~10 V, -10 V~10 V, 0/4 mA~20 mA      |
|        |            | Conversion time: 150 us/channel                              |
|        |            | Eight-channel analog output module                           |
|        | AH08DA-5B  | Hardware resolution: 16 bits                                 |
|        | AHUODA-3B  | 0/1 V~5 V, -5 V~5 V, 0 V~10 V, and -10 V~10 V                |
|        |            | Conversion time: 150 us/channel                              |
|        |            | Eight-channel analog output module                           |
|        | ALIOODA EC | Hardware resolution: 16 bits                                 |
|        | AH08DA-5C  | 0/4 mA~20 mA                                                 |
|        |            | Conversion time: 150 us/channel                              |
|        |            | Four-channel analog input module                             |
|        | AH06XA-5A  | Hardware resolution: 16 bits                                 |
|        |            | 0/1 V~5 V, -5 V~5 V, 0 V~10 V, -10 V~10 V, 0/4 mA~20 mA, and |
|        |            | -20 mA~20 mA                                                 |

| Туре        | Model       | Description                                                       |
|-------------|-------------|-------------------------------------------------------------------|
|             |             | Conversion time: 150 us/channel                                   |
|             |             | Two-channel analog output module                                  |
|             |             | Hardware resolution: 16 bits                                      |
|             |             | 0/1 V~5 V, -5 V~5 V, 0 V~10 V, -10 V~10 V, and 0/4 mA~20 mA       |
|             |             | Conversion time: 150 us/channel                                   |
|             |             | Four-channel four-wire/three-wire RTD                             |
|             |             | Sensor type: Pt100/Pt1000/Ni100/Ni1000 sensor, and 0~300 $\Omega$ |
|             | ALIOADT 5A  | input impedance                                                   |
|             | AH04PT-5A   | Resolution: 0.1°C/0.1°F (16 bits)                                 |
|             |             | Four-wire conversion time: 150 ms/channel                         |
|             |             | Three-wire conversion time: 300 ms/channel                        |
|             |             | Eight-channel four-wire/three-wire/two-wire RTD                   |
|             |             | Sensor type: Pt100/Pt1000/Ni100/Ni1000, and 0~300 Ω input         |
| Temperature | AH08PTG-5A  | impedance                                                         |
| measurement |             | Resolution: 0.1°C/0.1°F (16 bits)                                 |
| module      |             | Conversion time: 20 ms/4 channels and 200 ms/8 channels           |
|             |             | Four-channel thermocouple                                         |
|             | ALIO 4TO 5A | Sensor type: J, K, R, S, T, E, N, and -150~+150 mV                |
|             | AH04TC-5A   | Resolution: 0.1°C/0.1°F                                           |
|             |             | Conversion time: 200 ms/channel                                   |
|             |             | Eight-channel thermocouple                                        |
|             | ALIONTO FA  | Sensor type: J, K, R, S, T, E, N, and -150~+150 mV                |
|             | AH08TC-5A   | Resolution: 0.1°C/0.1°F                                           |
|             |             | Conversion time: 200 ms/channel                                   |
|             | AH10EN-5A   | It is an Ethernet communication module. It can function as a      |
|             |             | mater or a slave. It is equipped with two Ethernet ports, and     |
|             |             | supports Modbus TCP master. (compliance with EtherNet/IP          |
|             |             | V2.0)                                                             |
|             |             | It is an Ethernet communication module. It can function as a      |
| Network     | AH15EN-5A   | mater or a slave. It is equipped with two Ethernet ports, and     |
| module      | AH15EN-5A   | supports Modbus TCP master. (compliance with                      |
|             |             | IEC60870-5-104)                                                   |
|             |             | It is a serial communication module with two RS-485/RS-422        |
|             | AH10SCM-5A  | ports, and supports Modbus and UD Link protocols.                 |
|             |             | One part of communication is isolated from the other part of the  |
|             |             | communication, and one part of power is isolated from the other   |

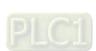

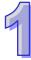

| Туре          | Model          | Description                                                      |
|---------------|----------------|------------------------------------------------------------------|
|               |                | part of the power.                                               |
|               |                | It is a serial communication module with two RS-232 ports, and   |
|               |                | supports Modbus and UD Link protocols.                           |
|               | AH15SCM-5A     | One part of communication is isolated from the other part of the |
|               |                | communication, and one part of power is isolated from the other  |
|               |                | part of the power.                                               |
|               | AHACAB06-5A    | 0.6 meter extension cable for connecting an extension backplane  |
|               | AHACAB10-5A    | 1.0 meter extension cable for connecting an extension backplane  |
| Extension     | AHACAB15-5A    | 1.5 meter extension cable for connecting an extension backplane  |
| cable         | AHACAB30-5A    | 3.0 meter extension cable for connecting an extension backplane  |
|               | AHAADP01EF-5A/ |                                                                  |
|               | AHAADP02EF-5A  | Fiber optics modules for extension backplanes                    |
|               | 110 FT040 044  | 1.0 meter I/O extension cable (latch connector) for              |
|               | UC-ET010-24A   | AH32AM10N-5C and AH64AM10N-5C                                    |
|               |                | 1.0 meter I/O extension cable (latch connector) for              |
|               | UC-ET010-24C   | AH32AN02T-5C, AH32AN02P-5C, AH64AN02T-5C and                     |
| I/O extension |                | AH64AN02P-5C                                                     |
| cable         | 110 FT040 00D  | 1.0 meter I/O extension cable (DB37 connector) for               |
|               | UC-ET010-33B   | AH32AM10N-5B, AH32AN02T-5B, and AH32AN02P-5B                     |
|               | UC-ET010-13B   | 1.0 meter I/O extension cable for AH04HC-5A and AH20MC-5A        |
|               | UC-ET010-15B   | 1.0 meter I/O extension cable for AH10PM-5A and AH15PM-5A        |
|               |                | I/O external terminal module for AH32AM10N-5C and                |
|               | UB-10-ID32A    | AH64AM10N-5C                                                     |
|               |                | 32 inputs                                                        |
|               | UB-10-ID32B    | I/O external terminal module for AH32AM10N-5B                    |
|               |                | 32 inputs                                                        |
|               |                | I/O external terminal module for AH32AN02T-5C and                |
| External      | UB-10-OR16A    | AH64AN02T-5C                                                     |
| terminal      |                | 16 relay outputs                                                 |
| module        |                | I/O external terminal module for AH32AN02P-5C and                |
|               | UB-10-OR16B    | AH64AN02P-5C                                                     |
|               |                | 16 relay outputs                                                 |
|               | UB-10-OR32A    | I/O external terminal module for AH32AN02T-5B                    |
|               |                | 32 relay outputs                                                 |
|               | UB-10-OR32B    | I/O external terminal module for AH32AN02P-5B                    |
|               |                | 32 relay outputs                                                 |

| Туре          | Model          | Description                                                    |
|---------------|----------------|----------------------------------------------------------------|
|               |                | I/O external terminal module for AH32AN02T-5C,                 |
|               | UB-10-OT32A    | AH32AN02P-5C, AH64AN02T-5C, and AH64AN02P-5C                   |
|               |                | 32 transistor outputs                                          |
|               |                | I/O external terminal module for AH32AN02T-5B and              |
|               | UB-10-OT32B    | AH32AN02P-5B                                                   |
|               |                | 32 transistor outputs                                          |
|               | UB-10-IO16C    | I/O external terminal module for AH04HC-5A and AH20MC-5A       |
|               | UB-10-IO24C    | I/O external terminal module for AH10PM-5A                     |
|               | UB-10-IO34C    | I/O external terminal module for AH15PM-5A                     |
| Space module  | AHASP01-5A     | Space module used for an empty I/O slot                        |
|               | UC-FB010-01A   | Single-mode optical fiber: 1 m (LC-LC)                         |
| Optical fiber | UC-FB030-01A   | Single-mode optical fiber: 3 m (LC-LC)                         |
| cable         | UC-FB010-02A   | Multimode optical fiber: 1 m (LC-LC)                           |
|               | UC-FB030-02A   | Multimode optical fiber: 3 m (LC-LC)                           |
|               | LCP-100MMF     | 100Mbps SFP multimode optical fiber module with one port, LC   |
|               |                | conector, 2 km, -5°C~70°C                                      |
|               | LCP-100MMFT    | 100Mbps SFP multimode optical fiber module with one port, LC   |
|               |                | conector, 2 km, -40°C~85°C                                     |
|               | LCP-100SMF30   | 100Mbps SFP single mode optical fiber module with one port, LC |
| FE SFP        | LOF-1003WI 30  | conector, 30 km, -5°C~70°C                                     |
| Transceiver   | LCP-100SMF30T  | 100Mbps SFP single mode optical fiber module with one port, LC |
|               | LOF-1003WI 301 | conector, 30 km, -40°C~85°C                                    |
|               | LCP-100SMF60   | 100Mbps SFP single mode optical fiber module with one port, LC |
|               | 201 1000WI 00  | conector, 60 km, -5°C~70°C                                     |
|               | LCP-100SMF60T  | 100Mbps SFP single mode optical fiber module with one port, LC |
|               | 201 1000WI 001 | conector, 60 km, -40°C~85°C                                    |

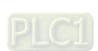

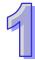

# 1.3 Compatible Modules and Firmware

#### AH Modules

| Item | Model      | Firmware Version |
|------|------------|------------------|
| 1    | AH10EN-5A  | V2.04 or later   |
| 2    | AH10SCM-5A | V1.06 or later   |
| 3    | AH15SCM-5A | V1.02 or later   |

#### Software

| Item | Software    | Software Version |
|------|-------------|------------------|
| 1    | ISPSoft     | V3.04 or later   |
| 2    | DCISoft     | V1.19 or later   |
| 3    | EIP Builder | V1.05 or later   |

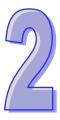

# **Chapter 2 Redundant Architecture**

# **Table of Contents**

| 2.1 AH500 Redundany Products                        | 2-2  |
|-----------------------------------------------------|------|
| 2.1.1 Redundant Backplane                           |      |
| 2.1.2 Redundant CPU Module AHCPU560-EN2             | 2-2  |
| 2.2 Introduction on AH500 Redundancy System         |      |
| 2.2.1 Redundant Power Supply                        | 2-6  |
| 2.2.2 Redundant CPUs                                |      |
| 2.2.3 Redundant Extension Backplane                 | 2-9  |
| 2.2.4 Network Redundancy                            |      |
| 2.3 Network Architecture of AH500 Redundancy System | 2-11 |
| 2.3.1 Star Topology                                 | 2-11 |
| 2.3.2 Ring Topology                                 |      |

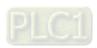

# 2.1 AH500 Redundany Products

AH500 redundancy product series can be divided to redundant backplanes and redundant CPU modules. Select what you need from the AH500 redundancy product series to create your own redundancy architecture.

### 2.1.1 Redundant Backplane

There are two kinds of redundant backplanes, redundant main backplanes (AHBP04MR1-5A) and redundant extension backplanes (AHBP06ER1-5A, AHBP08ER1-5A). You can simply change the original AH500 backplane to redundant backplane to achieve the redundant power and redundant communication.

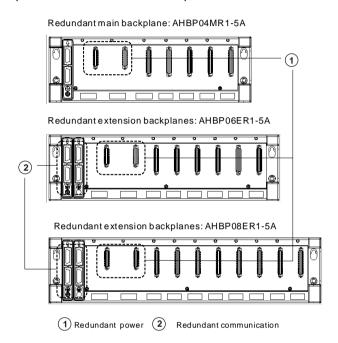

#### 2.1.2 Redundant CPU Module AHCPU560-EN2

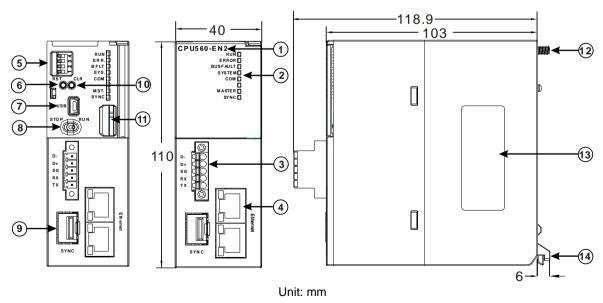

| 1. Model name    | 2. System LED indicator   | 3. COM port   |
|------------------|---------------------------|---------------|
| 4. Ethernet port | 5. DIP switch             | 6. RST button |
| 7. USB port      | 8. RUN/STOP switch        | 9. Fiber port |
| 10. CLR button   | 11. SD card slot          | 12. Set screw |
| 13. Label        | 14. Module connecting set |               |

| Number | Name          | Description                                                                                                    |  |  |
|--------|---------------|----------------------------------------------------------------------------------------------------|--|--|
| 1      | Model name    | Shows the model name of the CPU module.                                                                                                    |  |  |
|        | Run/Stop LED  | Operating status of the CPU ON: the module is running OFF: the module stops Blinking: the program is checking if there is any error                                                                                                 |  |  |
|        | Error LED     | Indicates CPU error ON: a serious error occurs in the module. OFF: the module is normal. Blinking: a minor error occurs in the module.                                                                                              |  |  |
|        | Bus Fault LED | Indicates I/O Bus error ON: a serious error occurs in the I/O Bus. OFF: the I/O Bus is normal. Blinking: a minor error occurs in the I/O Bus.                                                                                       |  |  |
| 2      | SYSTEM LED    | Indicates the system status of the CPU ON: external I/O is locked OFF: system in default Blinking: reset/clear                                                                                                    |  |  |
|        | COM LED       | Indicates the communication status of the COM port.  OFF: no communication over the COM port  Blinking: communication over the COM port                                                                                             |  |  |
|        | MASTER LED    | Indicates the system is in redundant mode ON: Master CPU in redundant mode OFF: Standby CPU in redundant mode / single mode                                                                                                    |  |  |
|        | SYNC LED      | Indicates the synchronization status of the redundancy system ON (Green): in synchronization mode Blinking (Orange): identification check ON (Red): fiber disconnected Blinking (Red): identification check failed OFF: single mode |  |  |
| 3      | COM port      | Provides an interface for RS-232/RS-485 communication                                                                                                    |  |  |
| 4      | Ethernet port | Provides an interface for a n Ethernet communication, supports EtherNet/IP and MODBUS TCP protocols                                                                                                    |  |  |
|        |               | Sets the executing items                                                                                                    |  |  |
|        | DIP switch    | SW1 OFF: no action (default) ON: written protection                                                                                                    |  |  |
| 5      |               | OFF: no action (default) ON: when power-on, it copies programs, CPU SW2 parameters, I/O configurations, device setting values from SD card to CPU module                                                                            |  |  |
|        |               | SW3  OFF: no action (default) ON: works with clear button and it backups programs, CPU parameters, I/O configurations, device setting values from CPU module to SD card.                                                            |  |  |
|        |               | SW4 Works with SW3 OFF: system backups (device contents are included) ON: system backups (device contents are excluded)                                                                                                    |  |  |
| 6      | RST button    | Resets CPU module to factory defaults  Note: after the CPU module is rest, the ERROR LED will be ON and error code is 16#1402. You need to set the I/O configurations                                                               |  |  |

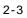

| Number   | Name                     | Description                                            |
|----------|--------------------------|--------------------------------------------------------|
|          |                          | again via HWCONFIG of ISPSoft to have the PLC function |
|          |                          | normally.                                              |
| 7        | USB port                 | Mini USB communication port                            |
| 8        | RUN/STOP                 | RUN: execute the programs                              |
| <u> </u> | RUN/STOP                 | STOP: stop the programs                                |
| 9        | Fiber communication port | For data synchronization                               |
| 10       | CLR button               | Clears data from the latched area                      |
| 11       | SD card slot             | Provides an interface for an SD card                   |
| 12       | Set screw                | Fixes the base                                         |
| 13       | Label                    | Nameplate                                              |
| 14       | Module connecting set    | Fixing a module                                        |

# 2.2 Introduction on AH500 Redundancy System

AH500 redundancy system includes redundant power supply, redundant communication for extension backplane and network redundancy. You can simply change the original AH500 backplane (main backplane or extension backplane) to redundant backplane to achieve the redundant power supply without making any change on the current system architecture.

A redundant power supply use redundant backplanes to create at least two power supply modules in one power supply for continual operation. You can use independent power supplies for each of all modules on the backplane. If one of the power supply fails (power down or bad power module), the other power supply takes over to keep the system powered up.

AH500 CPU redundant architecture contains Master CPU and Standby CPU. Only redundant extension backplanes can be used in this architecture. When errors occur in Master CPU, the system switches to Standby CPU to ensure a non-stop operation. The communication between redundant extension backplane and other redundant extension backplace is through two sets of communication cables. If one communication is not working correctly, the other communication will take over to ensure robust reliable communications.

Network redundancy works when the network cable of the controller or communication module is damaged and causing Master CPU unable to communicate with workstations or I/O modules remotely. Once Master CPU is unavailable, Standby CPU will be instantly deployed to ensure minimal downtime and network availability.

With a redundancy system, you can minimize the impact on a process resulting from a failure or a critical component of the system. It is an effective method to reduce risks. If the system goes down, usually the recovery costs are very high, especially for valuable production lines or the highly important equipments. Though the cost to build a redundancy system is at least twice high, but comparing to the loss, it is next to nothing.

Note: Redundant backplanes include redundant main backplanes (AHBP04MR1-5A) and redundant extension backplanes (AHBP06ER1-5A, AHBP08ER1-5A).

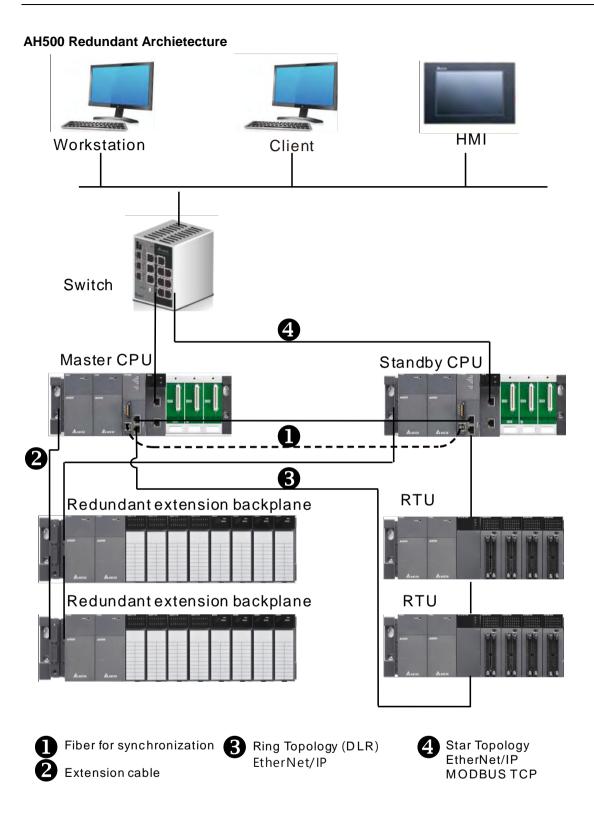

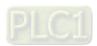

#### 2.2.1 Redundant Power Supply

Under normal operaton, redundant power supply consists of two power supply modules, providing power for master CPU and modules on the same backplane. When error occurs in one of the power modules, the other independent power can supply power to keep the system running. You can use the online mode in HWCONFIG of ISPSOFT software to check and confirm the failure status of the power supply module or use instruction RCS (API2901) to check if the current working power module is running logically.

# 2

#### Redundant Power Supply Architecture

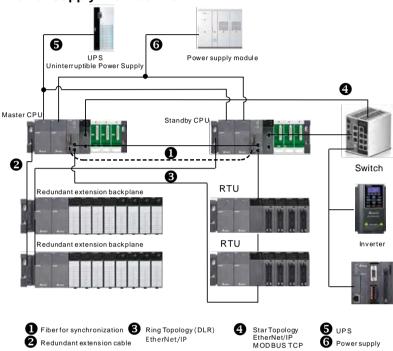

#### Under Normal Operation

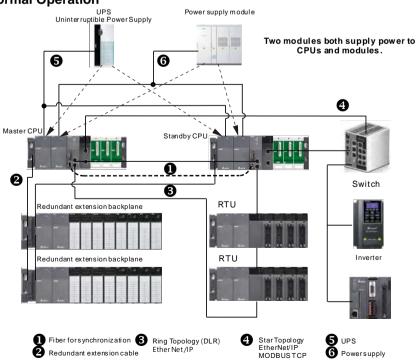

# 2

## Power Supply Module Error

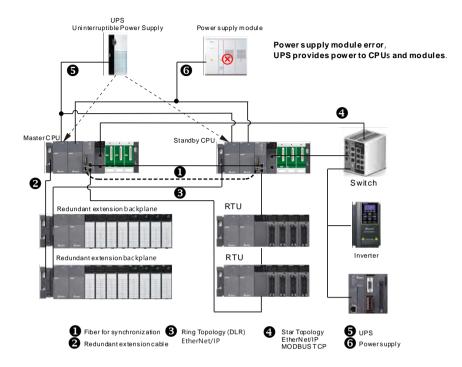

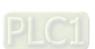

#### 2.2.2 Redundant CPUs

AH500 redundancy system consists of Master CPU and Standby CPU. When error occurs in Master CPU or modules, Standby CPU takes over to ensure a non-stop operation and minimize the impact on a process resulting from a failure or a critical component of the system.

#### Under Normal Operation

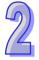

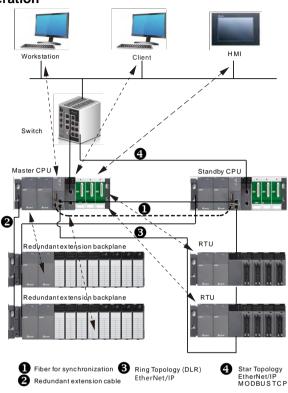

#### CPU or Module Error

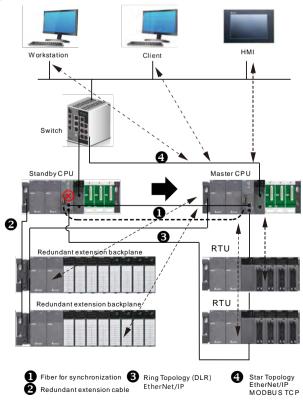

# 2

### 2.2.3 Redundant Extension Backplane

Redundant extension backplane provides the possibility to install two power modules to create a redundant power supply and it also provides a continual communication by two sets of extension cables. If one communication is not working correctly, the other communication will take over to ensure robust reliable communications.

#### Under Normal Operation

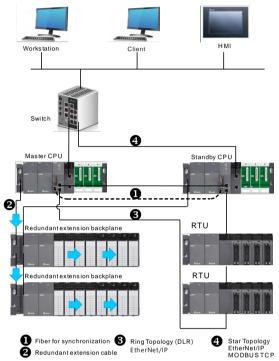

#### Extension backplane communication error

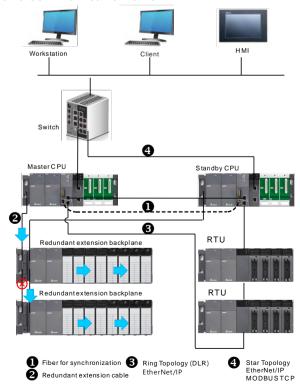

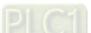

### 2.2.4 Network Redundancy

When the network cable of the controller or communication module is damaged and causing Master CPU unable to communicate with workstations or I/O modules remotely, Standby CPU will be instantly deployed to ensure minimal downtime and network availability.

#### Under Normal Operation

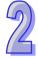

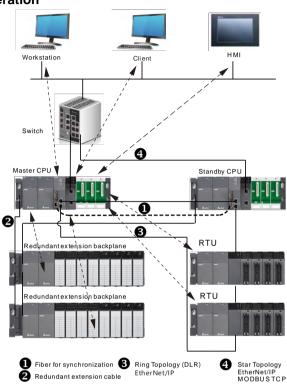

#### Network communication error

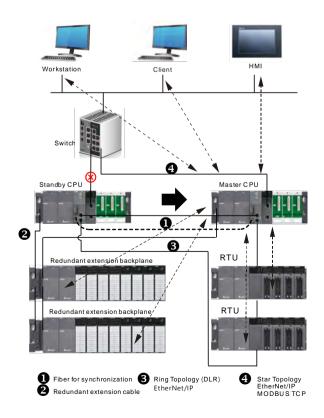

# 2.3 Network Architecture of AH500 Redundancy System

AH500 redundancy system supports Modbus TCP protocol and EtherNet/IP protocol. Master CPU (AHCPU560-EN2) is equipped with dual ports, supporting star topology and ring topology. EtherNet/IP DLR function is required for devices to be used in a ring topology.

## 2.3.1 Star Topology

Star topology is created by connecting all devices through a switch. AH500 redundancy system connects Master CPU and Standby CPU through a switch and then connects to all devices. Only Master CPU can send communication commands to send and receive data. As for Standby CPU, it does not take initiative in sending or receiving communication commands.

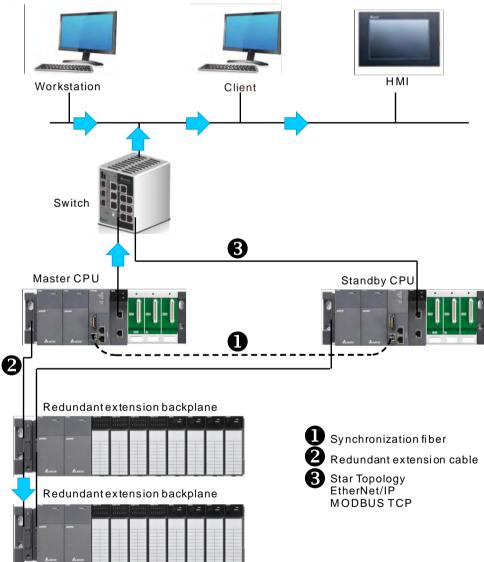

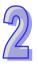

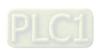

## 2.3.2 Ring Topology

EtherNet/IP DLR function is required for devices to be used in a ring topology. Thus you need to make sure all the devices to be connected support the EtherNet/IP DLR (Device-level Ring). If not, you need to install an EtherNet/IP TAP or error may occur during communication.

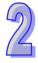

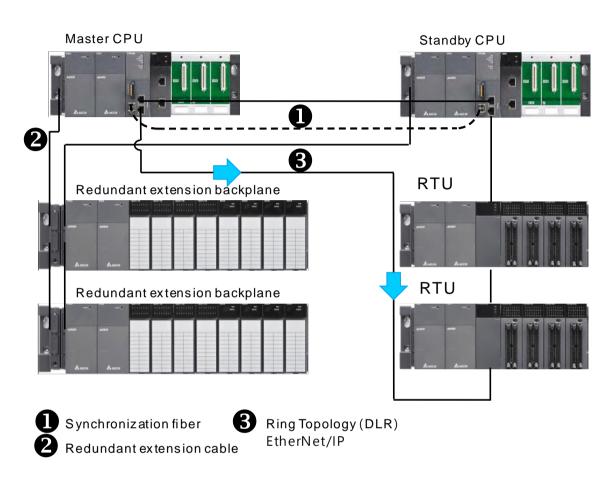

# Chapter 3 Creating Redundancy System

| T- |    | ۱_ | _£ | ^- | 1-  | 1-  |
|----|----|----|----|----|-----|-----|
| ıa | DI | le | OT | LO | nte | nts |

| 3.1 | АН  | 500 Redundancy CPU Module Specification               | 3-2  |
|-----|-----|-------------------------------------------------------|------|
| 3.2 | АН  | 500 Redundancy System Requirements                    | 3-4  |
| 3.3 | Bu  | ilding up AH500 Redundancy System                     | 3-6  |
| 3.3 | 3.1 | Rules on Determining the CPUs to be Master or Standby | 3-7  |
| 3.3 | 3.2 | Identification Check                                  | 3-8  |
| 3.3 | 3.3 | From AH500 System to AH500 Redundancy System          | 3-8  |
| 3.4 | AH  | 500 Redundancy System Operating Modes                 | 3-9  |
| 3.5 | Sw  | ritchover Time                                        | 3-11 |
| 3 6 | Me  | assuring Scan Time of a Program                       | 2_12 |

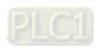

This chapter introduces the specifications and minimum requirements for creating AH500 Redundancy System and shows you how to build up a basic AH500 Redundancy System by simply changing the original AH500 series to a redundancy system.

# 3.1 AH500 Redundancy CPU Module Specification

| ltem                                             | AHCPU560-EN2                                                                                                    | Remark                                                                                 |
|--------------------------------------------------|----------------------------------------------------------------------------------------------------|----------------------------------------------------------------------------------------|
| Execution                                        | The program is executed cyclically.                                                                                                    |                                                                                        |
| Input/Output control                             | Regenerated inputs/outputs  Direct inputs/outputs                                                                                                    | The inputs and outputs can be controlled through the direct inputs and direct outputs. |
|                                                  | IEC 61131-3                                                                                                    |                                                                                        |
| Programming language                             | Ladder diagrams, function block diagrams, instruction lists, structured texts, and sequential function charts                                                               |                                                                                        |
| Instruction execution speed                      | 12K steps/ms                                                                                                    |                                                                                        |
| Number of instructions                           | Approximately 666 instructions                                                                                                    |                                                                                        |
| Constant scan cycle (ms)                         | 1-32000 (The scan cycle can be increased by one millisecond.)                                                                                                    | By setting the parameter                                                               |
| Program capacity (step)                          | 1M Steps                                                                                                    |                                                                                        |
| Installation                                     | DIN rails or screws                                                                                                    |                                                                                        |
| Installation of a module                         | A module is installed directly on a backplane.                                                                                                    |                                                                                        |
| Connection between two backplanes                | An extension cable connects two backplanes.                                                                                                    |                                                                                        |
| Maximum number of modules which can be installed | 64                                                                                                    |                                                                                        |
| Maximum number of                                |                                                                                                    |                                                                                        |
| backplanes which can be                          | 8                                                                                                    |                                                                                        |
| connected                                        |                                                                                                    |                                                                                        |
| Number of tasks                                  | Single mode: 283 tasks (32 cyclic tasks; 32 I/O interrupts; 4 timed interrupts; 2 communication interrupts; 1 external 24 V low-voltage interrupt; 212 external interrupts) |                                                                                        |

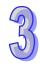

| ltem                                  | AHCPU560-EN2                                                                                                    | Remark         |
|---------------------------------------|----------------------------------------------------------------------------------------------------|----------------|
|                                       | Redundant mode: 36 tasks (32 cyclic tasks; 4 timed                                                                                    |                |
|                                       | interrupts)                                                                                                    |                |
|                                       | Single mode: 4352                                                                                                    |                |
| Number of inputs/outputs              | Redundant mode: 3584                                                                                                    | For I/O module |
| Input relays [X]                      | 65536 (X0.0-X4095.15)                                                                                                    |                |
| Output relays [Y]                     | 65536 (Y0.0-Y4095.15)                                                                                                    |                |
| Internal relays [M]                   | 8192 (M0-M8191)                                                                                                    |                |
| Link registers [L]                    | 262144 (L0-L262143)                                                                                                    |                |
| Timers [T]                            | 2048 (T0-T2047)                                                                                                    |                |
| Counters [C]                          | 2048 (C0-C2047)                                                                                                    |                |
| 32-bit counter [HC]                   | 64 (HC0-HC63)                                                                                                    |                |
| Data register [D]                     | 262144 (D0-D262143)                                                                                                    |                |
| Stepping relay [S]                    | 4096 (S0-S4095)                                                                                                    |                |
| Index register [E]                    | 32 (E0-E31)                                                                                                    |                |
| Special auxiliary relay [SM]          | 4096 (SM0-SM4095)                                                                                                    |                |
| Special data register [SR]            | 4096 (SR0-SR4095)                                                                                                    |                |
| Serial communication port             | 1 port: RS-232/485                                                                                                    |                |
| Ethernet port                         | 10/100M                                                                                                    |                |
| MODBUS TCP connection number (Slave)  | 160                                                                                                    |                |
| MODBUS TCP connection number (Master) | 128                                                                                                    |                |
| USB port                              | Mini USB                                                                                                    |                |
| Storage interface                     | Micro SD                                                                                                    |                |
| Remote RUN/STOP                       | The setting range is X0.0~X511.15.                                                                                                    |                |
|                                       | Years, months, days, hours, minutes, seconds, and weeks;                                                                              |                |
| Real-time clock                       | Ambient environment of 25 °C / 77 °F: the real-time clock is                                                                          |                |
|                                       | retainable for 30 days after power-off                                                                                                |                |
| Accuracy of real-time                 | Accumulated error time per month  Ambient environment of -20°C / -4°F: -117 seconds  Ambient environment of 25 °C / 77 °F: 52 seconds |                |
|                                       | Ambient environment of 60 °C / 140 °F: 7 seconds                                                                                      |                |
| Switchover Time                       | For modules on extension backplane: under 20 ms                                                                                       |                |
|                                       | For remote I/O modules (Master CPU controls): under 2 s                                                                               |                |
| Synchronization speed                 | 0.5 ms / kbyte                                                                                                    |                |

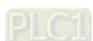

# 3.2 AH500 Redundancy System Requirements

AH500 Redundancy System consists of two CPU controllers with exact installments and they are connected by a fiber for synchronizations. You can extend the redundancy system according to your demands, such as adding more extension backplanes or redundant network. The minimum hardware requirement for AH500 Redundancy System is 2 power modules, 2 main backplanes, 2 AHCPU560-EN2, 2 fiber transceivers, and 1 fiber.

Note: refer to section 1.2 Supported Models Description for more information on what models that AH500 Redundancy System supports.

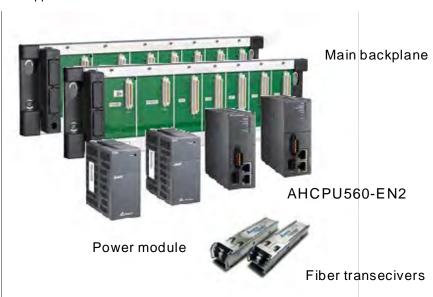

 Main backplane: when you need to use redundant power, it is required to use a redundant main backplane

| Туре      | Model        | Description                                                 |
|-----------|--------------|-------------------------------------------------------------|
|           | AHBP04M1-5A  | Four-slot main backplane for a CPU/RTU backplane            |
| CPU       | AHBP06M1-5A  | Six-slot main backplane for a CPU/RTU backplane             |
| module    | AHBP08M1-5A  | Eight-slot main backplane for a CPU/RTU backplane           |
|           | AHBP12M1-5A  | Twelve-slot main backplane for a CPU/RTU backplane          |
| Redundant | AHBP04MR1-5A | Four-slot redundant main backplane for a CPU/RTU backplane  |
| main      | AHBP06MR1-5A | Six-slot redundant main backplane for a CPU/RTU backplane   |
| backplane | AHBP08MR1-5A | Eight-slot redundant main backplane for a CPU/RTU backplane |

 Power module: when you need to use redundant power, it is required to have more than 2 power modules

| Туре   | Model     | Description  |
|--------|-----------|--------------|
| Power  | AHPS05-5A | 100~240 V AC |
|        |           | 50/60 Hz     |
| module | AHPS15-5A | 24 V DC      |

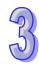

#### CPU: AH500 Redundancy System currently supports AHCPU560-EN2 only

| Туре   | Model               | Description                                                          |  |
|--------|---------------------|----------------------------------------------------------------------|--|
|        | CPU<br>AHCPU560-EN2 | It is a redundant CPU module with one built-in Ethernet port, one    |  |
| CPU    |                     | built-in RS-485/232 port, one built-in USB port, and one built-in SD |  |
| module |                     | interface. It supports 65536 inputs/outputs. The program capacity    |  |
|        |                     | is 1M steps.                                                         |  |

#### • Fiber transceivers and fiber for synchronization

Synchronization is required to ensure an intact data and a smooth switchover between Master CPU and Standby CPU. You can use fiber transceivers and fiber to synchronize the CPUs.

Note: for selections on fiber transceivers and fiber cables, you can see the table below for more details. There are different modes for you to select, choose the most suitable one according to your requirements on the maximum transmission distance.

#### Fiber Transceivers

| Product               | Fiber Optics        |            |                               |  |
|-----------------------|---------------------|------------|-------------------------------|--|
| Operating Temperature | Connector Interface | Mode       | Maximum Transmission Distance |  |
| ( T ) -40 °C ~ 85 °C  |                     |            |                               |  |
| LCP-100MMF ( T )      | Duplex LC           | MultiMode  | 2km                           |  |
| LCP-100SMF30 ( T )    | Duplex LC           | SingleMode | 30km                          |  |
| LCP-100SMF60 ( T )    | Duplex LC           | SingleMode | 60km                          |  |

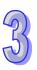

# 3.3 Building up AH500 Redundancy System

There are limitations on building up redundancy system, such as hardware installation and project design. You need to make sure the redundant architecture works and be sure that no error occurs after switching over between CPUs. See the basic steps to build up AH500 Redundancy System.

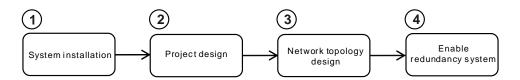

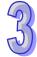

#### Step 1. System installation

- Main backplane: AH10/15EN-5A or AH10/15SCM-5A
- Redundant main backplane: if you need to use redundant power, this should be included.
- Fiber cable: connecting two CPUs

Note: AH500 Redundancy System should use redundant extension backplane.

#### Step 2. Project design

- When redundancy is enabled, you can only assign POU to cyclic and timed interruption tasks.
- Synchronization setups (refer to Chapter 5 AH500 Redundancy System Program Design )

#### Step 3. Network topology design

- Star topology (MODBUS TCP, EtherNet/IP)
- Ring topology (EtherNet/IP DLR)

Refer to Chapter 4 AH500 Redundant Network Architecture

#### Step 4. Enable Redundancy System

- Enable redundancy function and download the project to the controller
- Go to: ISPSoft -> HWCONFIG -> CPU -> System -> Redundancy

#### To enable redundancy system

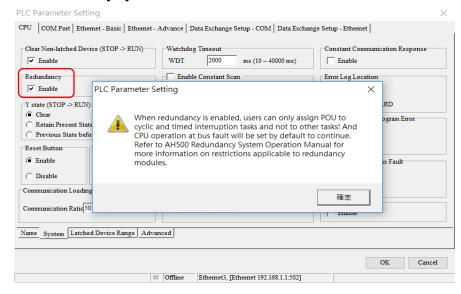

When the Redundancy is enabled, redundancy system architecture shows up in HWCONFIG.

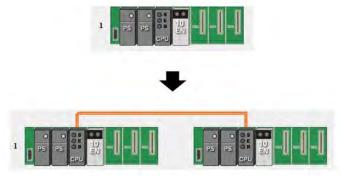

#### 3.3.1 Rules on Determining the CPUs to be Master or Standby

After AH500 Redundancy System is powered on, one CPU becomes Master CPU and the other becomes Standby CPU. After the roles of CPUs are determined, the IP addresses of Standby CPU and its network module change automatically to the next IP address number of Master CPU to avoid IP conflicts and system errors. Remember to save the next IP address number of Master CPU for Standby CPU.

#### Standard procedure to determine the roles of CPU

|   | Rules                           | Description                                                               |
|---|---------------------------------|---------------------------------------------------------------------------|
| 1 | By free of system error         | The CPU that is without any system error is the Master CPU.               |
| 2 | By enabling redundancy function | The CPU that you use to enable the redundancy function is the Master CPU. |
| 3 | By power-up order               | The CPU that is powered on first is the Master CPU.                       |
| 4 | By project                      | The CPU that is with a project is the Master CPU.                         |
| 5 | By module configuration         | The CPU that is with correct module configuration is the Master CPU.      |
| 6 | By MAC address                  | The CPU that is with a bigger MAC address is the Master CPU.              |

Note: when the roles of CPU cannot be determined by rule number one, go to check rule number two and so forth.

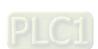

#### Assign next IP address number automatically

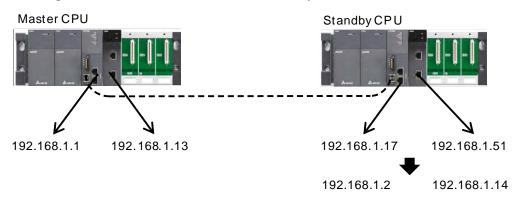

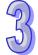

#### 3.3.2 Identification Check

When the roles of CPUs are determined, Master CPU starts to perform identification check before synchronization. For a more secured and safe system, Master CPU makes sure Standby CPU is capable of handling tasks if Master CPU is down. If the identification check failed, Standby CPU changes its mode to STOP.

#### Identification Check Items

|   | Check Items                                                                                                    |  |  |
|---|----------------------------------------------------------------------------------------------------|--|--|
| 1 | The firmware of Master CPU and Standby CPU should be compatible with one another.                                         |  |  |
| 2 | The module configurations on main backplanes of Master and Standby CPU should be exactly the same.                        |  |  |
| 3 | All the corresponding modules on Master and Standby CPU of the redundancy system should be connected to the same network. |  |  |

#### 3.3.3 From AH500 System to AH500 Redundancy System

You can simply change the original AH500 system to create your own redundancy architecture. The check items to create a redundancy system are listed below.

- Use AH redundant CPU (AHCPU560-EN2) instead of AH500 CPU.
- Use synchronization fiber cable to connect two CPUs.
- Module configurations of the main backplane (currently AH500 redundancy system only supports AH10/15EN-5A and AH10/15SCM-5A).
- Make sure the extension backplane is a redundant extension backplane.
- Use only cyclic and timed interruption types for project programming and task (currently AH500 redundancy system only supports cyclic and time interruption types).
- Network topology (refer to chapter 4 AH500 Redundant Network Architecture for more details.)

## 3.4 AH500 Redundancy System Operating Modes

You can use LED indicator to see the operation status and the current mode of AHCPU560-EN2.

## • LED indicators for modes in redundancy system

| CPU                                                                                  | Master CPU |                      | Standby CPU |                   |
|--------------------------------------------------------------------------------------|------------|----------------------|-------------|-------------------|
| Mode                                                                                 | Master LED | Sync LED             | Master LED  | Sync LED          |
| Redundant mode Under identification check                                            | ON         | Blinking<br>(Orange) | OFF         | Blinking (Orange) |
| Redundant mode Identity matched for synchronization (during synchronization)         | ON         | ON<br>(Green)        | OFF         | ON (Green)        |
| Redundant mode  Identification check failed                                          | ON         | Blinking<br>(Red)    | OFF         | Blinking<br>(Red) |
| Redundant mode Identification check failed (Synchronization fiber is not connected.) | ON         | ON<br>(Red)          | OFF         | ON<br>(Red)       |
| Single mode (Synchronization fiber is not connected.)                                | OFF        | OFF                  | OFF         | OFF               |
| Single mode (Synchronization fiber is connected.)                                    | ON         | OFF                  | OFF         | OFF               |

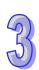

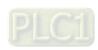

## • Modes in redundancy system

| Item | Mode                          | Description                                                          |
|------|-------------------------------|----------------------------------------------------------------------|
| 1    | Redundant mode                | Master CPU is checking the identity of Standby CPU before            |
| •    | Under identification check    | synchronization.                                                     |
|      | Redundant mode                |                                                                      |
| 2    | Identity matched for          | Identity of Standby CPU is matched for synchronization and the       |
|      | synchronization               | system is now under synchronization.                                 |
|      | (during synchronization)      |                                                                      |
| 3    | Redundant mode                | Identity of Standby CPU is not matched for synchronization; check    |
| 3    | Identification check failed   | the identification checklist and perform identification check again. |
|      | Redundant mode                | Since Standby CPU failed the identification check, error occurs in   |
| 4    | Identification check failed   | synchronization fiber. Check fiber transceivers and synchronization  |
| 4    | (Synchronization fiber is not | fiber to see if they are working properly.                           |
|      | connected.)                   | liber to see it triey are working property.                          |
|      | Single mode                   |                                                                      |
| 5    | (Synchronization fiber is not | Single mode and synchronization fiber is not connected.              |
|      | connected.)                   |                                                                      |
|      | Single mode                   |                                                                      |
| 6    | (Synchronization fiber is     | Single mode                                                          |
|      | connected.)                   |                                                                      |

## 3.5 Switchover Time

When an error occurs in Master CPU, a switchover from Master CPU to Standby CPU completes within 20 milliseconds. It takes a bit longer for remote I/O communication modules, since it is required to renew the network settings such as IP address and so on.

## Output refresh delay time:

| Туре                 | Output Refresh Delay Time                |  |
|----------------------|------------------------------------------|--|
| Extension backplane  | Number of the extension backplane x 2 ms |  |
| Remote I/O           | Connection time + 100 ms                 |  |
| communication module |                                          |  |

Note: if output refresh delay time of remote IO communication module is less than 100 ms, it will be seen as 100 ms.

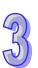

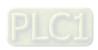

## 3.6 Measuring Scan Time of a Program

Scan time measurement is different for single mode and redundant mode. For redundant mode, scan time includes two parts, program execution time and synchronization time between two CPUs.

When the redundancy system is ready, every cyclic scan performs synchronization with Master CPU. The amount of data to be synchronized is according to how different the data is from the last synchronization. The bigger the difference is, the bigger data amount to be synchronized is. You need to put this into consideration while designing programs.

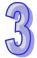

Synchronization time (ms) = data amount to be synchronized (kbyte) x 0.5

Note: refer to section 5.13 Amount of Data Device to be Synchronized for more details.

#### Single Mode

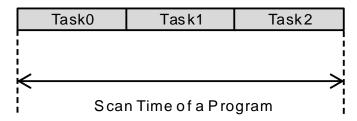

#### Redundant mode

Synchronization Time (1) Synchronization Time (2)

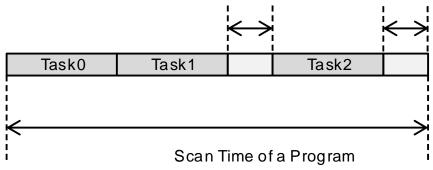

- (1) Synchronization set by user
- (2) Synchronizes when program ends

Note: refer to section 5.1.1 Synchronization

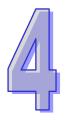

## Chapter 4 Redundant Network Architecture

## **Table of Contents**

| 4.1 AH500 Redundant Network Architecture   | 4-2        |
|--------------------------------------------|------------|
| 4.1.1 Star Topology                        | 4-2        |
| 4.1.2 Ring Topology                        | 4-6        |
| 4.1.2.1 Enabling DLR Function              | 4-8        |
| 4.2 AH500 Redundancy System Network Data   | Mapping4-9 |
| 4.2.1 Data Mapping Via MODBUS TCP          | 4-9        |
| 4.2.1.1 Downloading / Uploading Parameters | 4-13       |
| 4.2.1.2 Special Auxiliary Relays           | 4-14       |
| 4.2.2 Data Mapping Via EtherNet/IP         | 4-15       |
| 4.2.2.1 Create a Data Mapping Table        | 4-20       |
| 4.2.2.2 Set up the Data Mapping Parameters | 4-21       |

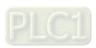

## 4.1 AH500 Redundant Network Architecture

## 4.1.1 Star Topology

Star topology is created by connecting all devices through a switch. AH500 redundancy system connects Master CPU and Standby CPU through a switch and then connects to all devices. During the same time, only Master CPU can send communication commands to send and receive data. As for Standby CPU, it stays in standby mode and does not take initiative in sending or receiving communication commands.

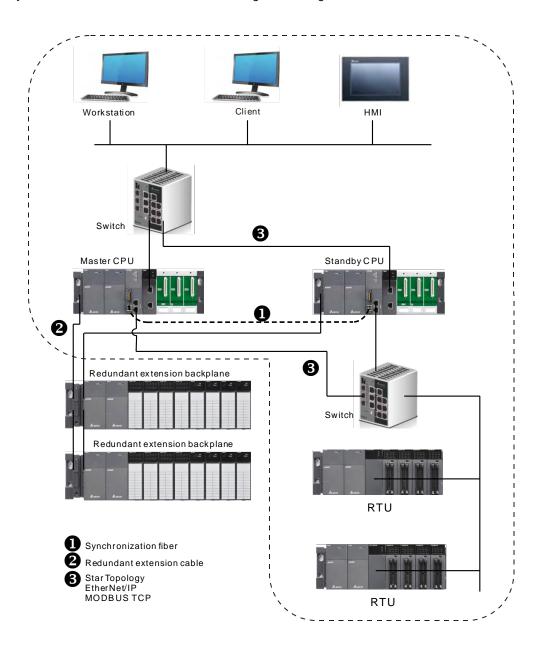

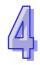

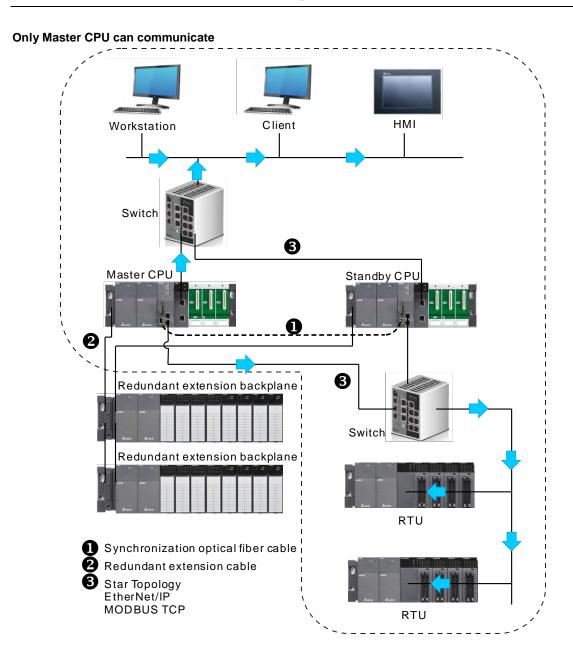

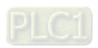

## When network is down, a switchover from Master CPU to Standby CPU begins.

CPU network is down.

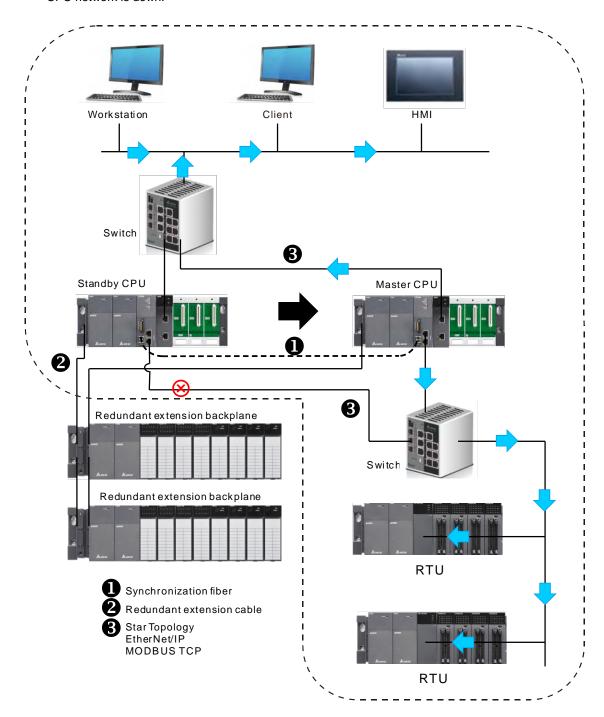

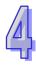

Module network is down.

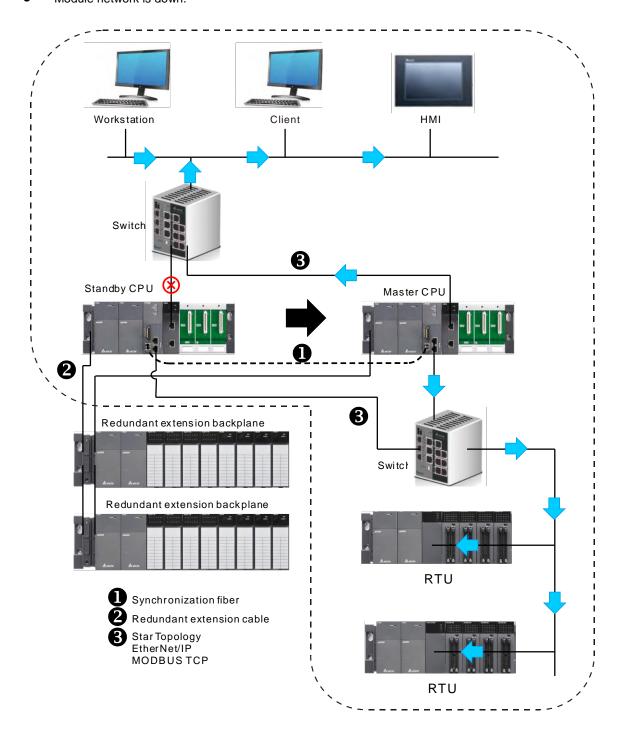

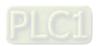

## 4.1.2 Ring Topology

EtherNet/IP DLR function is required for devices to be used in a ring topology. Thus you need to make sure all the devices to be connected support the EtherNet/IP DLR (Device-level Ring). If not, you need to install an EtherNet/IP TAP or error may occur during communication.

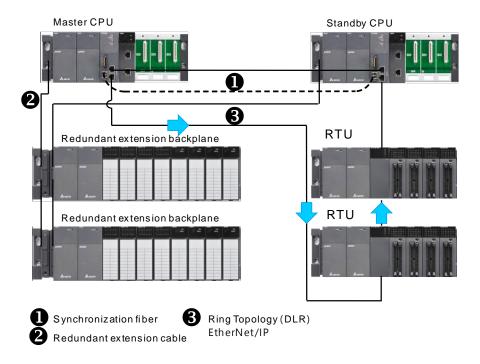

If the connection with the remote I/O module cannot be established, CPU establishes another connection with other I/O module remotely.

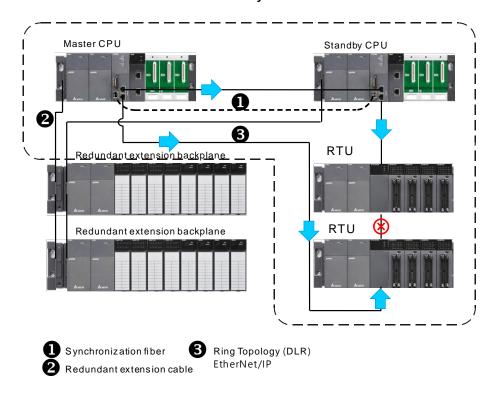

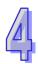

## When network is down, a switchover from Master CPU to Standby CPU begins.

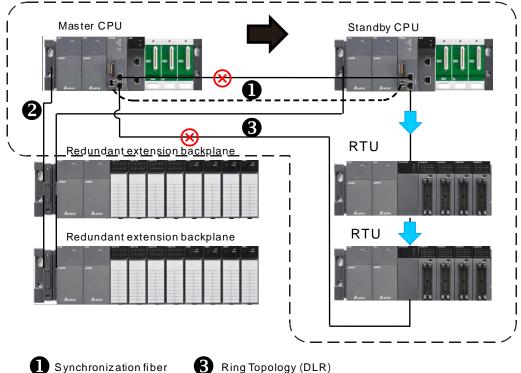

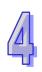

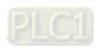

## 4.1.2.1 Enabling DLR Function

This section introduces you how to enable the DLR function. For network creation through EIP Builder, refer section 4.2.2 or EtherNet IP Operation Manual for more details.

#### **Online Mode**

Once EIP Builder is open, click the Online Mode icon on the tool bar.

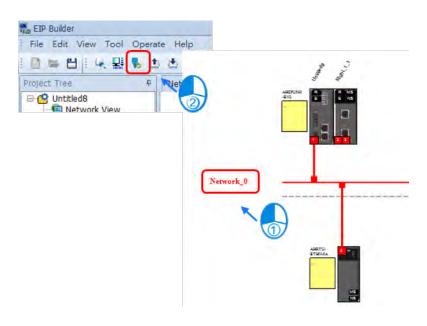

## 7

#### **DLR Function**

To enable the DLR function, you need to click **CPU** and see the setting tabs. Go to **EIP Parameter** and select **DLR** to see the setting window. Enable **Supervisor Precedence** and then click download.

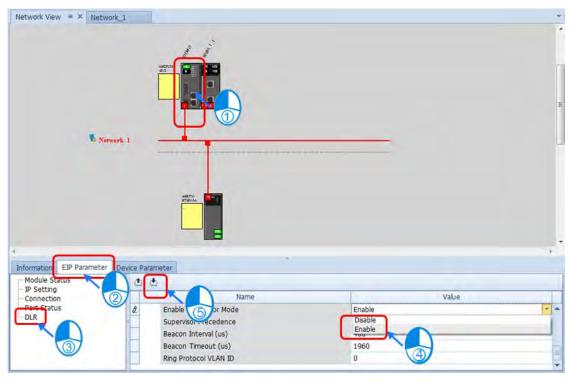

## 4.2 AH500 Redundancy System Network Data Mapping

There are two kinds of network topologies for AHCPU560-EN2, including start topology and ring topology. Star topology supports Modbus TCP and EtherNet/IP protocols; as for ring topology, it supports EtherNet/IP protocols and a DLR function is required.

## 4.2.1 Data Mapping Via MODBUS TCP

Open HWCONFIG and double-click CPU icon to open the PLC Parameter Setting page.

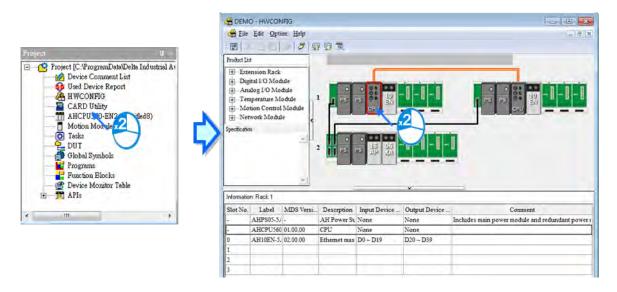

Click the tab Data Exchange Setup - Ethernet to set up.

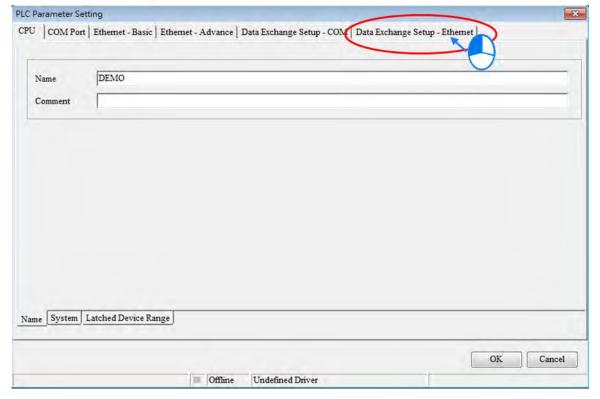

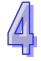

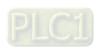

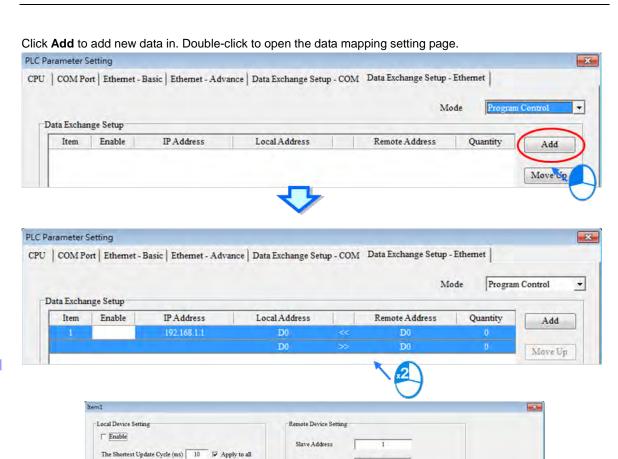

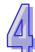

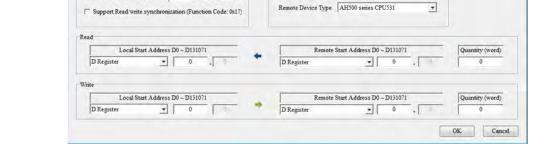

IP Address

192.168. 1. 1

#### Descriptions for the setting items are explained below:

Connection Timeout (ms) 50 

✓ Apply to all

#### Enable

It is required to select **Enable** to activate the data mapping function. Uncheck **Enable** to disable the data mapping function.

#### IP Address

Here you need to input IP address of the device to be connected for data mapping.

#### The Shortest Update Cycle (ms)

The system refreshes according to the setting here during data mapping; the setting unit is millisecond. But if network traffic is busy or other reasons that may have impact on the handling time, the system refreshes according to the actual situations.

#### Connection Timeout (ms)

Once the connection is down, the system keeps trying for connection for a period of time. If the connection cannot be established during the set time, it will be seen as a connection timeout and will be recorded in the error log. The setting unit is millisecond. PLC still tries to reconnect in every scan cycle during the downtime. Once the connection is established, the operation can go on.

#### Support Read/Write Synchronization (Function code 0x17)

When the connected device supports Read/Write Synchronization (Modbus function code 0x17) and this function is enabled, PLC will read/write synchronous during data mapping to ensure high efficiency.

#### Remote Device Type

Select the remote device type from the drop-down list. You can select devices from Delta Electronics or Modbus TCP devices. If you choose a Delta device, you can set registers according to Delta PLC naming rules. The byte and word addresses given are the absolute HEX locations in the device. If the device you are using is not a Delta device, you can select Standard Modbus TCP Device and use the 4 digits Modbus absolute hexadecimal address for the starting register address.

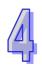

#### Read

**Local Start Address** is the starting data register from where PLC stores received data. **Remote Start Address** is the starting data register of the remote device where PLC begins to read. You can set the register type and address according to the device type. **Quantity** is the data length to read; up to 400 Words (6400 Bits) can be set.

#### Write

**Local Start Address** is the starting data register from where PLC stores data to be sent. **Remote Start Address** is the starting data register of the remote device where PLC sends data to. You can set the register type and address according to the device type. **Quantity** is the data length to write; up to 400 Words (6400 Bits) can be set.

After the setting is done, click **OK** to confirm the setting. By following this method, you can add more blocks for data mapping.

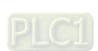

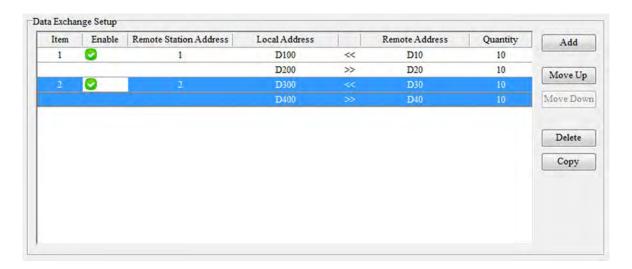

Use the buttons on the right to rearrange the created data in Data Exchange Setup page.

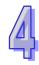

| Button    | Description                                                                                                    |  |
|-----------|----------------------------------------------------------------------------------------------------|--|
| Move Up   | Moving the item selected in the table upwards                                                                        |  |
| Move Down | Moving the item selected in the table downwards                                                                      |  |
| Delete    | Deleting the item selected in the table                                                                              |  |
| Сору      | Copying the item selected in the table, and automatically adding the item which is copied to the bottom of the table |  |

<sup>\*1.</sup> The order to perform data mapping is according to the order in the table of Data Exchange Setup page.

After the setting on the order is done, you can use the drop-down list on the upper right corner to select the start mode.

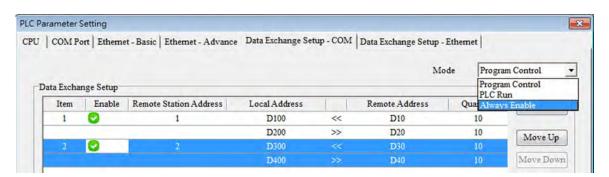

| Start Mode                                                                                                    | Description                                                 |
|----------------------------------------------------------------------------------------------------|-------------------------------------------------------------|
| Program Control It performs data mapping according to the corresponding flags*2 to start or stomapping. ON means to starts data mapping. |                                                             |
| PLC RUN                                                                                                    | It performs data mapping when PLC is in RUN state           |
| Always Enable                                                                                                    | It performs data mapping constantly when PLC is powered on. |

<sup>\*1.</sup> You need to enable Data Mapping function to make the mentioned Start Mode work.

## 4.2.1.1 Downloading / Uploading Parameters

After the data mapping blocks are set, you need to download the parameters that are set to the PLC. This section briefly introduces the downloading/uploading of the parameters set. Refer to chapter 3 in ISPSoft User Manual for more information. Before downloading the set parameters, you need to make sure that ISPSoft connects to the PLC used normally. Refer to section 2.4 in ISPSoft User Manual for more information on Communication Setting.

After the setting is done, click **OK** to confirm the setting.

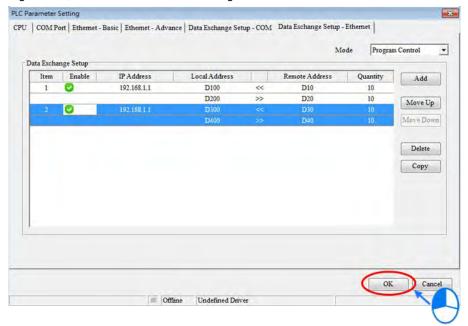

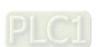

<sup>\*2.</sup> Refer to section 11.3.2.4 in AH500 Operation Manual for the corresponding flags.

Click the icon on the tool bar to download parameters and click the icon on the tool bar to upload parameters.

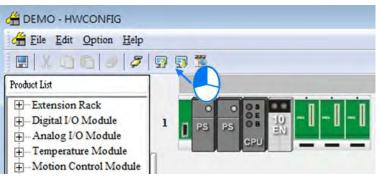

Select Data Exchange – Ethernet and click OK to transfer the parameters.

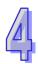

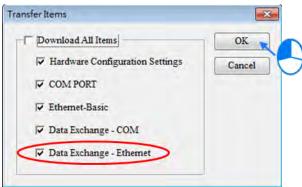

## 4.2.1.2 Special Auxiliary Relays

| Device              | Name                                                                                                    | R/W | Description                                                                                                    |
|---------------------|----------------------------------------------------------------------------------------------------|-----|----------------------------------------------------------------------------------------------------|
| SM700<br>I<br>SM827 | Start the execution of data mapping via Modbus TCP connection 1  I  Start the execution of data mapping via Modbus TCP connection 128 | R/W | ON: start the execution of data mapping via Modbus TCP connection 1  OFF: Stop the execution of data mapping via Modbus TCP connection 128  |
| SM828<br>I<br>SM955 | Error flag of data mapping via Modbus TCP connection 1  I  Error flag of data mapping via Modbus TCP connection 128                   | R/W | ON: Error occurs during data mapping via Modbus TCP connection 1  I  OFF: No error occurs during data mapping via Modbus TCP connection 128 |

## 4.2.2 Data Mapping Via EtherNet/IP

Open HWCONFIG and right-click CPU icon to open EIP Builder.

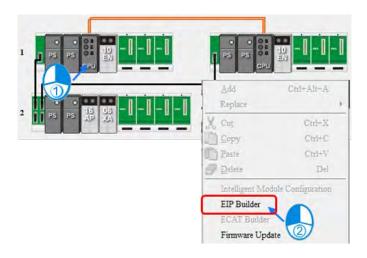

Set communication method for PC to connect to EIP Scanner.

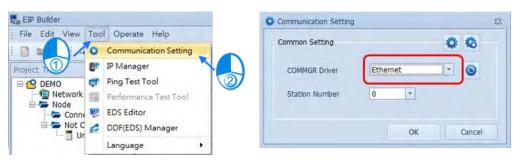

#### Add devices by scanning the network:

Click Scan Network icon on the tool bar to see the available devices that can be added to Device List. Select the ones you'd like to add and click **Join**.

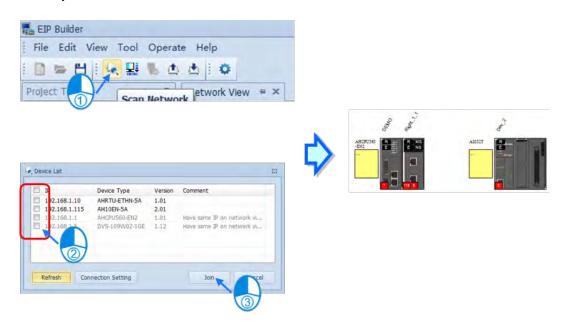

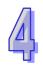

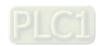

## Add devices manually:

Drag and drop the selected device from the Product List to the Device List.

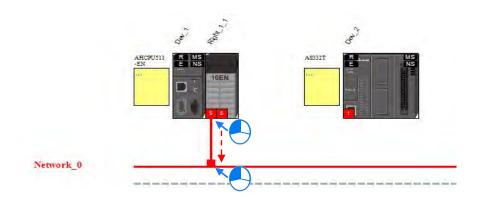

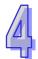

#### **Create Network:**

Drag the Ethernet communication port of the device to the network to create connection.

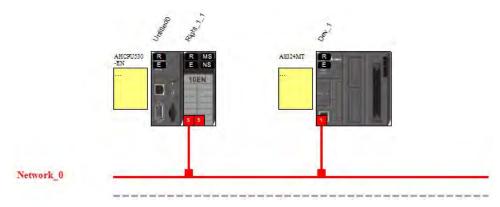

Once the connection is established, click the network line "Network\_0", you will see all the connected devices in this network.

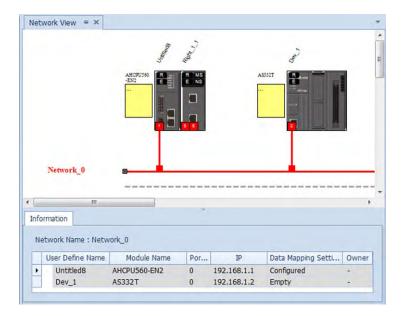

When the connection between devices is established, users can use the data mapping function to exchange data between devices. This section will provide an overview of how to create a data mapping table.

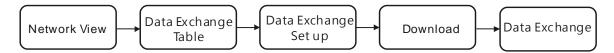

## **Descriptions for the Data Mapping:**

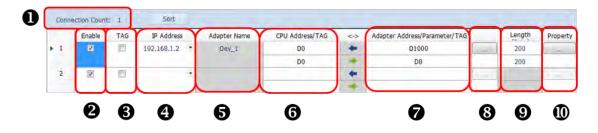

|   | Name               | Definition                                                                                                    |
|---|--------------------|----------------------------------------------------------------------------------------------------|
| 0 | Connection Count   | Data mapping connection count; each row represents one independent EtherNet/IP connection. The number of connections cannot exceed the maximum connection number that the Scanner supports. For the AH10EN-5A series, the maximum connection number is 64.                     |
| 9 | Enable             | Enable / Disable the data mapping function                                                                                                    |
| € | TAG                | Use TAGs created to execute data mapping; after selected, this function is enabled and  • read only (←)  • registers are not available for the row selected  • the leghth cannot be modified  • comsumed TAG should be created in ISPSoft global symbols beforehand            |
| 4 | IP Address         | The IP address of the Adapter that you'd like to connect to. After the data mapping connection is established, the system will load the connected device's IP address. Users can also use the drop down list to select the device's IP address to add and edit the connection. |
| 6 | Adapter Name       | Once the IP address is selected, its name will be displayed but cannot be modified here. Refer to section 4.3 <b>②</b> for more information on how to change the device name.                                                                                                  |
| 6 | CPU Address        | Start address of the data mapping's register                                                                                                    |
| 9 | Scanner's register | Actual represented register = starting register address + address offset;                                                                                                    |

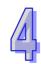

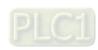

|   | Name                        | Definition                                                                 |
|---|-----------------------------|----------------------------------------------------------------------------|
|   | address + address offset    | starting register address can be set on the HWCONFIG setup page.           |
|   | (EtherNet/IP modules)       |                                                                            |
|   | If TAG <b>⑤</b> is selected | Consumed TAG can be selected from the drop-down list                       |
|   | Adapter                     | Target adapter's register address / parameters                             |
| 9 | Address/Parameter           |                                                                            |
|   | If TAG <b>⑤</b> is selected | Input the Produced TAG of the EIP to be connected; the default name is the |
|   |                             | same as TAG in <b>6</b> .                                                  |
| 8 | I/O Mapping Table           | Set up the IN/OUT parameters; when there is no I/O representative table    |
|   | 1/O Mapping Table           | presented for the Adapter, they cannot be opened, for example some PLCs.   |
| 9 | Length                      | Set up the data mapping length; unit: byte, the maximum is 500 byte.       |
| 0 | Property                    | Set up the advanced data mapping parameters.                               |

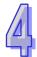

## **8** I/O Mapping Table

Delta EIP devices provide I/O mapping table. If needed, users can use the table to edit the parameters.

|    | Name       | Definition                                                                                                    |
|----|------------|----------------------------------------------------------------------------------------------------|
| 1  | Connection | Select the connection from the drop down list. Different connection might have different mapping parameters.                                                             |
| 2  | In         | Input the mapping parameters. The column No. states the maximum number of mapping parameters to input. Double-click the column Name to open the mapping table to edit.   |
| 3  | Out        | Output the mapping parameters. The column No. states the maximum number of mapping parameters to output. Double-click the column Name to open the mapping table to edit. |
| 4  | Name       | The parameter name; double-click the column Name to open the mapping table to edit.                                                                                      |
| \$ | Value      | Values; after editing and downloading the values will be stored in the Scanner. When the connection is established, the values will be written to the Adapter.           |

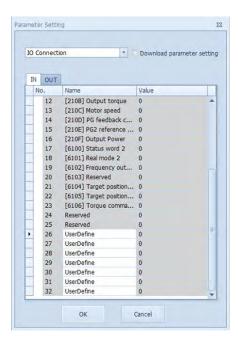

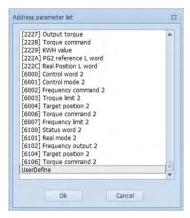

# 4

#### Property

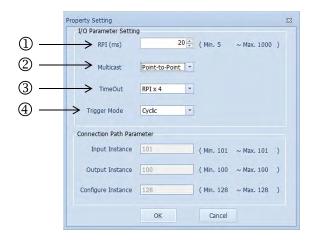

|     | Name             | Definition                                                                         |  |
|-----|------------------|------------------------------------------------------------------------------------|--|
| (1) | Requested Packet | RPI setup: via the I/O connection to connect to EtherNet/IP to exchange data at    |  |
|     | Interval (RPI)   | regular time intervals, unit: ms                                                   |  |
| 2   | Multicast        | Communication mode setup: Multicast or Point-to-Point                              |  |
|     | Timeout          | Timeout setup; set up the timeout time according to the RPI or the multiple of RPI |  |
| 3   |                  | (RPI*X).                                                                           |  |
|     | Trigger Mode     | Trigger Mode: Cyclic, Change of State, and Application                             |  |
| 4   |                  | Cyclic: renew data cyclically                                                      |  |
|     |                  | Change of State: renew data once there is any change                               |  |
|     |                  | Application: renew data according to the product setup                             |  |

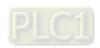

## 4.2.2.1 Create a Data Mapping Table

1. Create a data mapping table (%):

Click to select the Scanner Ethernet COM port that you'd like to perform the data mapping and then right-click to see the options. Click Data Mapping to open the Data Mapping Table.

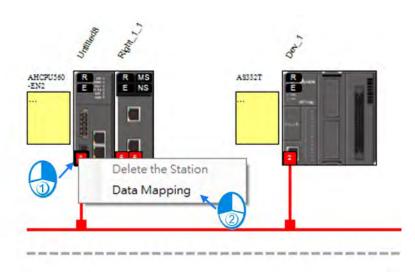

Network\_0

2. After the selection is made, the system will create a Data Mapping Tab, shown as Network\_0.

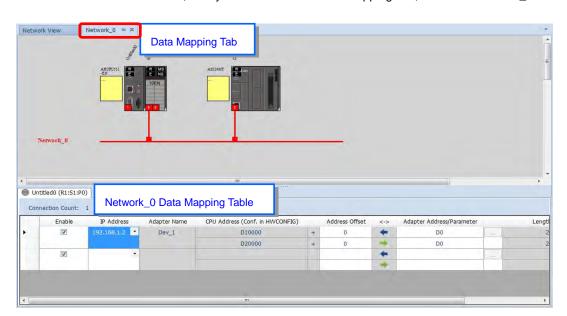

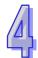

## 4.2.2.2 Set up the Data Mapping Parameters

Type the parameters in the data mapping table

- a) See the example of reading the D1000~D1199 of the Adapter with the IP address 192.168.1.2 to the D100~D299 of the Scanner below.
- b) See the example of writing the D500~D699 of the Scanner to the D2000~D2199 of the Adapter with the IP address 192.168.1.2.

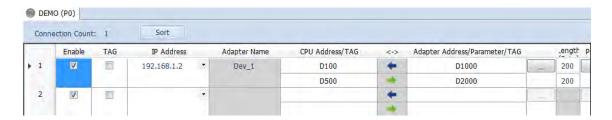

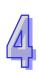

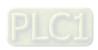

## **MEMO**

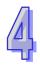

# Chapter 5 AH500 Redundancy System Program Design

## **Table of Contents**

| 5. | .1 A  | H500 Redundancy System Program Design    | 5-2  |
|----|-------|------------------------------------------|------|
|    |       | Synchronization                          |      |
|    |       | Operation After Switchover               |      |
|    | 5.1.3 | Amount of Data Device to be Synchronized | 5-7  |
|    | 5.1.4 | Instructions for Redundancy System       | 5-8  |
|    | 5.1.5 | EtherNet/IP Connection Timeout Setting   | 5-11 |
|    | 5.1.6 | SM/SR Table (Synchronization)            | 5-12 |

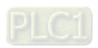

## 5.1 AH500 Redundancy System Program Design

## 5.1.1 Synchronization

Master CPU synchronizes its parameters, projects with Standby CPU in AH500 redundancy architecture. It also synchronizes all the changed values in devices with Standby CPU during operation to prevent system errors after a switchover. Any of the following three conditions is met can lead to a synchronization, including a program ends, synchronization points that you set in tasks, and timed interrupts. When you set synchronization points in a task, the system performs synchronization on the chaged values in devices to ensure the consistency between Master and Standby CPUs. But the more synchronization points you set, the longer the scan time will take.

#### Synchronization and Scan Time

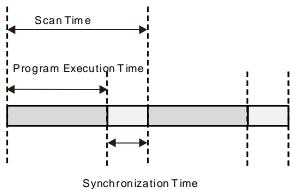

## Three Conditions for Synchronization

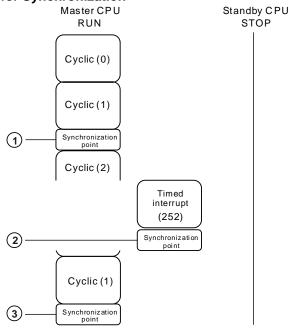

- Synchronization point
- ② Timed interrupt
- 3 Program end

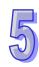

## 5.1.2 Operation After Switchover

During operation, if a switchover occurs, new Master CPU continues executing at the last synchronization point in AH500 redundancy architecture. How the Standby CPU will operate is according to the conditions set in a program. See the following various conditions in a program and corresponding operations.

 Switchover occurs during execution of a program without synchronization points or timed interrupts

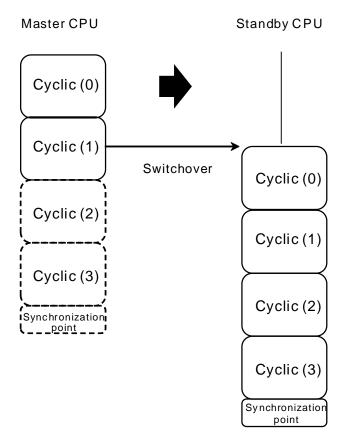

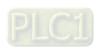

## Switchover occurs during execution of a program with synchronization points

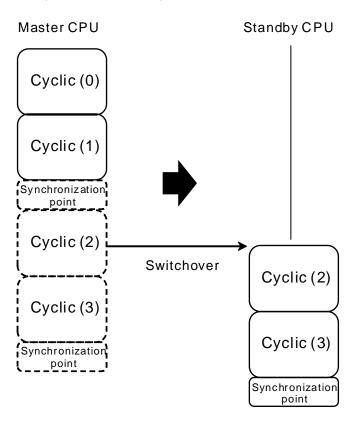

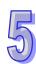

# 5

## • Switchover occurs during execution of timed interrupts

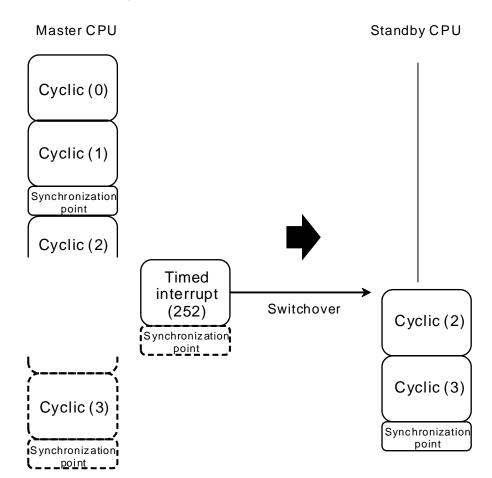

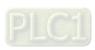

## • Switchover occurs after execution of timed interrupts

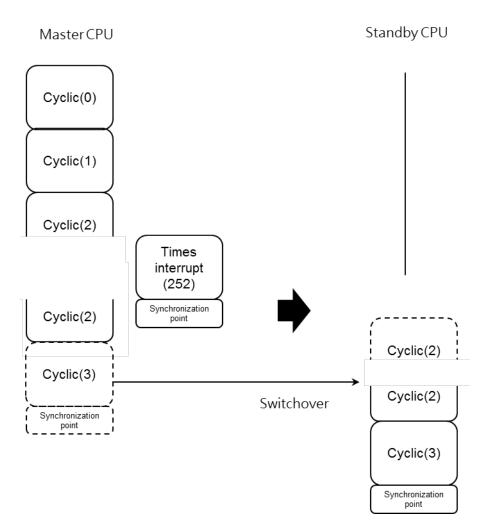

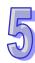

## 5.1.3 Amount of Data Device to be Synchronized

The amount of data to be synchronized is according to how different the data is from the last synchronization. The bigger the difference is, the bigger data amount to be synchronized is.

Every data synchronization runs one unit of 512 words. If values in devices D0, D510 and M0 have changed, the system synchronizes devices D0-D511, and M0-M8191. If values in devices D1, D1000 and M1 have changed, the system synchronizes devices D0-D1023 and M0-M8191. You can write data in consective devices when programming a redundant system to minimize the synchronization time. You can use the following special register SR24-SR27 to check the synchronized data size.

- SR24, SR25: current synchronized data amount
- SR26, SR27: maximum synchronized data amount

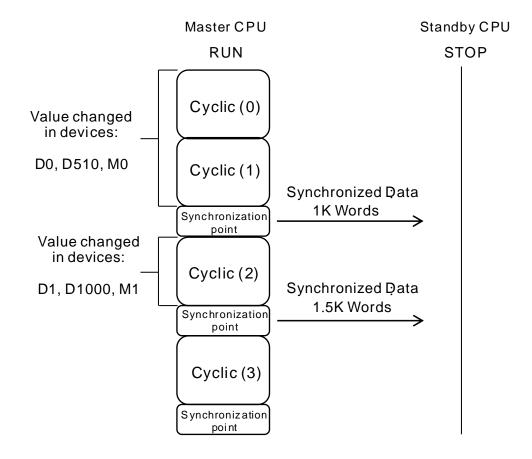

## 5.1.4 Instructions for Redundancy System

There are two instructions for AH500 redundancy system, including SSOP (API2900) and RCS (API2901) for you to check and program AH500 redundany system.

## SSOP (switch to Standby CPU)

SSOP instruction is used to switch between systems. You can only use this instruction in a working redundancy system. That means there should be a Standby CPU and it should pass the identification check. If there is no other CPU to switch to or the Standby CPU fails to pass the identification check, this instruction cannot be executed and an error code will be generated.

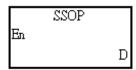

#### **Explanations:**

| Codes | Descriptions                                                                |  |  |  |
|-------|-----------------------------------------------------------------------------|--|--|--|
| 0     | A successful switchover                                                     |  |  |  |
| 1     | Failed to switch over; the Standby CPU not passing the identification check |  |  |  |
| 2     | Failed to switch over; the Standby CPU does not exist                       |  |  |  |

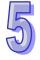

#### RCS (read the Standby CPU information)

RCS instruction is used to read the Standby CPU information in redundant mode. You can also use this instruction to set the system ID.

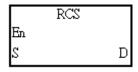

#### **Explanations:**

| S | Description                   | S+1       | Description         | D         | Description                        |
|---|-------------------------------|-----------|---------------------|-----------|------------------------------------|
| 0 | System ID                     | 0         | Read the CPU ID     | 1         | The system ID is A.                |
|   |                               |           |                     | 2         | The system ID is B.                |
|   |                               | 1         | Set the CPU ID to A | Ignorable |                                    |
|   |                               | 2         | Set the CPU ID to B | Ignorable |                                    |
| 1 | Redundant<br>System<br>Status |           |                     | 1         | Under identification check         |
|   |                               |           |                     | 2         | A successful switchover            |
|   |                               | Ignorable |                     | 3         | Redundant function is not enabled. |
|   |                               | ignorable | ignorable           | 4         | Standby CPU not passing the        |
|   |                               |           |                     |           | identification check               |
|   |                               |           |                     | 5         | Standby CPU does not exist         |

| Power module of Master CPU   Ignorable   1                                                                                                    | S | Description  | S+1 Description | D      | Description                           |  |  |
|----------------------------------------------------------------------------------------------------|---|--------------|-----------------|--------|---------------------------------------|--|--|
| Master CPU                                                                                                    | 2 | Power module |                 | 1      | Power module normal                   |  |  |
| D: Master CPU ; D+2: Standby CPU                                                                                                    |   | of           | Ignorable       | 2      | 1st power module abnormal             |  |  |
| Bit0                                                                                                    |   | Master CPU   |                 | 3      | 2 <sup>nd</sup> power module abnormal |  |  |
| Bit0                                                                                                    |   |              |                 | D      | D: Master CPU ; D+2: Standby CPU      |  |  |
| D+2: Master CPU does not exist                                                                                                    |   |              |                 | Pi+O   | D: Standby CPU does not exist         |  |  |
| Bit2                                                                                                    |   |              |                 | DIIU   | D+2: Master CPU does not exist        |  |  |
| Bit3                                                                                                    |   |              |                 | Bit1   | RUN LED ON                            |  |  |
| Bit4                                                                                                    |   |              |                 | Bit2   | RUN LED OFF                           |  |  |
| Bit5                                                                                                    |   |              | Ignorable       | Bit3   | RUN LED Blinking                      |  |  |
| Bit6                                                                                                    |   |              |                 | Bit4   | ERROR LED ON                          |  |  |
| Bit7   BUS FAULT LED ON                                                                                                    |   |              |                 | Bit5   | ERROR LED OFF                         |  |  |
| Bit8   BUS FAULT LED OFF                                                                                                    |   | CPU LED      |                 | Bit6   | ERROR LED Blinking                    |  |  |
| Bit9   BUS FAULT LED Blinking                                                                                                    |   |              |                 | Bit7   | BUS FAULT LED ON                      |  |  |
| Bit10   SYSTEM LED ON                                                                                                    |   |              |                 | Bit8   | BUS FAULT LED OFF                     |  |  |
| Bit11   SYSTEM LED OFF                                                                                                    |   |              |                 | Bit9   | BUS FAULT LED Blinking                |  |  |
| Bit12   SYSTEM LED Blinking                                                                                                    |   |              |                 | Bit10  | SYSTEM LED ON                         |  |  |
| Bit13-   Ignorable   Bit13-   Ignorable   Bit13-   Ignorable   Bit15   Ignorable                                                                                                    |   |              |                 | Bit11  | SYSTEM LED OFF                        |  |  |
| Bit13~ Bit15  D+1: Master CPU; D+3: Standby CPU  Bit0 MASTER LED ON  Bit1 MASTER LED OFF  Bit2 MASTER LED Blinking  Bit3 SYNC LED (Orange) ON  Bit4 SYNC LED (Orange) Blinking  Bit5 SYNC LED (Green) ON  Bit6 SYNC LED (Green) Blinking  Bit7 SYNC LED (Red) ON  Bit8 SYNC LED (Red) Blinking  Bit9 SYNC LED OFF  Bit10~  Bit10~  Bit10 Reserved  O Standby CPU does not exist                                                                                                    | 3 |              |                 | Bit12  | SYSTEM LED Blinking                   |  |  |
| Bit15  D+1: Master CPU; D+3: Standby CPU  Bit0 MASTER LED ON  Bit1 MASTER LED OFF  Bit2 MASTER LED Blinking  Bit3 SYNC LED (Orange) ON  Bit4 SYNC LED (Orange) Blinking  Bit5 SYNC LED (Green) ON  Bit6 SYNC LED (Green) Blinking  Bit7 SYNC LED (Red) ON  Bit8 SYNC LED (Red) Blinking  Bit9 SYNC LED OFF  Bit10~  Bit10~  Bit10~  Bit15  Reserved  O Standby CPU does not exist                                                                                                    | 3 |              |                 | Bit13~ | Ignorable                             |  |  |
| Bit0 MASTER LED ON  Bit1 MASTER LED OFF  Bit2 MASTER LED Blinking  Bit3 SYNC LED (Orange) ON  Bit4 SYNC LED (Orange) Blinking  Bit5 SYNC LED (Green) ON  Bit6 SYNC LED (Green) Blinking  Bit7 SYNC LED (Red) ON  Bit8 SYNC LED (Red) Blinking  Bit9 SYNC LED OFF  Bit10~  Bit10~  Bit10~  Reserved  O Standby CPU does not exist                                                                                                    |   |              |                 | Bit15  |                                       |  |  |
| Bit1 MASTER LED OFF  Bit2 MASTER LED Blinking  Bit3 SYNC LED (Orange) ON  Bit4 SYNC LED (Orange) Blinking  Bit5 SYNC LED (Green) ON  Bit6 SYNC LED (Green) Blinking  Bit7 SYNC LED (Red) ON  Bit8 SYNC LED (Red) Blinking  Bit9 SYNC LED OFF  Bit10~  Bit10~ |   |              |                 | D+     | D+1: Master CPU ; D+3: Standby CPU    |  |  |
| Bit2 MASTER LED Blinking  Bit3 SYNC LED (Orange) ON  Bit4 SYNC LED (Orange) Blinking  Bit5 SYNC LED (Green) ON  Bit6 SYNC LED (Green) Blinking  Bit7 SYNC LED (Red) ON  Bit8 SYNC LED (Red) Blinking  Bit9 SYNC LED OFF  Bit10~  Bit10~  Bit10 Reserved  O Standby CPU does not exist                                                                                                    |   |              |                 | Bit0   | MASTER LED ON                         |  |  |
| Bit3 SYNC LED (Orange) ON  Bit4 SYNC LED (Orange) Blinking  Bit5 SYNC LED (Green) ON  Bit6 SYNC LED (Green) Blinking  Bit7 SYNC LED (Red) ON  Bit8 SYNC LED (Red) Blinking  Bit9 SYNC LED OFF  Bit10~  Bit10~  Bit10 Reserved  O Standby CPU does not exist                                                                                                    |   |              |                 | Bit1   | MASTER LED OFF                        |  |  |
| Bit4 SYNC LED (Orange) Blinking  Bit5 SYNC LED (Green) ON  Bit6 SYNC LED (Green) Blinking  Bit7 SYNC LED (Red) ON  Bit8 SYNC LED (Red) Blinking  Bit9 SYNC LED OFF  Bit10~  Bit10~  Bit15  Power module  Ignorable  O Standby CPU does not exist                                                                                                    |   |              |                 | Bit2   | MASTER LED Blinking                   |  |  |
| Bit5   SYNC LED (Green) ON     Bit6   SYNC LED (Green) Blinking     Bit7   SYNC LED (Red) ON     Bit8   SYNC LED (Red) Blinking     Bit9   SYNC LED OFF     Bit10~ Reserved     Bit15   Power module     4   Power module   Ignorable     O   Standby CPU does not exist                                                                                                    |   |              |                 | Bit3   | SYNC LED (Orange) ON                  |  |  |
| Bit6   SYNC LED (Green) Blinking     Bit7   SYNC LED (Red) ON     Bit8   SYNC LED (Red) Blinking     Bit9   SYNC LED OFF     Bit10~     Bit15   Reserved     O   Standby CPU does not exist                                                                                                    |   |              |                 | Bit4   | SYNC LED (Orange) Blinking            |  |  |
| Bit7   SYNC LED (Red) ON     Bit8   SYNC LED (Red) Blinking     Bit9   SYNC LED OFF     Bit10~     Bit15   Reserved     O   Standby CPU does not exist                                                                                                    |   |              |                 | Bit5   | SYNC LED (Green) ON                   |  |  |
| Bit8 SYNC LED (Red) Blinking  Bit9 SYNC LED OFF  Bit10~ Bit15  Reserved  O Standby CPU does not exist                                                                                                    |   |              |                 | Bit6   | SYNC LED (Green) Blinking             |  |  |
| Bit9 SYNC LED OFF  Bit10~ Bit15  Reserved  O Standby CPU does not exist                                                                                                    |   |              |                 | Bit7   | SYNC LED (Red) ON                     |  |  |
| Bit10~ Bit15  Reserved  O Standby CPU does not exist                                                                                                    |   |              |                 | Bit8   | SYNC LED (Red) Blinking               |  |  |
| Power module Ignorable O Standby CPU does not exist                                                                                                    |   |              |                 | Bit9   | SYNC LED OFF                          |  |  |
| Power module   Bit15   0   Standby CPU does not exist   4   Ignorable                                                                                                    |   |              |                 | Bit10~ | Reserved                              |  |  |
| 4 Ignorable                                                                                                    |   |              |                 | Bit15  |                                       |  |  |
| of 1 Power module normal                                                                                                    | 4 | Power module | Ignorable       | 0      | Standby CPU does not exist            |  |  |
|                                                                                                    | , | of           | ignorable       | 1      | Power module normal                   |  |  |

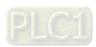

Description

extension backplane

S+1

D

Description

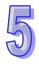

S

Description

#### 5.1.5 EtherNet/IP Connection Timeout Setting

AH PLC CPU will only start EtherNet/IP communication after the program is executed. Thus even if the requested packet interval (RPI) you have set is smaller than the AH PLC CPU scan time, the actual operation cannot run as you have set. To avoid timeout errors, the time of timeout you set for the EtherNet/IP communication should be at least two times bigger than the scan time of the AH PLC CPU.

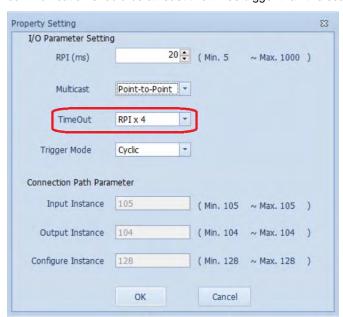

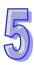

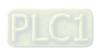

#### 5.1.6 SM/SR Table (Synchronization)

Every special auxiliary relay (SM) and special data register (SR) have their definitions and specific functions. You need to refer to the SM/SR table while writing the program to see if the SM/SR to be used will be synchronized to the Standby CPU or not and what the consequences are after the CPU switch, for instance, what action should be taken in order to maintain the system operaton.

| SM      | Description                                                                                      |  |
|---------|--------------------------------------------------------------------------------------------------|--|
| SM106   | COM1 8/16-bit mode selection; ON: 8-bit; OFF: 16-bit                                             |  |
| SM206   | No output is allowed                                                                             |  |
| SM402   | Enable forward pulse (ON: the moment start to RUN)                                               |  |
| SM403   | Enable backward pulse (OFF: the moment start to RUN)                                             |  |
| SM600   | Zero flag                                                                                        |  |
| SM601   | Borrow flag                                                                                      |  |
| SM602   | Carry flag                                                                                       |  |
| SM604   | Workmode setting for the instruction SORT (ON- by descending order; OFF- by ascending order)     |  |
| SM605   | Workmode setting for the instruction SMOV                                                        |  |
| SM606   | 8/16-bit wordmode selection                                                                      |  |
|         | Matrix comparison flag.                                                                          |  |
| SM607   | ON: Comparing the equivalent values                                                              |  |
|         | OFF: Comparing the different values                                                              |  |
| SM608   | Matrix comparision complete flag                                                                 |  |
| Sivious | When the last bits are compared, the matrix comparison is complete. This flag is ON.             |  |
| SM609   | Matrix comparision start flag                                                                    |  |
| Olvious | When this flag is ON, the comparison starts from bit 0.                                          |  |
| SM610   | Matrix bit search flag                                                                           |  |
| Sivioro | When the bit is found, the searching stops immediately, and this flag is ON.                     |  |
| SM611   | Matrix pointer error flag                                                                        |  |
| OWOTT   | When the value of the pointer exceeds the comparison range, this flag is ON.                     |  |
| SM612   | Matrix pointer increment flag                                                                    |  |
| OWOTZ   | The current value of the pointer incremented by one.                                             |  |
| SM613   | Matrix pointer clearing flag                                                                     |  |
| Civioro | Clear the current value of the pointer to zero                                                   |  |
| SM614   | Carry flag for the matrix rotation/shift/output.                                                 |  |
| SM615   | Borrow flag for the matrix shift/output.                                                         |  |
| SM616   | Direction flag for the matrix rotation/shift                                                     |  |
| SIVIOIO | The bits are shifted leftward when this flag is OFF, whereas the bits are shifted rightward when |  |

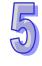

| SM      | Description                                                                                                    |  |
|---------|----------------------------------------------------------------------------------------------------|--|
|         | this flag is ON.                                                                                                    |  |
| SM617   | The bits with the value 0 or 1 are counted.                                                                            |  |
| SM618   | This flag is ON when the matrix counting result is 0.                                                                  |  |
| SM619   | This flag is ON when the instruction EI is executed.                                                                   |  |
| SM620   | When the results, obtained from the CMPT# comparison instruction, are that all devices are outputted, this flag is ON. |  |
| SM621   | HC0 counting mode setting (Counts down when this flag is ON.)                                                          |  |
| ~       | ~                                                                                                    |  |
| SM684   | HC63 counting mode setting (Counts down when this flag is ON.)                                                         |  |
| SM685   | The instruction DSCLP uses the floating-point operation.                                                               |  |
| SM686   | Mode setiting of the instruction RAMP                                                                                  |  |
| SM687   | The execution of the instruction RAMP is complete.                                                                     |  |
| SM688   | The execution of the instruction INCD is complete.                                                                     |  |
| SM690   | String control mode                                                                                                    |  |
| SM691   | The input mode of the instruction HKY is the 16-bit mode.                                                              |  |
| SIVIOST | The input is the hexadecimal input if this flag is ON, whereas A~F are function keys if it is OFF.                     |  |
| SM692   | After the execution of the instruction HKY is complete, this flag is ON for a scan cycle.                              |  |
| SM693   | After the execution of the instruction SEGL is complete, this flag is ON for a scan cycle.                             |  |
| SM694   | After the execution of the instruction DSW is complete, this flag is ON for a scan cycle.                              |  |
| CMCOT   | It is the radian/degree flag.                                                                                          |  |
| SM695   | ON: The degree                                                                                                    |  |

| SR    | Description                                                                                      |  |
|-------|--------------------------------------------------------------------------------------------------|--|
| SR408 | When the PLC runs, the value in SR408 increases by one every scan cycle. SR408 counts from       |  |
| SK400 | 0 to 32767, and then from -32768 to 0.                                                           |  |
| SR409 | The pulse is ON for n seconds and is OFF for n seconds during the 2n second clock pulse. The     |  |
| 38409 | interval n is stored in SR409, and the setting range is 1~32767.                                 |  |
| SR410 | The pulse is ON for n milliseconds and is OFF for n milliseconds during the 2n millisecond clock |  |
| 38410 | pulse. The interval n is stored in SR410.                                                        |  |
| SR623 |                                                                                                  |  |
| ~     | Bit 0~bit 15: The conditions of the interrupt programs I0~I255 are set by the instruction IMASK. |  |
| SR638 |                                                                                                  |  |

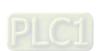

| SR     | Description                                                          |  |  |
|--------|----------------------------------------------------------------------|--|--|
|        | TCP Socket 1~8 The local communication port                          |  |  |
|        | TCP Socket 1~8 The high word in the remote IP address                |  |  |
|        | TCP Socket 1~8 The low word in the remote IP address                 |  |  |
|        | TCP Socket 1~8 The remote communication port                         |  |  |
|        | TCP Socket 1~8 The length of the data transmitted                    |  |  |
| SR1118 | TCP Socket 1~8 The high word in the address of the data transmitted  |  |  |
| ~      | TCP Socket 1~8 The low word in the address of the data transmitted   |  |  |
| SR1221 | TCP Socket 1~8 The length of the data received                       |  |  |
|        | TCP Socket 1~8 The high word in the address of the data received     |  |  |
|        | TCP Socket 1~8 The low word in the address of the data received      |  |  |
|        | TCP Socket 1~8 The time for which the connection has been persistent |  |  |
|        | TCP Socket 1~8 The received data counter                             |  |  |
|        | TCP Socket 1~8 The transmitted data counter                          |  |  |
|        | UDP Socket 1~8 The local communication port                          |  |  |
|        | UDP Socket 1~8 The high word in the remote IP address                |  |  |
|        | UDP Socket 1~8 The low word in the remote IP address                 |  |  |
|        | UDP Socket 1~8 The remote communication port                         |  |  |
|        | UDP Socket 1~8 The length of the data transmitted                    |  |  |
| SR1222 | UDP Socket 1~8 The high word in the address of the data transmitted  |  |  |
| ~      | UDP Socket 1~8 The low word in the address of the data transmitted   |  |  |
| SR1317 | UDP Socket 1~8 The length of the data received                       |  |  |
|        | UDP Socket 1~8 The high word in the address of the data received     |  |  |
|        | UDP Socket 1~8 The low word in the address of the data received      |  |  |
|        | UDP Socket 1~8 The time for which the connection has been persistent |  |  |
|        | UDP Socket 1~8 The received data counter                             |  |  |
|        | UDP Socket 1~8 The transmitted data counter                          |  |  |
| SR1318 | Socket input counter                                                 |  |  |
| SR1319 | Socket output counter                                                |  |  |
| SR1320 | Socket error counter                                                 |  |  |

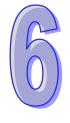

# Chapter 6 Configuring Redundancy System in ISPSoft

#### **Table of Contents**

| 6.1  | S | tarting Redundancy            | 6-2  |
|------|---|-------------------------------|------|
| 6.2  | S | etting Sychronization Points  | 6-3  |
| 6.3  | С | reating Connection            | 6-4  |
| 6.4  | R | edundant System Information   | 6-7  |
| 6.4. | 1 | Configuring Redundancy System | 6-8  |
| 6.4. | 2 | Redundancy Commands           | 6-9  |
| 6.4. | 3 | Synchronized Data             | 6-9  |
| 6.4. | 4 | System Information            | 6-9  |
| 6.5  | R | edundant System Log           | 6-10 |

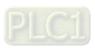

## 6.1 Starting Redundancy

Once AH500 redundant architecture is ready, you can go to **ISPSoft -> HWCONFIG -> CPU Module -> PLC Paremeter Setting -> System** and tick the Redundancy option to enable this function. And then download the project to AH redundant Master CPU to start the redundant mode.

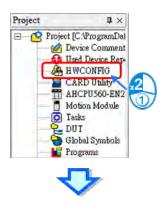

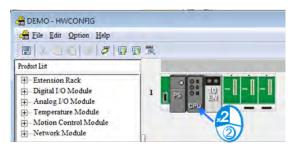

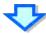

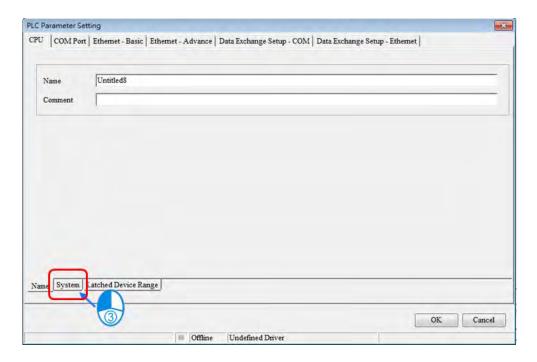

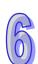

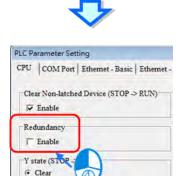

## 6.2 Setting Sychronization Points

You can set up when to start sychronization and ensure when Standby CPU takes over, the devices in Master and Standby CPU are identical. Be aware that too many synchronization points may increase program scan time.

Previous State before STOP

Retain Presen

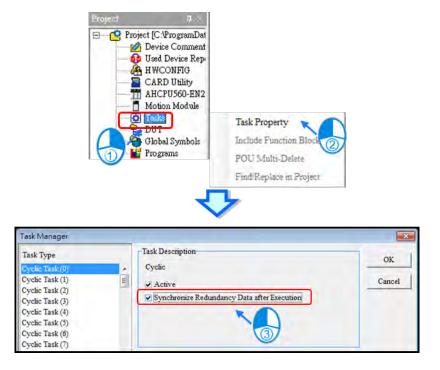

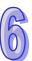

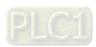

#### 6.3 Creating Connection

You need to create a connection to ISPSoft before downloading the program and parameters to the PLC. The following example uses AHCPU560-EN2 to demonstrate the connection to ISPSoft created with a USB terminal. For other types of connection, you can refer to section 2.4 from ISPSoft User Manual for more information. For the wiring, you can refer to the operation manuals of each series.

- Make sure the module is correctly installed on the backplane of the PLC and the number of the slot you installed the module on is the same as what you have configured in HWCONFIG. After that you can have the PLC power on.
- 2. Connect the PLC to your PC (with ISPSoft installed) with a USB terminal. If you have installed AH560 USB driver, you can find the option of Silicon Lab CP210x USB to UART Bridge with a assigned COM Port number in the Windows device management. Refer to Appendix A from ISPSoft User Manual for more information on USB connection.

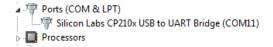

Make sure your COMMGR is installed and activated. If not, go to All Program and find Delta
 Industrial Automation -> Communication -> COMMGR and double click COMMGR to install.

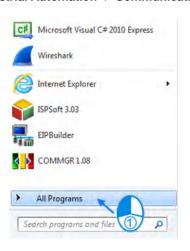

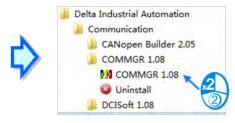

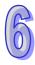

4. Double-click the COMMGR icon on the system bar to open the COMMGR setting window. Click **Add** to add a new driver in.

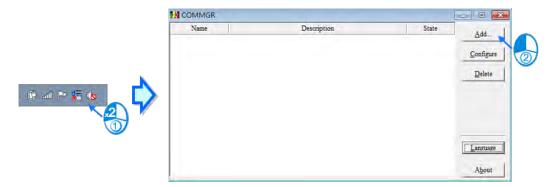

Set up a driver by entering relevant parameters on the Driver Properties page and click **OK** to confirm the settings.

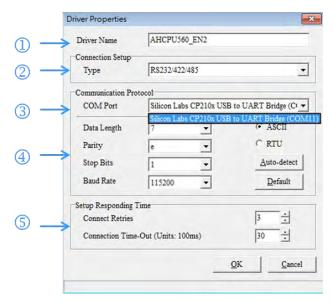

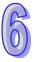

- 1 Driver Name: Type the Driver Name in the box.
- Connection Setup: Select RS232/422/485 from the drop-down list.
- COM Port: Select the desired port for communication from the drop-down list. If above-mentioned steps are confirmed, you can find the connected PLC device name and COM Port number.
- 4 Data Length: Select 7.

Parity: Select e.

Stop Bits: Select 1.

Baud Rate: Select 115200.

(5) To setup parameters concerning responding time. For **Connect Retries**, users need to setup the number of retry once connection error occurs, while for **Connection Time-Out** setting, the parameter concerns the time interval between retries.

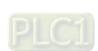

 Before adding this driver in, make sure the status of the driver is **OK**. After that you can close the window and COMMGR is still activated in your Windows system.

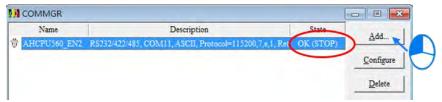

7. Go to Tool -> Communication Setting and doubl-click Communication Setting to open the setting page. Select the driver you have created from the drop-down list of Driver and keep the Station Address to 0 and then click OK. After that you can find the current setting in the status bar.

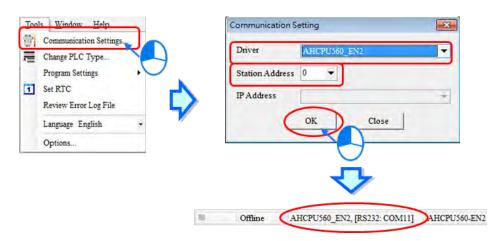

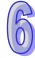

Go to PLC -> System Information and double-click System Information to open the information page.
 If you have successfully created the connection, the detailed information displays here.

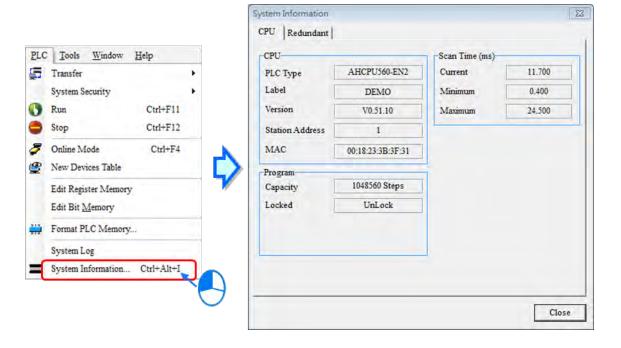

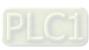

## 6.4 Redundant System Information

From the system information, you can check the redundant system status and relevant settings. This page is only available when the system is in redundant mode.

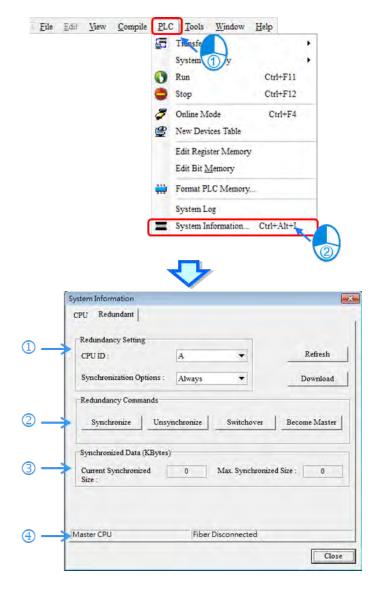

|   | Туре                | Description                               |  |
|---|---------------------|-------------------------------------------|--|
| 1 | Redundancy Setting  | Redundancy system settings                |  |
| 2 | Redundancy Commands | Redundant function keys                   |  |
| 3 | Synchronized Data   | Current amount of data being synchronized |  |
| 4 | System Status       | Status of Master / Standby CPU            |  |

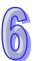

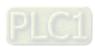

#### 6.4.1 Configuring Redundancy System

#### CPU ID

You can use CPU ID to identify if the CPU has been switched from Master to Standby. This ID can be set and read in this setting page as well as by RCS instruction (API2901).

Note: when you use a synchronization fiber to connect two CPUs, their IDs shoul be different. When one CPU changes its ID, the other CPU changes to the other ID automatically.

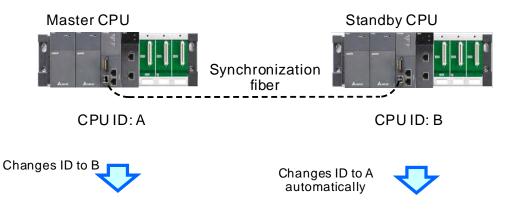

CPUID: B CPUID: A

#### Sychronization settings: Checking Types

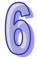

|   | Туре                 | Description                                                                                                    |
|---|----------------------|----------------------------------------------------------------------------------------------------|
| 1 | Identification check | Master CPU performs identification check before synchronization to make sure Standby CPU is capable of handling tasks once Master CPU is down.       |
| 2 |                      | During operation, Master CPU performs identification checks regularly to make sure Standby CPU is capable of handling tasks once Master CPU is down. |
| 3 | Communication        | External devices can communicate with the CPU                                                                                                    |
| 4 | Synchronization      | Synchronization between Master and Standby CPU                                                                                                    |

#### **Synchronization Types:**

| Synchronization | Identification Check                                                                                     | Cyclic Check                                                                                                    | Communication           | Data to be synchronized                                                                   |
|-----------------|----------------------------------------------------------------------------------------------------|----------------------------------------------------------------------------------------------------|-------------------------|-------------------------------------------------------------------------------------------|
| Always          | 3. If connected to the same network                                                                      | <ol> <li>Any serious error occurs in the system</li> <li>Any Bus fault</li> <li>If connected to the same network</li> <li>If the Standby CPU existed</li> </ol> | Master CPU              | <ol> <li>Project</li> <li>Module         configurations</li> <li>Device values</li> </ol> |
| Conditional     | Firmware version<br>(you need to check<br>the identification<br>manually by enabling<br>synchronization) | Any serious error occurs in the system     If the Standby CPU existed                                                                                           | Master / Standby<br>CPU | Device values                                                                             |

#### 6.4.2 Redundancy Commands

| Actions                                                                                                    | Description                                                                                                    |
|----------------------------------------------------------------------------------------------------|----------------------------------------------------------------------------------------------------|
| Synchronize Master CPU performs identification check; if the identity of Standby CPU is matc synchronization begins. |                                                                                                    |
| Unsynchronize When synchronization is disabled, the identity of Standby CPU is temporarily car                       |                                                                                                    |
| Switchover                                                                                                    | If the identity of Standby CPU is matched, a switchover from Master CPU to Standby CPU takes place and continues to execute program. |
| Become Master                                                                                                    | If Master CPU is not existed, Standby CPU takes over and becomes Master CPU.                                                         |

#### 6.4.3 Synchronized Data

Here displays current synchronized data amount (kbytes) and maximum synchronized data amount (kbytes). You can also use special register SR24-SR27 to check the synchronized data size.

#### 6.4.4 System Information

Here shows the connected CPU is a Master or a Standby CPU. And the redundancy system status is also presented here.

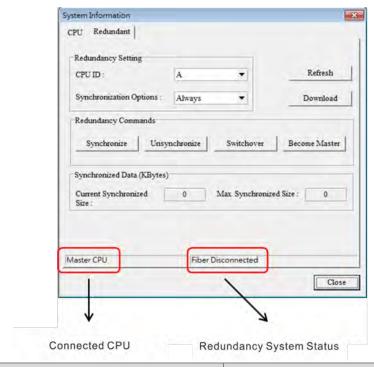

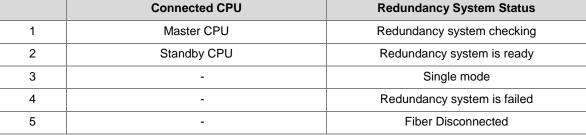

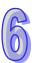

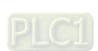

#### 6.5 Redundant System Log

The system log includes Error Log, Program Change Log, Status Change Log and Redundant Event Log. Each page is divided into two parts, upper part: logs for Master CPU and lower part: logs for Standby CPU. If there is only one connected CPU, the page only contains one part, logs for Master CPU.

Two CPUs are connected by a synchronization fiber

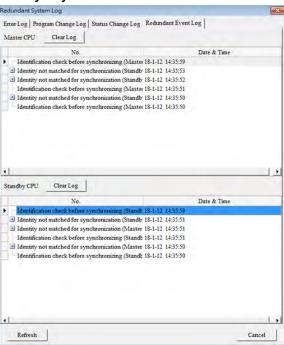

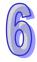

Only one connected CPU

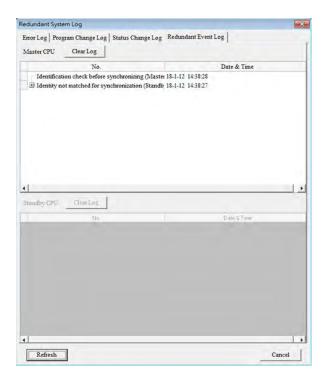

## Chapter 7. Troubleshooting

## **Table of Contents**

| 7.1 AF | H500 Redundancy Troubleshooting SOP          | 7-2  |
|--------|----------------------------------------------|------|
| 7.1.1  | LED Indicator                                | 7-3  |
| 7.1.2  | Online Diagnosis                             | 7-4  |
| 7.1.3  | Redundant System Log                         | 7-4  |
| 7.1.4  | Special Registers (SR)                       | 7-6  |
| 7.2 Tr | oubleshooting for CPU Modules                | 7-7  |
| 7.2.1  | ERROR LED Indicator's Being ON               | 7-7  |
| 7.2.2  | ERROR LED Indicator's Blinking               | 7-10 |
| 7.2.3  | BUS FAULT LED Indicator's Being ON           | 7-19 |
| 7.2.4  | BUS FAULT LED Indicator's Blinking           | 7-21 |
| 7.2.5  | Troubleshooting for EtherNet/IP              | 7-21 |
| 7.2.6  | Troubleshooting for AH500 Redundancy System  | 7-22 |
| 7.2.7  | Others                                       | 7-39 |
| 7.3 Er | ror Codes and LED Indicators for CPU Modules | 7-64 |
| 7.3.1  | Error Codes for CPU Modules                  | 7-64 |

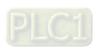

#### 7.1 AH500 Redundancy Troubleshooting SOP

When an error occurs in AH500 Redundancy System, you can check the LEDs on the CPUs / modules and the event log in HWCONFIG to determine what may cause the error. This section introduces the troubleshooting on redundancy systems; for troubleshootings on CPUs, refer to section 7.2 for more details.

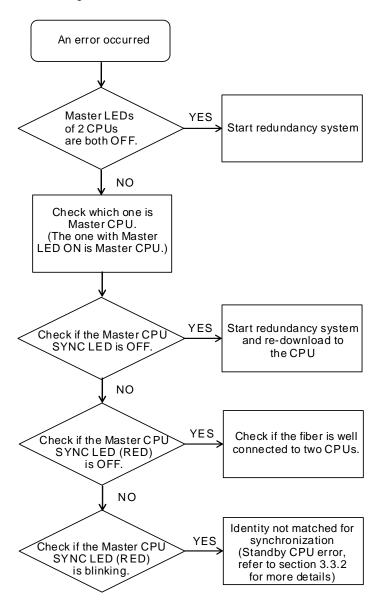

#### 7.1.1 LED Indicator

#### Power Module

| Indicator | Description                                  | Solution                                                                                          |
|-----------|----------------------------------------------|---------------------------------------------------------------------------------------------------|
|           | Operating status of the module               | -                                                                                                 |
| POWER     | ON: the module is running.                   | -                                                                                                 |
|           | OFF: the module has low voltage or no power. | Check if the external power supply is normal; if it is working properly, change the power module. |

#### AH500 Redundancy System

| Indicator | Description                                                   | Solution                                 |
|-----------|---------------------------------------------------------------|------------------------------------------|
| ERROR     | CPU error                                                     | -                                        |
|           | ON: a serious error occurs in the module.                     | (Note 1)                                 |
|           | OFF: the module is normal.                                    | -                                        |
|           | Blinking: a minor error occurs in the module.                 | (Note 1)                                 |
| BUS FAULT | I/O Bus error                                                 | -                                        |
|           | ON: a serious error occurs in the I/O Bus.                    | (Note 1)                                 |
|           | OFF: the I/O Bus is normal.                                   | -                                        |
|           | Blinking: a minor error occurs in the I/O Bus.                | (Note 1)                                 |
| SYSTEM    | Indicates the system status of the CPU                        | -                                        |
|           | ON: external I/O is locked                                    | -                                        |
|           | OFF: system in default                                        | -                                        |
|           | Blinking: reset/clear                                         | -                                        |
| СОМ       | Indicates the communication status of the COM port.           | -                                        |
|           | OFF: no communication over the COM port                       | -                                        |
|           | Blinking: communication over the COM port                     | -                                        |
| MASTER    | Indicates the system is in redundant mode                     | -                                        |
|           | ON: Master CPU in redundant mode                              | -                                        |
|           | OFF: Standby CPU in redundant mode / single mode              | -                                        |
| SYNC      | Indicates the synchronization status of the redundancy system | -                                        |
|           | ON (Green): in synchronization mode                           | -                                        |
|           | Blinking (Orange): identification check                       | -                                        |
|           | ON (Red): fiber disconnected                                  | Check if fiber is well-connected.        |
|           | Blinking (Red): identification check failed                   | Check the identification rules. (Note 2) |
|           | OFF: single mode                                              |                                          |

Note 1: refer to section 7.2.6 Troubleshooting for AH500 Redundancy System

Note 2: Refer to section 3.3 Establishing AH500 Redundancy System

#### AH module: refert to AH500 module manual

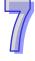

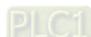

#### 7.1.2 Online Diagnosis

You not only can configure modules in HWCONFIG offline, but also can operate and inspect the system through the Online Mode function if ISPSoft is connected to the CPU module. Since HWCONFIG adopts the communication setting in ISPSoft, you have to make sure that ISPSoft is connected to the CPU module normally before the Online Mode function is enabled. (refer to section 3.7.6 in ISPSoft Manual for more details)

#### 7.1.3 Redundant System Log

If you cannot establish the redundancy system or errors occur during switchover, you can check the redundant system log for explanaitons on reasons why errors occur.

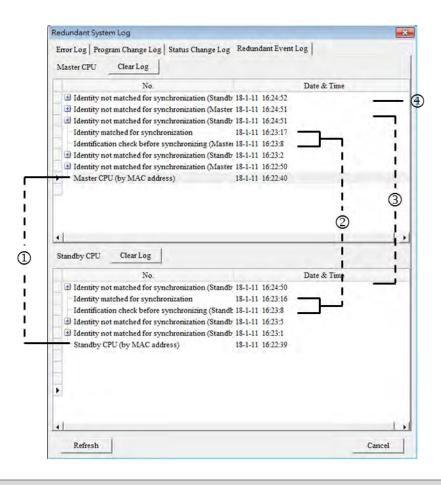

| Item | Description                                                                                       |
|------|---------------------------------------------------------------------------------------------------|
| ①    | Whether it is Master or Standby CPU is determined by the MAC address                              |
| 2    | Master CPU checks the identification of Standby CPU during synchronization.                       |
| 3    | Since the parameters of I/O module (Standby CPU) are not identical to the parameters of Master    |
|      | CPU, the identification check failed.                                                             |
|      | Master CPU checks the identification of Standby CPU during synchronization. But the parameters    |
| 4    | of I/O module (Standby CPU) are not identical to the parameters of Master CPU, the identification |
|      | check failed.                                                                                     |

#### Event ID List

| Item | Description                                                  | Master CPU | Standby CPU |
|------|--------------------------------------------------------------|------------|-------------|
| 1    | Master CPU (by function enable rule)                         | V          |             |
| 2    | Master CPU (by power-up order)                               | V          |             |
| 3    | Master CPU (by project)                                      | V          |             |
| 4    | Master CPU (by module configuration)                         | V          |             |
| 5    | Master CPU (by MAC address)                                  | V          |             |
| 6    | Master CPU (no Standby CPU)                                  | V          |             |
| 7    | Becomes Master CPU (by redundancy commands)                  |            | V           |
| 8    | Master CPU (by ruling out system error)                      | V          |             |
| 9    | Standby CPU (by function enable rule)                        |            | V           |
| 10   | Standby CPU (by power-up order)                              |            | V           |
| 11   | Standby CPU (by project)                                     |            | V           |
| 12   | Standby CPU (by module configuration)                        |            | V           |
| 13   | Standby CPU (by MAC address)                                 |            | V           |
| 14   | Standby CPU (by ruling out system error)                     |            | V           |
| 15   | Identity matched for synchronization (Master CPU)            | V          |             |
| 16   | Identity matched for synchronization (Standby CPU)           |            | V           |
| 17   | Synchronization complete                                     | V          | V           |
| 18   | Identity not matched for synchronization (Master CPU error)  | ٧          | V           |
| 19   | Identity not matched for synchronization (Standby CPU error) | V          | V           |
| 20   | Cancel a synchronization (by redundancy commands)            | V          | V           |
| 21   | Switchover (by redundancy commands)                          | V          | V           |
| 22   | Switchover (API SSOP)                                        | V          |             |
| 23   | Switchover (Master CPU error)                                | V          |             |
| 24   | Standby CPU becomes Master (by Master CPU commands)          |            | V           |
| 25   | Standby CPU becomes Master (no Master CPU is                 |            | V           |
|      | present)                                                     |            |             |
| 26   | Switchover (Power error)                                     | V          |             |
| 27   | Standby CPU becomes Master (by Standby CPU commands)         | V          |             |
| 28   | Master CPU and identity matched Standby CPU                  | V          |             |
| 29   | Master CPU and without identification checked                | V          |             |

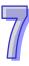

| Item | Description                                     | Master CPU | Standby CPU |  |
|------|-------------------------------------------------|------------|-------------|--|
|      | Standby CPU                                     |            |             |  |
| 30   | Master CPU and identity not matched Standby CPU | V          |             |  |
| 31   | No Standby CPU is present                       | V          |             |  |
| 32   | Identities matched Standby CPU and Master CPU   |            | V           |  |
| 22   | Without identification checked Standby CPU and  |            |             |  |
| 33   | Master CPU                                      |            | V           |  |
| 34   | Identity not matched Standby CPU and Master CPU |            | V           |  |
| 35   | No Master CPU is present                        |            | V           |  |

## 7.1.4 Special Registers (SR)

#### Status of Power Module

When an error occurs in the power module, the corresponding bit of the special register should be ON. For example, when an error occurs on the Standby power module of the 3<sup>rd</sup> redundant extension backplane, the corresponding bit of the special register SR33 is ON.

| Bit  | Master Power Module (SR32)                            | Standby Power Module (SR33)                           |
|------|-------------------------------------------------------|-------------------------------------------------------|
| 0    | Main backplane of the redundancy system               | Main backplane of the redundancy system               |
| 1    | 1 <sup>st</sup> extension backplane of the redundancy | 1 <sup>st</sup> extension backplane of the redundancy |
|      | system                                                | system                                                |
| 2    | 2 <sup>nd</sup> extension backplane of the redundancy | 2 <sup>nd</sup> extension backplane of the redundancy |
|      | system                                                | system                                                |
| 3    | 3 <sup>rd</sup> extension backplane of the redundancy | 3 <sup>rd</sup> extension backplane of the redundancy |
|      | system                                                | system                                                |
| 4    | 4 <sup>th</sup> extension backplane of the redundancy | 4 <sup>th</sup> extension backplane of the redundancy |
|      | system                                                | system                                                |
| 5    | 5 <sup>th</sup> extension backplane of the redundancy | 5 <sup>th</sup> extension backplane of the redundancy |
|      | system                                                | system                                                |
| 6    | 6 <sup>th</sup> extension backplane of the redundancy | 6 <sup>th</sup> extension backplane of the redundancy |
|      | system                                                | system                                                |
| 7    | 7 <sup>th</sup> extension backplane of the redundancy | 7 <sup>th</sup> extension backplane of the redundancy |
|      | system                                                | system                                                |
| 8~15 | N/A                                                   |                                                       |

## 7.2 Troubleshooting for CPU Modules

Users can get the remedies from the tables below according to the statuses of the LED indicators and the error codes.

## 7.2.1 ERROR LED Indicator's Being ON

| Error code | Description                                                      | Solution                                                          |  |
|------------|------------------------------------------------------------------|-------------------------------------------------------------------|--|
| 16#000B    | The program in the PLC is damaged.                               | Download the program again.                                       |  |
| 16#000D    | The CPU parameter is damaged.                                    | Reset the CPU parameter, and download it.                         |  |
| 16#0010    | The access to the memory in the                                  | Download the program or parameters again. If the problem          |  |
| 16#0010    | CPU is denied.                                                   | still occurs, please contact the factory.                         |  |
| 16#0011    | The PLC ID is incorrect. (SM9)                                   | Please check the PLC ID.                                          |  |
| 16#0012    | The PLC password is incorrect. (SM9)                             | Please check the PLC password.                                    |  |
|            |                                                                  | The contents of the system backup file are incorrect, or the      |  |
|            |                                                                  | file does not exist in the path specified. If the file exists and |  |
|            | The precedure of rectoring the                                   | the procedure of restoring the system can not be                  |  |
| 16#0014    | The procedure of restoring the system cannot be executed.  (SM9) | executed, please backing up the system again. If the error        |  |
| 16#0014    |                                                                  | still occurs, please contact the factory. (Please refer to        |  |
|            |                                                                  | section 7.5 in AH500 Operation Manual, and Chapter 20 in          |  |
|            |                                                                  | ISPSoft User Manual for more information about the                |  |
|            |                                                                  | memory card.)                                                     |  |
|            |                                                                  | The module table stored in the CPU module is incorrect.           |  |
| 16#0015    | The module table is incorrect. (SM10)                            | Compare the module table in HWCONFIG with the actual              |  |
| 10#0013    |                                                                  | module configuration, and download the module table               |  |
|            |                                                                  | again.                                                            |  |
|            |                                                                  | The module setting stored in the CPU module is incorrect.         |  |
|            | The module setting is incorrect. (SM10)                          | Check whether the version of the module inserted in the           |  |
| 16#0016    |                                                                  | slot is the same as the version of the module in                  |  |
|            |                                                                  | HWCONFIG. After the version of the module is updated,             |  |
|            |                                                                  | users can download the module setting again.                      |  |
|            |                                                                  | The data register stored in the CPU module exceeds the            |  |
| 16#0017    | The data register exceeds the                                    | device range. Check whether the module parameter in               |  |
| 10#0017    | device range. (SM10)                                             | HWCONFIG is correct, and download the module                      |  |
|            |                                                                  | parameter again.                                                  |  |
| 16#001B    | Timed interrupt 0 is set incorrectly.                            | Set the CPU parameter in HWCONFIG again, and                      |  |
| 10#0010    | nined interrupt o is set incorrectly.                            | download the CPU parameter again.                                 |  |

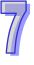

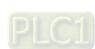

| Error<br>code | Description                                                   | Solution                                                |  |
|---------------|---------------------------------------------------------------|---------------------------------------------------------|--|
|               |                                                               | Set the CPU parameter in HWCONFIG again, and            |  |
| 16#001C       | Timed interrupt 1 is set incorrectly.                         | download the CPU parameter again.                       |  |
|               |                                                               | Set the CPU parameter in HWCONFIG again, and            |  |
| 16#001D       | Timed interrupt 2 is set incorrectly.                         | download the CPU parameter again.                       |  |
|               |                                                               | Set the CPU parameter in HWCONFIG again, and            |  |
| 16#001E       | Timed interrupt 3 is set incorrectly.                         | download the CPU parameter again.                       |  |
|               | The watchdog timer is set                                     | Set the CPU parameter in HWCONFIG again, and            |  |
| 16#001F       | incorrectly.                                                  | download the CPU parameter again.                       |  |
|               | The setting of the fixed scan time                            | Set the CPU parameter in HWCONFIG again, and            |  |
| 16#0020       | is incorrect.                                                 | download the CPU parameter again.                       |  |
|               | The setting of the fixed scan time                            | Set the CPU parameter in HWCONFIG again, and            |  |
| 16#0021       | is incorrect.                                                 | download the CPU parameter again.                       |  |
|               | The CPU parameter downloaded                                  | Set the CPU parameter in HWCONFIG again, and            |  |
| 16#0022       | to the PLC is incorrect.                                      | download the CPU parameter again.                       |  |
|               | The Y state (STOP→ RUN)                                       |                                                         |  |
| 16#0023       | section in the PLC Parameter                                  | Set the CPU parameter in HWCONFIG again, and            |  |
|               | Setting window is set incorrectly.                            | download the CPU parameter again.                       |  |
| 16#0025       | 符號初始值與程式不符合                                                   | 重新下載符號初始值表格                                             |  |
|               | The Communication Ratio box in                                |                                                         |  |
|               | the Communication Loading of                                  | Reset the CPU module or restore the CPU module to its   |  |
| 16#0026       | Scan Time (%) section in the PLC                              | factory settings, and then download the program and the |  |
|               | Parameter Setting window is set                               | parameters again.                                       |  |
|               | incorrectly.                                                  |                                                         |  |
|               | The latching auxiliary relay range                            | Reset the CPU module or restore the CPU module to its   |  |
| 16#0027       | The latching auxiliary relay range which is set is incorrect. | factory settings, and then download the program and the |  |
|               |                                                               | parameters again.                                       |  |
|               | The latching data register range                              | Reset the CPU module or restore the CPU module to its   |  |
| 16#0028       | The latching data register range which is set is incorrect.   | factory settings, and then download the program and the |  |
|               | WHICH IS SELIS IIICOITECT.                                    | parameters again.                                       |  |
|               | The latching timer range which is                             | Reset the CPU module or restore the CPU module to its   |  |
| 16#0029       | set is incorrect.                                             | factory settings, and then download the program and the |  |
|               | 33. 13 1110011001.                                            | parameters again.                                       |  |
|               | The latching counter range which                              | Reset the CPU module or restore the CPU module to its   |  |
| 16#002A       | is set is incorrect.                                          | factory settings, and then download the program and the |  |
|               | 1.5 2.5 1.6 1.10 1.10 1.10 1.10 1.10 1.10 1.10                | parameters again.                                       |  |

| L | _, ) |
|---|------|
|   |      |
|   |      |
|   |      |
|   | _    |

| Error<br>code | Description                                                        | Solution                                                                                                    |
|---------------|--------------------------------------------------------------------|----------------------------------------------------------------------------------------------------|
| 16#002B       | The range settings of the latched 32-bit counters are incorrect.   | Reset the CPU module or restore the CPU module to its factory settings, and then download the program and the parameters again. |
| 16#0050       | The memories in the latched special auxiliary relays are abnormal. | Reset the CPU module or restore the CPU module to its factory settings, and then download the program and the parameters again. |
| 16#0051       | The latched special data registers are abnormal.                   | Reset the CPU module or restore the CPU module to its factory settings, and then download the program and the parameters again. |
| 16#0052       | The memories in the latched auxiliary relays are abnormal.         | Reset the CPU module or restore the CPU module to its factory settings, and then download the program and the parameters again. |
| 16#0053       | The latched timers are abnormal.                                   | Reset the CPU module or restore the CPU module to its factory settings, and then download the program and the parameters again. |
| 16#0054       | The latched counters are abnormal.                                 | Reset the CPU module or restore the CPU module to its factory settings, and then download the program and the parameters again. |
| 16#0055       | The latched 32-bit counters are abnormal.                          | Reset the CPU module or restore the CPU module to its factory settings, and then download the program and the parameters again. |
| 16#0056       | The memories in the latched timers are abnormal.                   | Reset the CPU module or restore the CPU module to its factory settings, and then download the program and the parameters again. |
| 16#0057       | The memories in the latched counters are abnormal.                 | Reset the CPU module or restore the CPU module to its factory settings, and then download the program and the parameters again. |
| 16#0058       | The memories in the latched 32-bit counters are abnormal.          | Reset the CPU module or restore the CPU module to its factory settings, and then download the program and the parameters again. |
| 16#0059       | The latched data registers are abnormal.                           | Reset the CPU module or restore the CPU module to its factory settings, and then download the program and the parameters again. |
| 16#005A       | The latched working registers are abnormal.                        | Reset the CPU module or restore the CPU module to its factory settings, and then download the program and the parameters again. |

| Error code | Description                         | Solution                                              |
|------------|-------------------------------------|-------------------------------------------------------|
| 16#6010    | BOOTP IP is set incorrectly.        | Check BOOTP or DHCP Server settings.                  |
| 10#6010    | (SM1107)                            |                                                       |
| 40,00044   | BOOTP Gateway is set                | Check BOOTP or DHCP Server settings.                  |
| 16#6011    | incorrectly. (SM1107)               |                                                       |
| 16#6013    | DNS IP is set incorrectly. (SM1107) | Check DNS settings and download the parameters again. |

## 7.2.2 ERROR LED Indicator's Blinking

| Error<br>code | Description                         | Solution                                                |  |
|---------------|-------------------------------------|---------------------------------------------------------|--|
|               |                                     | Check the setting of the watchdog timer in              |  |
| 40,40004      | Scan timeout                        | HWCONFIG.                                               |  |
| 16#000A       | (SM8: The watchdog timer error)     | 2. Check whether the program causes the long scan       |  |
|               |                                     | time                                                    |  |
| 16#0000       | The program downloaded to the       | Compile the program and download the program again.     |  |
| 16#000C       | PLC is incorrect.                   | Compile the program and download the program again.     |  |
|               | The program or the parameter is     | 1. After the program or the parameter is downloaded to  |  |
| 16#000E       | being downloaded, and therefore     | the PLC, users can try to run the PLC.                  |  |
|               | the PLC can not run.                | 2. Supply power to the PLC again.                       |  |
| 16#0018       | The serial port is abnormal. (SM9)  | Retry the connection. If the error still occurs, please |  |
| 16#0018       | The senai port is abnormal. (Sivia) | contact the factory.                                    |  |
| 16#0010       | The LISP is abnormal (SMO)          | Retry the connection. If the error still occurs, please |  |
| 16#0019       | The USB is abnormal. (SM9)          | contact the factory.                                    |  |
| 16#001A       | The contents of the system backup   | Generate the system backup file again.                  |  |
| 10#001A       | file (DUP) are incorrect.           | Generate the system backup me again.                    |  |
|               |                                     | Check the program and the related special data          |  |
| 16#0033       | The communication setting of        | registers.                                              |  |
| 10#0033       | COM1 is incorrect. (SM9)            | 2. Set the communication port parameter for the CPU     |  |
|               |                                     | module in HWCONFIG again.                               |  |
|               |                                     | Check the program and the related special data          |  |
| 16#0034       | The setting of the station address  | registers.                                              |  |
| 10#0034       | of COM1 is incorrect. (SM9)         | 2. Set the communication port parameter for the CPU     |  |
|               |                                     | module in HWCONFIG again.                               |  |
|               |                                     | Check the program and the related special data          |  |
| 16#0035       | The setting of the communication    | registers.                                              |  |
| 10#0035       | type of COM1 is incorrect. (SM9)    | 2. Set the communication port parameter for the CPU     |  |
|               |                                     | module in HWCONFIG again.                               |  |

| Error code | Description                                   | Solution                                                  |  |  |
|------------|-----------------------------------------------|-----------------------------------------------------------|--|--|
|            |                                               | Check the program and the related special data            |  |  |
| 10#0020    | The communication setting of                  | registers.                                                |  |  |
| 16#0038    | COM2 is incorrect. (SM9)                      | 2. Set the communication port parameter for the CPU       |  |  |
|            |                                               | module in HWCONFIG again.                                 |  |  |
|            |                                               | Check the program and the related special data            |  |  |
| 16#0030    | The setting of the station address            | registers.                                                |  |  |
| 16#0039    | of COM2 is incorrect. (SM9)                   | 2. Set the communication port parameter for the CPU       |  |  |
|            |                                               | module in HWCONFIG again.                                 |  |  |
|            |                                               | Check the program and the related special data            |  |  |
| 16#003A    | The setting of the communication              | registers.                                                |  |  |
| 10#003A    | type of COM2 is incorrect. (SM9)              | 2. Set the communication port parameter for the CPU       |  |  |
|            |                                               | module in HWCONFIG again.                                 |  |  |
|            |                                               | Check whether the memory card is normal, and              |  |  |
|            | A                                             | whether the capacity of the memory card is large          |  |  |
| 16#0066    | An error occurs when the system is backed up. | enough.                                                   |  |  |
|            | backed up.                                    | 2. Retry the backup procedure. If the error still occurs, |  |  |
|            |                                               | please contact the factory.                               |  |  |
|            | The size of the PLC parameters                |                                                           |  |  |
| 16#0067    | restored exceeds the size of the              | The error code is a warning code.                         |  |  |
| 10#0007    | PLC parameters of the CPU                     |                                                           |  |  |
|            | module.                                       |                                                           |  |  |
| 16#0068    | Corrupted symbol initialization table         | Download the symbol initialization again.                 |  |  |
|            |                                               | Compile the program again, and download the               |  |  |
| 10#2000    | There is no END in the program in             | program again.                                            |  |  |
| 16#2000    | the PLC. (SM5)                                | 2. Reinstall ISPSoft, compile the program again, and      |  |  |
|            |                                               | download the program again.                               |  |  |
| 16#2001    | The program is incorrect. There is            | Check the program, compile the program again, and         |  |  |
| 16#2001    | a syntax error. (SM5)                         | download the program again.                               |  |  |
| 10#2002    | COEND is used incorrectly (CME)               | Check the program, compile the program again, and         |  |  |
| 16#2002    | GOEND is used incorrectly. (SM5)              | download the program again.                               |  |  |
| 16#2002    | The devices used in the program               | Check the program, compile the program again, and         |  |  |
| 16#2003    | exceed the range. (SM0/SM5)                   | download the program again.                               |  |  |

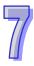

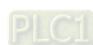

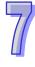

register. (SM5)

| 7 | 7 |
|---|---|
|   |   |
| щ |   |

| Error code | Description                                  | Solution                                          |
|------------|----------------------------------------------|---------------------------------------------------|
|            | The instruction does not support the device. |                                                   |
|            | 2. Encoding error                            | Check the program, compile the program again, and |
| 16#2010    | 3. The instruction is a 16-bit               | download the program again.                       |
|            | instruction, but the constant                |                                                   |
|            | operand is a 32-bit code. (SM5)              |                                                   |
| 16#2011    | The number of operands is                    | Check the program, compile the program again, and |
| 16#2011    | incorrect. (SM5)                             | download the program again.                       |
| 16#2012    | Incorrect division operation                 | Check the program, compile the program again, and |
| 10#2012    | (SM0/SM5).                                   | download the program again.                       |
|            | The value exceeds the range of               |                                                   |
| 16#2013    | values which can be represented              | Check the program, compile the program again, and |
|            | by the floating-point numbers.               | download the program again.                       |
|            | (SM0/SM5)                                    |                                                   |
|            | The task designated by                       | Check the program, compile the program again, and |
| 16#2014    | TKON/YKOFF is incorrect, or                  | download the program again.                       |
|            | exceeds the range. (SM5)                     |                                                   |
|            | There are more than 32 levels of             | Check the program, compile the program again, and |
| 16#2015    | nested program structures                    | download the program again.                       |
|            | supported by CALL. (SM0)                     |                                                   |
|            | There are more than 32 levels of             | Charly the present agent is the present agent and |
| 16#2016    | nested program structures                    | Check the program, compile the program again, and |
|            | supported by FOR/NEXT.                       | download the program again.                       |
|            | (SM0/SM5)  The number of times FOR is used   |                                                   |
| 16#2017    | is different from the number of              | Check the program, compile the program again, and |
| 10#2017    | times NEXT is used. (SM5)                    | download the program again.                       |
|            | There is a label after FEND, but             | Compile the program again, and download the       |
|            | there is no SRET.                            | program again.                                    |
| 16#2018    | There is SRET, but there is no               | Reinstall ISPSoft, compile the program again, and |
|            | label. (SM5)                                 | download the program again.                       |
|            | ,                                            | Compile the program again, and download the       |
|            | The interrupt task is not after              | program again.                                    |
| 16#2019    | FEND. (SM5)                                  | Reinstall ISPSoft, compile the program again, and |
|            |                                              | download the program again.                       |
|            | I                                            |                                                   |

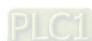

| Error<br>code | Description                                                                                              | Solution                                                                                                    |
|---------------|----------------------------------------------------------------------------------------------------|----------------------------------------------------------------------------------------------------|
| 16#201A       | IRET/SRET is not after FEND. (SM5)                                                                       | <ol> <li>Compile the program again, and download the program again.</li> <li>Reinstall ISPSoft, compile the program again, and download the program again.</li> </ol>          |
| 16#201B       | There is an interrupt task, but there is no IRET.  There is IRET, but there is not interrupt task. (SM5) | Compile the program again, and download the program again.     Reinstall ISPSoft, compile the program again, and download the program again.                                   |
| 16#201C       | End is not at the end of the program. (SM5)                                                              | <ol> <li>Compile the program again, and download the program again.</li> <li>Reinstall ISPSoft, compile the program again, and download the program again.</li> </ol>          |
| 16#201D       | There is CALL, but there is no MAR instruction. (SM5)                                                    | <ol> <li>Compile the program again, and download the program again.</li> <li>Reinstall ISPSoft, compile the program again, and download the program again.</li> </ol>          |
| 16#201E       | The function code used in MODRW is incorrect. (SM102/SM103)                                              | Check the usage of the instruction and the setting of the operands. Please refer to the explanation of the instruction MODRW in AH500 Programming Manual for more information. |
| 16#201F       | The length of the data set in MODRW is incorrect. (SM102/SM103)                                          | Check the usage of the instruction and the setting of the operands. Please refer to the explanation of the instruction MODRW in AH500 Programming Manual for more information. |
| 16#2020       | The communication command received by using MODRW is incorrect. (SM102/SM103)                            | Check whether the slave supports the function code and the specified operation.                                                                                                |
| 16#2021       | The checksum of the command received by using MODRW is incorrect. (SM102/SM103)                          | <ol> <li>Check whether there is noise, and retry the sending of the command.</li> <li>Check whether the slave operates normally.</li> </ol>                                    |
| 16#2022       | The format of the command used in MODRW does not conform to the ASCII format. (SM102/SM103)              | Make sure that the format of the command conforms to the ASCII format.                                                                                                    |
| 16#2023       | There is a communication timeout when MODRW is executed. (SM120/SM103)                                   | Check whether the slave operates normally, and whether the connection is normal.                                                                                               |

| 7/ |
|----|
| Ш  |

| Error code              | Description                                                                                             | Solution                                                                                                    |
|-------------------------|----------------------------------------------------------------------------------------------------|----------------------------------------------------------------------------------------------------|
| 16#2024                 | The setting value of the communication timeout is invalid. (SM120/SM103)                                | <ol> <li>Check the program and the related special data registers.</li> <li>Set the communication port parameter for the CPU module in HWCONFIG again.</li> </ol>                 |
| 16#2025                 | There is a communication timeout when RS is executed. (SM120/SM103)                                     | Check whether the slave operates normally, and whether the connection is normal.                                                                                                  |
| 16#2026                 | The RS communication interrupt is abnormal. (SM120/SM103)                                               | Please check whether the interrupt service routine used with RS is downloaded.                                                                                                    |
| 16#2027                 | The execution of FWD is abnormal. (SM102/103)                                                           | Please refer to AH500 Programming Manual, and check the instruction FWD.                                                                                                    |
| 16#2028                 | The execution of REV is abnormal. (SM102/103)                                                           | Please refer to AH500 Programming Manual, and check the instruction REV.                                                                                                    |
| 16#2029                 | The execution of STOP is abnormal. (SM102/103)                                                          | Please refer to AH500 Programming Manual, and check the instruction STOP.                                                                                                    |
| 16#202A                 | The execution of RSDT is abnormal. (SM102/103)                                                          | Please refer to AH500 Programming Manual, and check the instruction RSDT.                                                                                                    |
| 16#202B                 | The execution of RSTEF is abnormal. (SM102/103)                                                         | Please refer to AH500 Programming Manual, and check the instruction RSTEF.                                                                                                    |
| 16#202C<br> <br>16#204B | I/O interrupt service routine 0  I/O interrupt service routine 31  does not exist.                      | Please download I/O interrupt service routine 0~31.                                                                                                    |
| 16#2054<br> <br>16#2127 | I/O interrupt service routine 40  I/O interrupt service routine 251  does not exist.                    | Please download I/O interrupt service routine 40~251.                                                                                                    |
| 16#2128                 | An action in a sequential function chart is incorrectly assigned qualifiers related to time.  (SM0/SM1) | Check whether the action in the sequential function chart is assigned qualifiers related to time.                                                                                 |
| 16#2129                 | The modifier R is assigned to an action in a sequential function chart incorrectly. (SM0/SM1)           | Check whether the reset modifier assigned to the action in the sequential function chart conflicts with another modifier assigned to the action in the sequential function chart. |

| Error<br>code | Description                                                                    | Solution                                                                                                    |
|---------------|--------------------------------------------------------------------------------|----------------------------------------------------------------------------------------------------|
| 16#212A       | The instructions MC and MCR cannot be used in interrupts or subroutines. (SM5) | Check the program and compile the program again. After that redownload the project to the PLC.                                                          |
| 16#6000       | Ethernet connection error (SM1106)                                             | Check the program and the related special data registers.      Set the Ethernet parameter for the CPU module in                                         |
| 16#6001       | Illegal IP address (SM1107)                                                    | HWCONFIG again.     Check the program and the related special data registers.     Set the Ethernet parameter for the CPU module in HWCONFIG again.      |
| 16#6002       | Illegal netmask address (SM1107)                                               | <ol> <li>Check the program and the related special data registers.</li> <li>Set the Ethernet parameter for the CPU module in HWCONFIG again.</li> </ol> |
| 16#6003       | Illegal gateway mask (SM1107)                                                  | <ol> <li>Check the program and the related special data registers.</li> <li>Set the Ethernet parameter for the CPU module in HWCONFIG again.</li> </ol> |
| 16#6004       | The IP address filter is set incorrectly. (SM1108)                             | Set the Ethernet parameter for the CPU module in HWCONFIG again.                                                                                        |
| 16#6006       | The static ARP table is set incorrectly. (SM1108)                              | Set the Ethernet parameter for the CPU module in HWCONFIG again.                                                                                        |
| 16#6007       | The NTP client service is set incorrectly.                                     | Please check the setting of the NTP client service, and download it again.                                                                              |
| 16#6008       | Illegal network number (SM1107)                                                | Check the network configuration in NWCONFIG, and download it again.                                                                                     |
| 16#6009       | Illegal node number (SM1107)                                                   | Check the network configuration in NWCONFIG, and download it again.                                                                                     |
| 16#600F       | Maximum number of the connections via Modubs TCP server is reached. (SM1089)   | Check the Modubs TCP connection number between AH CPU and the station.                                                                                  |
| 16#6012       | The IP address is duplicated. (SM1107)                                         | Modify the IP settings and download again.                                                                                                    |
| 16#6101       | The trigger in the email is set incorrectly. (SM1112)                          | Set the Ethernet parameter for the CPU module in HWCONFIG again.                                                                                        |

| Ш |
|---|

| Error<br>code | Description                                                               | Solution                                                      |
|---------------|---------------------------------------------------------------------------|---------------------------------------------------------------|
| 16#6102       | The interval of sending the email is                                      | Set the Ethernet parameter for the CPU module in              |
| 10#0102       | set incorrectly. (SM1112)                                                 | HWCONFIG again.                                               |
|               | The device containing the data                                            |                                                               |
| 16#6103       | specified as the attachment                                               | Set the Ethernet parameter for the CPU module in              |
| 10#0100       | exceeds the device range.                                                 | HWCONFIG again.                                               |
|               | (SM1112)                                                                  |                                                               |
|               | The SMTP server address is                                                | Make sure that the address is correct, and set the            |
| 16#6106       | incorrect. (SM1112)                                                       | Ethernet parameter for the CPU module in HWCONFIG             |
|               | ,                                                                         | again.                                                        |
|               | SMTP authentication error                                                 | Check the user name, and the password. Set the                |
| 16#6108       | (SM1112)                                                                  | Ethernet parameter for the CPU module in HWCONFIG             |
|               |                                                                           | again.                                                        |
|               | The SMTP server needs to be                                               | Check the user name, and the password. Set the                |
| 16#6110       | authenticated. (SM1112)                                                   | Ethernet parameter for the CPU module in HWCONFIG             |
|               |                                                                           | again.                                                        |
| 40,0444       | The specified email address does not exist. (SM1112)                      | Check whether the email address is correct.                   |
| 16#6111       |                                                                           | 2. Set the Ethernet parameter for the CPU module in           |
|               |                                                                           | HWCONFIG again.                                               |
|               | The remote IP address set in the TCP socket function is illegal. (SM1196) | Check the program and the related special data     registers. |
| 16#6200       |                                                                           | Set the Ethernet parameter for the CPU module in              |
|               |                                                                           | HWCONFIG again.                                               |
|               |                                                                           | Check the program and the related special data                |
|               | The remote IP address set in the                                          | registers.                                                    |
| 16#6209       | UDP socket function is illegal. (SM1196)                                  | Set the Ethernet parameter for the CPU module in              |
|               |                                                                           | HWCONFIG again.                                               |
|               | Only auxiliary relays, data                                               | -                                                             |
| 16#6300       | registers, and link registers can be                                      | Check the setting of the Ether Link in NWCONFIG, and          |
|               | used in the Ether Link.                                                   | download it again.                                            |
| 40,000.4      | The device used in the Ether Link                                         | Check whether the device used in the Ether Link is            |
| 16#6301       | exceeds the device range.                                                 | within the device range supported by the CPU module.          |
|               | The length of the data avalanced                                          | Check whether the length of the data exchanged in the         |
| 16#6302       | The length of the data exchanged                                          | Ether Link is within the range supported by the CPU           |
|               | in the Ether Link exceeds the limit.                                      | module.                                                       |
|               |                                                                           |                                                               |

| Error code | Description                                                                                                   | Solution                                                                                                    |
|------------|----------------------------------------------------------------------------------------------------|----------------------------------------------------------------------------------------------------|
| 16#6305    | The node used in the communication command is different from the local node.                                  | Check the setting of the Ether Link in NWCONFIG, and download it again.                                                                                                    |
| 16#630A    | The module ID or the setting of the module is different from the setting in the Ether Link.                   | Check the setting of the parameter in HWCONFIG.     Check the setting of the Ether Link in NWCONFIG.                                                                                            |
| 16#630B    | The setting of the netmask address for the CPU or the module is different from the setting in the Ether Link. | Check the setting of the parameter in HWCONFIG.     Check the setting of the Ether Link in NWCONFIG.                                                                                            |
| 16#6500    | An error occurs when a data exchange function is initialized. (SM699)                                         | Check whether the sum of the number of Modbus TCP data exchange blocks and the number of the Ether link data exchange blocks exceeds the system specifications, and download the setting again. |
| 16#6602    | The node number exceeds the limit. (SM1598)                                                                   | Check the network configuration in NWCONFIG, and download it again.                                                                                                    |
| 16#6603    | The device is undefined. (SM1599)                                                                             | Check the network configuration in NWCONFIG, and download it again.                                                                                                    |
| 16#860F    | System restore error                                                                                          | The system restore file is incorrect or the file is not existed. Generate the system restore file again and perform system restore again. If the error still occurs, contact the factory.       |

#### 7.2.3 BUS FAULT LED Indicator's Being ON

When a CPU module detects an error, the BUS FAULT LED indicator on the CPU module is ON. The BUS FAULT LED indicator on the CPU module corresponds to the ERROR LED indicator on an I/O module. If an error occurs in an I/O module, the status of the BUS FAULT LED indicator on the CPU module is the same as that of the ERROR LED indicator on the I/O module. If there are errors occurring in the I/O modules, the BUS FAULT LED indicator on the CPU module will be ON. For example, the BUS FAULT LED indicator on the CPU module will be ON if the ERROR LED indicator on I/O module A is ON and the ERROR LED indicator on I/O module B blinks. If the ERROR LED indicator on I/O module B still blinks after the error occurring in I/O module A is eliminated, the BUS FAULT LED indicator on the CPU module will blinks.

Solutions for the errors detected by a CPU module are listed in the table below. If the error code you are having is not listed in the table below, you can check if the I/O module operates normally.

| Error code | Description                                                                              | Solution                                                                                                    |
|------------|------------------------------------------------------------------------------------------|----------------------------------------------------------------------------------------------------|
| 16#0013    | The I/O module cannot run/stop. (SM10)                                                   | Check whether the setting of the parameter for the module is correct. If the setting is correct, please check whether the module breaks down. If the error still occurs, please contact the factory.                                                                                                    |
| 16#0014    | The procedure of restoring the system cannot be executed. (SM9)                          | The contents of the system backup file are incorrect, or the file does not exist in the path specified. If the file exists and the procedure of restoring the system can not be executed, please backing up the system again. If the error still occurs, please contact the factory. (Please refer to section 7.5 in AH500 Operation Manual, and section 18.2 in ISPSoft User Manual for more information about the memory card.) |
| 16#1400    | An error occurs when the data is accessed through the auxiliary processor. (SM9)         | Please contact the factory.                                                                                                    |
| 16#1401    | An error occurs when the data in the I/O module is accessed. (SM9)                       | Please contact the factory.                                                                                                    |
| 16#1402    | The actual arrangement of the I/O modules is not consistent with the module table. (SM9) | Check whether the module table in HWCONFIG is consistent with the actual arrangement of the I/O modules.                                                                                                    |

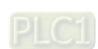

| Error<br>code | Description                       | Solution                                                         |  |
|---------------|-----------------------------------|------------------------------------------------------------------|--|
| 16#1403       | An error occurs when the data is  | Check whether the module operates normally. If the error         |  |
| 10#1403       | read from the module. (SM9)       | still occurs, please contact the factory.                        |  |
| 16#1405       | The setting parameter of the      | Set the personator in LIMCONFIC again and developed              |  |
|               | module is not found. (SM9)        | Set the parameter in HWCONFIG again, and download it.            |  |
|               | A communication error occurs      |                                                                  |  |
| 16#1407       | when the data is accessed         | Check whether there is noise, and eliminate the noise. If        |  |
| 10#1407       | through the auxiliary processor.  | the error still occurs, please contact the factory.              |  |
|               | (SM9)                             |                                                                  |  |
|               |                                   | 1. Check whether the extension backplane is connected            |  |
|               |                                   | properly. And make sure the configurations of the                |  |
|               | The extension backplane is        | extension backplane in HWCONFIG are the same as                  |  |
| 16#1409       | disconnected. (SM9)               | the actual placement.                                            |  |
|               | disconnected. (Sivia)             | 2. Check whether the extension backplane operates                |  |
|               |                                   | normally, and make sure that the extension backplane             |  |
|               |                                   | is not affected by noise.                                        |  |
|               |                                   | Check whether the extension backplane is connected               |  |
|               | The communication with the        | properly.                                                        |  |
| 16#140A       | extension backplane is incorrect. | 2. Check whether the extension backplane operates                |  |
|               | (SM9)                             | normally, and make sure that the extension backplane             |  |
|               |                                   | is not affected by noise.                                        |  |
| 4.C#4.40D     | The number of network modules     | Please decrease the number of network modules to the             |  |
| 16#140B       | exceeds the limit. (SM9)          | number supported by the system.                                  |  |
| 40#4400       | The checksum of the high-speed    | Check the module firmware version and contact the                |  |
| 16#140C       | data exchange is incorrect.       | factory.                                                         |  |
|               | The ID of the actual power supply | Charles the state of the Dept the angular country and the set in |  |
| 10#140D       | module is not the same as the ID  | Check whether the ID of the power supply module set in           |  |
| 16#140D       | of the power supply module set in | HWCONFIG is the same as the ID of the actual power               |  |
|               | HWCONFIG.                         | supply module.                                                   |  |
|               | The amount of data exchanged at   | Check the module firmware version and contact the                |  |
| 16#140E       | a high speed exceeds the          |                                                                  |  |
|               | maximum amount supported.         | factory.                                                         |  |
| 16#1405       | High speed data evolungs error    | Check the module firmware version and contact the                |  |
| 16#140F       | High-speed data exchange error    | factory.                                                         |  |
| 16#1410       | RTU IO module sending out error   | Check the installation and power of the RTU IO modules.          |  |
| 16#1411       | RTU IO module sending out         | Check if the PTLLIO modules function permally                    |  |
| 10#1411       | warnings                          | Check if the RTU IO modules function normally.                   |  |

| Error code | Description                                                                             | Solution                                                   |
|------------|-----------------------------------------------------------------------------------------|------------------------------------------------------------|
| 16#1421    | Error occurs when a CPU module reads settings from the Intelligent module configuration | Check the module firmware version and contact the factory. |
| 16#1422    | Error occurs when a CPU module writes settings in the Intelligent module configuration  | Check the module firmware version and contact the factory. |

#### 7.2.4 BUS FAULT LED Indicator's Blinking

If the BUS FAULT LED blinks, please check the operating state of the module.

## 7.2.5 Troubleshooting for EtherNet/IP

| Error<br>Code | Description                                      | Solution                                                                                             |
|---------------|--------------------------------------------------|----------------------------------------------------------------------------------------------------|
| 16#B100       | I/O connections duplicated                       | Check if the system has created the I/O connections.      Change the connection type to Listen Only. |
| 16#B106       | Ownership conflict (I/O connection)              | Check the scanner owner.  Reconfigure the invalid scanner.  Change the connection to multicast.      |
| 16#B110       | Adapter configuration setting error              | Check the I/O connection status.     Activate the I/O connections again.                             |
| 16#B111       | Adapter RPI configuration setting error          | Check the RPI for the adapter.                                                                       |
| 16#B113       | I/O connection exceeding the limit               | Check if the connection exceeds the limit.     Reduce the number of the product connection.          |
| 16#B119       | Failed to establish a Non-Listen Only connection | Check if the system has created the I/O connections.     Check the scanner I/O connection status.    |
| 16#B127       | Adapter input size setting error                 | Check the module number and the product setup file to see if they are matched.                       |
| 16#B128       | Adapter output size setting error                | Check the output size in the connection parameters.                                                  |

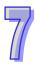

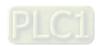

| Error<br>Code | Description                                | Solution                                          |
|---------------|--------------------------------------------|---------------------------------------------------|
| 16#B129       |                                            | Check if the product information and the EDS      |
|               | The configuration path settings in the EDS | file are matched.                                 |
|               | file is incorrect.                         | 2. Reload the EDS file.                           |
|               |                                            | 3. Ask the vendor of the device for the EDS file. |
| 16#B12D       | Consumed tag error                         | Check if the parameters in the consumed tag are   |
|               |                                            | correctly set.                                    |
| 16#B12E       | Produced tag error                         | Check if the parameters in the produced tag are   |
|               |                                            | correctly set.                                    |
| 16#B203       |                                            | Check the network connection status.              |
|               | I/O connection timeout                     | 2. Check if the module is working fine.           |
|               |                                            | 3. Increase the RPI value.                        |
| 16#B204       |                                            | No response from the adapter; check if the        |
|               | Creating a I/O connection timeout          | power and the network connection of the           |
|               |                                            | adapter are working properly.                     |
| 16#B302       |                                            | Check the I/O connection limit between the        |
|               | Network configuration is set over the      | scanner and the adapter.                          |
|               | product specifications (PPS)               | 2. Increase the RPI value or reduce the number    |
|               |                                            | of the connections.                               |
| 16#B315       | Adapter input/output instance parameters   | Check the module number and the product           |
|               | are set incorrectly.                       | setup file to see if they are matched.            |

## 7

## 7.2.6 Troubleshooting for AH500 Redundancy System

| Error<br>Code | Description                               | Solution                                      |
|---------------|-------------------------------------------|-----------------------------------------------|
| 16#E206       | The model number for the control mode     | Use two same models and assign one as the     |
|               | CPU and the standby mode CPU are not      | control mode CPU and the other as the standby |
|               | the same.                                 | mode CPU.                                     |
| 16#E207       | The firmware version for the control mode | Use two same models and assign one as the     |
|               | CPU and the standby mode CPU are not      | control mode CPU and the other as the standby |
|               | the same.                                 | mode CPU.                                     |
| 16#E208       | Ethernet for the control mode CPU and the | The IP address and mask for the control mode  |
|               | standby mode CPU are not in the same      | CPU and the standby mode CPU must be on the   |
|               | physical network.                         | same physical network.                        |

| Error<br>Code | Description                                                                                                    | Solution                                                                                                    |
|---------------|----------------------------------------------------------------------------------------------------|----------------------------------------------------------------------------------------------------|
| 16#E209       | The I/O configurations of the control mode CPU is not the same as the actual I/O configurations of the standby mode CPU. (while checking the validation)   | Make sure the IO configurations on the backplane for the control mode CPU and the standby mode CPU are the same. Both the control mode CPU and the standby mode CPU must be connected to the backplane. And make sure the firmware versions for the control mode CPU and the standby mode CPU are the same. |
| 16#E20A       | The I/O configurations of the control mode CPU is not the same as the actual I/O configurations of the standby mode CPU. (after the validation is checked) | Make sure the IO configurations on the backplane for the control mode CPU and the standby mode CPU are the same. Both the control mode CPU and the standby mode CPU must be connected to the backplane. And make sure the firmware versions for the control mode CPU and the standby mode CPU are the same. |
| 16#E20B       | System error                                                                                                    | Check the error log for more information                                                                                                    |
| 16#E20C       | Synchronization error                                                                                                    | While downloading, the system can not synchronize. Try again later.                                                                                                    |
| 16#E20D       | Validation failed                                                                                                    | Check the standby mode CPU error log                                                                                                    |
| 16#E20E       | I/O bus fault                                                                                                    | Clear the I/O bus error                                                                                                    |
| 16#E20F       | Heart beat error                                                                                                    | Check the standby mode CPU error log                                                                                                    |
| 16#E210       | Heart beat communication timeout                                                                                                    | Make sure the fiber module is well-connected.                                                                                                    |
| 16#E211       | Synchronization failed                                                                                                    | Power off and then power on the standby mode CPU and start synchronization again. If the error still occurs, please contact the factory.                                                                                                    |
| 16#E212       | The standby mode CPU is being switched.                                                                                                    | Try again later.                                                                                                    |
| 16#E213       | There is no program on the PLC.                                                                                                    | Check the error log for more information                                                                                                    |
| 16#E214       | PLC program is damage.                                                                                                    | Check the error log for more information                                                                                                    |
| 16#E215       | Scan time out                                                                                                    | Check the error log for more information                                                                                                    |
| 16#E216       | CPU access denied                                                                                                    | Check the error log for more information                                                                                                    |
| 16#E217       | System busy (RST)                                                                                                    | Try again later.                                                                                                    |
| 16#E218       | System busy (CLR)                                                                                                    | Try again later.                                                                                                    |
| 16#E219       | Turning on the system                                                                                                    | Wait                                                                                                    |
| 16#E21A       | Initialization error                                                                                                    | Resupply power and turn it on again.                                                                                                    |
| 16#E21B       | CPU parameters are damage.                                                                                                    | Check the error log for more information                                                                                                    |

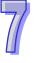

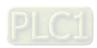

**Error** 

Update module firmware.

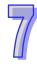

16#F26B

does not support a redundancy system.

Make sure the network cable is connected to the

network module on the main backplance slot 0.

Make sure the network cable is connected to the

network module on the main backplance slot 11.

|          | Siot o does not connect to a network cable. |                                                 |
|----------|---------------------------------------------|-------------------------------------------------|
| 16#E271  | Network module on the main backplane        | Make sure the network cable is connected to the |
| 10112271 | slot 1 does not connect to a network cable. | network module on the main backplance slot 1.   |
| 16#E272  | Network module on the main backplane        | Make sure the network cable is connected to the |
| 10#L272  | slot 2 does not connect to a network cable. | network module on the main backplance slot 2.   |
| 16#E273  | Network module on the main backplane        | Make sure the network cable is connected to the |
| 10#L273  | slot 3 does not connect to a network cable. | network module on the main backplance slot 3.   |
| 16#E274  | Network module on the main backplane        | Make sure the network cable is connected to the |
| 10#2274  | slot 4 does not connect to a network cable. | network module on the main backplance slot 4.   |
| 16#E275  | Network module on the main backplane        | Make sure the network cable is connected to the |
| 10#2273  | slot 5 does not connect to a network cable. | network module on the main backplance slot 5.   |
| 16#E276  | Network module on the main backplane        | Make sure the network cable is connected to the |
| 10#L270  | slot 6 does not connect to a network cable. | network module on the main backplance slot 6.   |
| 16#E277  | Network module on the main backplane        | Make sure the network cable is connected to the |
| 10#L277  | slot 7 does not connect to a network cable. | network module on the main backplance slot 7.   |
| 16#E278  | Network module on the main backplane        | Make sure the network cable is connected to the |
| 10#L270  | slot 8 does not connect to a network cable. | network module on the main backplance slot 8.   |
| 16#E279  | Network module on the main backplane        | Make sure the network cable is connected to the |
| 10#2279  | slot 9 does not connect to a network cable. | network module on the main backplance slot 9.   |
|          | Network module on the main backplane        | Make sure the network cable is connected to the |
| 16#E27A  | slot 10 does not connect to a network       | network module on the main backplance slot 10.  |
|          | cable.                                      | network module on the main backplance slot 10.  |

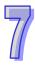

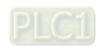

Error

Code

16#E270

16#E27B

cable.

**Description** 

Network module on the main backplane

Network module on the main backplane

slot 11 does not connect to a network

slot 0 does not connect to a network cable.

| Error<br>Code | Description                                                                                    | Solution                                                                                                    |
|---------------|------------------------------------------------------------------------------------------------|----------------------------------------------------------------------------------------------------|
| 16#E280       | The network module IP of the control mode CPU on the main backplane slot 0 cannot be detected. | 1. Make sure the network cables of the network modules on the main backplane slot 0 are well-connected both on the control mode CPU and standby mode CPU.  2. If the network module's network cable of the control mode CPU on the main backplane slot 0 is connected to the network port 1, the network module's network cable of the standby mode CPU on the main backplane slot 0 must be connected to the network port 1 as well.  3. Mare sure the network modules of the control mode CPU and the standby mode CPU on the main backplane slot 0 are on the same physical network. |
| 16#E281       | The network module IP of the control mode CPU on the main backplane slot 1 cannot be detected. | 1. Make sure the network cables of the network modules on the main backplane slot 1 are well-connected both on the control mode CPU and standby mode CPU.  2. If the network module's network cable of the control mode CPU on the main backplane slot 0 is connected to the network port 1, the network module's network cable of the standby mode CPU on the main backplane slot 1 must be connected to the network port 1 as well.  3. Mare sure the network modules of the control mode CPU and the standby mode CPU on the main backplane slot 1 are on the same physical network. |

| 5) |
|----|
|    |
| Ш  |

| Error<br>Code | Description                                                                                    | Solution                                                                                                    |
|---------------|------------------------------------------------------------------------------------------------|----------------------------------------------------------------------------------------------------|
| 16#E282       | The network module IP of the control mode CPU on the main backplane slot 2 cannot be detected. | 1. Make sure the network cables of the network modules on the main backplane slot 2 are well-connected both on the control mode CPU and standby mode CPU.  2. If the network module's network cable of the control mode CPU on the main backplane slot 2 is connected to the network port 1, the network module's network cable of the standby mode CPU on the main backplane slot 2 must be connected to the network port 1 as well.  3. Mare sure the network modules of the control mode CPU and the standby mode CPU on the main backplane slot 2 are on the same physical network. |
| 16#E283       | The network module IP of the control mode CPU on the main backplane slot 3 cannot be detected. | 1. Make sure the network cables of the network modules on the main backplane slot 3 are well-connected both on the control mode CPU and standby mode CPU.  2. If the network module's network cable of the control mode CPU on the main backplane slot 3 is connected to the network port 1, the network module's network cable of the standby mode CPU on the main backplane slot 3 must be connected to the network port 1 as well.  3. Mare sure the network modules of the control mode CPU and the standby mode CPU on the main backplane slot 3 are on the same physical network. |

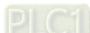

| Error<br>Code | Description                                                                                    | Solution                                                                                                    |
|---------------|------------------------------------------------------------------------------------------------|----------------------------------------------------------------------------------------------------|
| 16#E284       | The network module IP of the control mode CPU on the main backplane slot 4 cannot be detected. | 1. Make sure the network cables of the network modules on the main backplane slot 4 are well-connected both on the control mode CPU and standby mode CPU.  2. If the network module's network cable of the control mode CPU on the main backplane slot 4 is connected to the network port 1, the network module's network cable of the standby mode CPU on the main backplane slot 4 must be connected to the network port 1 as well.  3. Mare sure the network modules of the control mode CPU and the standby mode CPU on the main backplane slot 4 are on the same physical network. |
| 16#E285       | The network module IP of the control mode CPU on the main backplane slot 5 cannot be detected. | 1. Make sure the network cables of the network modules on the main backplane slot 5 are well-connected both on the control mode CPU and standby mode CPU.  2. If the network module's network cable of the control mode CPU on the main backplane slot 5 is connected to the network port 1, the network module's network cable of the standby mode CPU on the main backplane slot 5 must be connected to the network port 1 as well.  3. Mare sure the network modules of the control mode CPU and the standby mode CPU on the main backplane slot 5 are on the same physical network. |

1. Make sure the network cables of the network

3. Mare sure the network modules of the control mode CPU and the standby mode CPU on the main backplane slot 7 are on the same physical

modules on the main backplane slot 6 are well-connected both on the control mode CPU

|         |                                                           | and standby mode CPU.                           |
|---------|-----------------------------------------------------------|-------------------------------------------------|
|         |                                                           | 2. If the network module's network cable of the |
|         | The network module IP of the control                      | control mode CPU on the main backplane slot 6   |
| 40#5000 |                                                           | is connected to the network port 1, the network |
| 16#E286 | mode CPU on the main backplane slot 6                     | module's network cable of the standby mode      |
|         | cannot be detected.                                       | CPU on the main backplane slot 6 must be        |
|         |                                                           | connected to the network port 1 as well.        |
|         |                                                           | 3. Mare sure the network modules of the control |
|         |                                                           | mode CPU and the standby mode CPU on the        |
|         |                                                           | main backplane slot 6 are on the same physical  |
|         |                                                           | network.                                        |
|         |                                                           | Make sure the network cables of the network     |
|         |                                                           | modules on the main backplane slot 7 are        |
|         |                                                           | well-connected both on the control mode CPU     |
|         |                                                           | and standby mode CPU.                           |
|         |                                                           | 2. If the network module's network cable of the |
|         | The network module IP of the control                      | control mode CPU on the main backplane slot 7   |
| 16#E287 |                                                           | is connected to the network port 1, the network |
| 10#E207 | mode CPU on the main backplane slot 7 cannot be detected. | module's network cable of the standby mode      |
|         | Carriot be detected.                                      | CPU on the main backplane slot 7 must be        |
|         |                                                           | connected to the network port 1 as well.        |

network.

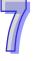

Error

Code

**Error** 

network.

1. Make sure the network cables of the network

2. If the network module's network cable of the control mode CPU on the main backplane slot

network module's network cable of the standby

mode CPU on the main backplane slot 10 must

10 is connected to the network port 1, the

modules on the main backplane slot 10 are well-connected both on the control mode CPU

and standby mode CPU.

3. Mare sure the network modules of the control mode CPU and the standby mode CPU on the main backplane slot 11 are on the same physical

network.

| ·                                               |   |
|-------------------------------------------------|---|
| be connected to the network port 1 as well.     |   |
| 3. Mare sure the network modules of the control |   |
| mode CPU and the standby mode CPU on the        |   |
| main backplane slot 10 are on the same physical |   |
| network.                                        |   |
| 1. Make sure the network cables of the network  |   |
| modules on the main backplane slot 11 are       |   |
| well-connected both on the control mode CPU     |   |
| and standby mode CPU.                           |   |
| 2. If the network module's network cable of the |   |
| control mode CPU on the main backplane slot     |   |
| 11 is connected to the network port 1, the      |   |
| network module's network cable of the standby   | Г |
| mode CPU on the main backplane slot 11 must     | • |
| be connected to the network port 1 as well.     |   |
|                                                 |   |

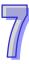

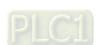

Error

Code

16#E28A

16#E28B

Description

The network module IP of the control

The network module IP of the control

cannot be detected.

mode CPU on the main backplane slot 11

cannot be detected.

mode CPU on the main backplane slot 10

| Error<br>Code | Description                                                                                            | Solution                                                                                                    |
|---------------|----------------------------------------------------------------------------------------------------|----------------------------------------------------------------------------------------------------|
| 16#E290       | The network module heart beat of the control mode CPU on the main backplane slot 0 cannot be detected. | 1. Make sure the network cables of the network modules on the main backplane slot 0 are well-connected both on the control mode CPU and standby mode CPU.  2. If the network module's network cable of the control mode CPU on the main backplane slot 0 is connected to the network port 1, the network module's network cable of the standby mode CPU on the main backplane slot 0 must be connected to the network port 1 as well.  3. Mare sure the network modules of the control mode CPU and the standby mode CPU on the main backplane slot 0 are on the same physical network. |
| 16#E291       | The network module heart beat of the control mode CPU on the main backplane slot 1 cannot be detected. | 1. Make sure the network cables of the network modules on the main backplane slot 1 are well-connected both on the control mode CPU and standby mode CPU.  2. If the network module's network cable of the control mode CPU on the main backplane slot 0 is connected to the network port 1, the network module's network cable of the standby mode CPU on the main backplane slot 1 must be connected to the network port 1 as well.  3. Mare sure the network modules of the control mode CPU and the standby mode CPU on the main backplane slot 1 are on the same physical network. |

1. Make sure the network cables of the network

3. Mare sure the network modules of the control mode CPU and the standby mode CPU on the main backplane slot 3 are on the same physical

modules on the main backplane slot 2 are well-connected both on the control mode CPU

|         |                                        | and standby mode CPU.                           |
|---------|----------------------------------------|-------------------------------------------------|
|         |                                        | 2. If the network module's network cable of the |
|         | The network module heart beat of the   | control mode CPU on the main backplane slot 2   |
| 40#5000 |                                        | is connected to the network port 1, the network |
| 16#E292 | control mode CPU on the main backplane | module's network cable of the standby mode      |
|         | slot 2 cannot be detected.             | CPU on the main backplane slot 2 must be        |
|         |                                        | connected to the network port 1 as well.        |
|         |                                        | 3. Mare sure the network modules of the control |
|         |                                        | mode CPU and the standby mode CPU on the        |
|         |                                        | main backplane slot 2 are on the same physical  |
|         |                                        | network.                                        |
|         |                                        | Make sure the network cables of the network     |
|         |                                        | modules on the main backplane slot 3 are        |
|         |                                        | well-connected both on the control mode CPU     |
|         |                                        | and standby mode CPU.                           |
|         |                                        | 2. If the network module's network cable of the |
|         | The network module heart beat of the   | control mode CPU on the main backplane slot 3   |
| 16#E293 | control mode CPU on the main backplane | is connected to the network port 1, the network |
| 10#E293 | slot 3 cannot be detected.             | module's network cable of the standby mode      |
|         | Siot 3 carriet be detected.            | CPU on the main backplane slot 3 must be        |
|         |                                        | connected to the network port 1 as well.        |

network.

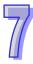

Error

Code

| Error<br>Code | Description                                                                                            | Solution                                                                                                    |
|---------------|----------------------------------------------------------------------------------------------------|----------------------------------------------------------------------------------------------------|
| 16#E294       | The network module heart beat of the control mode CPU on the main backplane slot 4 cannot be detected. | 1. Make sure the network cables of the network modules on the main backplane slot 4 are well-connected both on the control mode CPU and standby mode CPU.  2. If the network module's network cable of the control mode CPU on the main backplane slot 4 is connected to the network port 1, the network module's network cable of the standby mode CPU on the main backplane slot 4 must be connected to the network port 1 as well.  3. Mare sure the network modules of the control mode CPU and the standby mode CPU on the main backplane slot 4 are on the same physical network. |
| 16#E295       | The network module heart beat of the control mode CPU on the main backplane slot 5 cannot be detected. | 1. Make sure the network cables of the network modules on the main backplane slot 5 are well-connected both on the control mode CPU and standby mode CPU.  2. If the network module's network cable of the control mode CPU on the main backplane slot 5 is connected to the network port 1, the network module's network cable of the standby mode CPU on the main backplane slot 5 must be connected to the network port 1 as well.  3. Mare sure the network modules of the control mode CPU and the standby mode CPU on the main backplane slot 5 are on the same physical network. |

main backplane slot 7 are on the same physical

network.

|         | 1                                                                 |                                                                                                    |
|---------|-------------------------------------------------------------------|----------------------------------------------------------------------------------------------------|
|         |                                                                   | Make sure the network cables of the network                                                                                                    |
|         |                                                                   | modules on the main backplane slot 6 are                                                                                                    |
|         |                                                                   | well-connected both on the control mode CPU                                                                                                    |
|         |                                                                   | and standby mode CPU.                                                                                                    |
|         |                                                                   | 2. If the network module's network cable of the                                                                                                    |
|         | The network module heart beat of the                              | control mode CPU on the main backplane slot 6                                                                                                    |
| 16#E296 |                                                                   | is connected to the network port 1, the network                                                                                                    |
| 10#E290 | control mode CPU on the main backplane slot 6 cannot be detected. | module's network cable of the standby mode                                                                                                    |
|         | siot 6 cannot be detected.                                        | CPU on the main backplane slot 6 must be                                                                                                    |
|         |                                                                   | connected to the network port 1 as well.                                                                                                    |
|         |                                                                   | 3. Mare sure the network modules of the control                                                                                                    |
|         |                                                                   | mode CPU and the standby mode CPU on the                                                                                                    |
|         |                                                                   | main backplane slot 6 are on the same physical                                                                                                    |
|         |                                                                   | naturale                                                                                                    |
|         |                                                                   | network.                                                                                                    |
|         |                                                                   | Make sure the network cables of the network                                                                                                    |
|         |                                                                   |                                                                                                    |
|         |                                                                   | Make sure the network cables of the network                                                                                                    |
|         |                                                                   | Make sure the network cables of the network modules on the main backplane slot 7 are                                                                                                    |
|         |                                                                   | Make sure the network cables of the network modules on the main backplane slot 7 are well-connected both on the control mode CPU                                                                                                    |
|         | The naturally module heart heat of the                            | Make sure the network cables of the network modules on the main backplane slot 7 are well-connected both on the control mode CPU and standby mode CPU.                                                                                                    |
| 16#5207 | The network module heart beat of the                              | Make sure the network cables of the network modules on the main backplane slot 7 are well-connected both on the control mode CPU and standby mode CPU.      If the network module's network cable of the                                                                                                    |
| 16#E297 | control mode CPU on the main backplane                            | Make sure the network cables of the network modules on the main backplane slot 7 are well-connected both on the control mode CPU and standby mode CPU.      If the network module's network cable of the control mode CPU on the main backplane slot 7                                                                                                    |
| 16#E297 |                                                                   | 1. Make sure the network cables of the network modules on the main backplane slot 7 are well-connected both on the control mode CPU and standby mode CPU.  2. If the network module's network cable of the control mode CPU on the main backplane slot 7 is connected to the network port 1, the network                                                                                                    |
| 16#E297 | control mode CPU on the main backplane                            | 1. Make sure the network cables of the network modules on the main backplane slot 7 are well-connected both on the control mode CPU and standby mode CPU.  2. If the network module's network cable of the control mode CPU on the main backplane slot 7 is connected to the network port 1, the network module's network cable of the standby mode                                                                                   |
| 16#E297 | control mode CPU on the main backplane                            | 1. Make sure the network cables of the network modules on the main backplane slot 7 are well-connected both on the control mode CPU and standby mode CPU.  2. If the network module's network cable of the control mode CPU on the main backplane slot 7 is connected to the network port 1, the network module's network cable of the standby mode CPU on the main backplane slot 7 must be                                          |
| 16#E297 | control mode CPU on the main backplane                            | 1. Make sure the network cables of the network modules on the main backplane slot 7 are well-connected both on the control mode CPU and standby mode CPU.  2. If the network module's network cable of the control mode CPU on the main backplane slot 7 is connected to the network port 1, the network module's network cable of the standby mode CPU on the main backplane slot 7 must be connected to the network port 1 as well. |

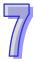

Error

Code

network.

| L |   |
|---|---|
|   |   |
|   |   |
|   |   |
|   | 4 |

| Error<br>Code | Description                                                                                                 | Solution                                                                                                    |
|---------------|----------------------------------------------------------------------------------------------------|----------------------------------------------------------------------------------------------------|
| 16#E29A       | The network module heart beat of the control mode CPU on the main backplane slot 10 cannot be detected.     | 1. Make sure the network cables of the network modules on the main backplane slot 10 are well-connected both on the control mode CPU and standby mode CPU.  2. If the network module's network cable of the control mode CPU on the main backplane slot 10 is connected to the network port 1, the network module's network cable of the standby mode CPU on the main backplane slot 10 must be connected to the network port 1 as well.  3. Mare sure the network modules of the control mode CPU and the standby mode CPU on the main backplane slot 10 are on the same physical network. |
| 16#E29B       | The network module heart beat of the control mode CPU on the main backplane slot 11 cannot be detected.     | 1. Make sure the network cables of the network modules on the main backplane slot 11 are well-connected both on the control mode CPU and standby mode CPU.  2. If the network module's network cable of the control mode CPU on the main backplane slot 11 is connected to the network port 1, the network module's network cable of the standby mode CPU on the main backplane slot 11 must be connected to the network port 1 as well.  3. Mare sure the network modules of the control mode CPU and the standby mode CPU on the main backplane slot 11 are on the same physical network. |
| 16#E2A0       | The network module IP detection of the control mode CPU on the main backplane slot 0 has not been executed. | Wait for the network module IP detection of the control mode on the main backplane slot 0 to execute.                                                                                                    |
| 16#E2A1       | The network module IP detection of the control mode CPU on the main backplane slot 1 has not been executed. | Wait for the network module IP detection of the control mode on the main backplane slot 1 to execute.                                                                                                    |

slot 11 has not been executed.

execute.

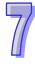

## **7.2.7 Others**

| Error<br>Code | Description                                                                                                    | Solution                                                                                                    |
|---------------|----------------------------------------------------------------------------------------------------|----------------------------------------------------------------------------------------------------|
| 16#000F       | The original program in the PLC is                                                                             | After users compile the program again, they can                                                                   |
|               | damaged.                                                                                                    | download the program again.                                                                                       |
| 16#0024       | There is no I/O module on a backplane.                                                                         | Please check whether a module exists.                                                                             |
| 16#005D       | The CPU module does not detect a memory card. (SM453)                                                          | Check whether a memory card is inserted into the CPU module correctly.                                            |
| 16#005E       | The memory card is initialized incorrectly. (SM453)                                                            | Check whether the memory card breaks down.                                                                        |
| 16#005F       | A nonexistent file is read from the memory card, or a nonexistent file is written to the memory card.  (SM453) | Check whether the file path is correct.                                                                           |
| 16#0060       | The CPU module can not create a default folder in the memory card. (SM453)                                     | Check whether the capacity of the memory card is large enough, or whether the memory card breaks down.            |
| 16#0061       | The capacity of the memory card is not sufficient. (SM453)                                                     | Check whether the capacity of the memory card is large enough.                                                    |
| 16#0062       | The memory card is write-protected. (SM453)                                                                    | Check whether the memory card is write protected.                                                                 |
| 16#0063       | An error occurs when data is written to the memory card. (SM453)                                               | Check whether the file path is correct, or whether the memory card breaks down.                                   |
| 16#0064       | A file in the memory card can not be read. (SM453)                                                             | Check whether the file path is correct, or whether the file is damaged.                                           |
| 16#0065       | A file in the memory card is a read-only file. (SM453)                                                         | Users need to set the file so that the file is not a read-only file.                                              |
| 16#1420       | The module Ethernet port is off.                                                                               | Check if the module network cable is connected correctly.                                                         |
| 16#1801       | There is no interrupt service routine in the CPU module.                                                       | Check whether there is a corresponding interrupt task (24V low voltage interrupt service routine) in the program. |

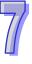

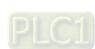

specified as the attachment.

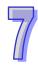

| Error<br>Code | Description                                                                   | Solution                                                                                                    |
|---------------|-------------------------------------------------------------------------------|----------------------------------------------------------------------------------------------------|
| 16#6107       | There is an SMTP server response timeout. (SM1113)                            | <ol> <li>Check whether the status of the SMTP server is normal.</li> <li>Retry the sending of the email later. (This error does not cause the PLC to stop running. Users can perform the corresponding remedy through the related flag in the program.)</li> </ol> |
| 16#6201       | The local communication port set in the TCP socket function is illegal.       | Check the program and the related special data registers.      Set the Ethernet parameter for the CPU module in HWCONFIG again.                                                                                                    |
| 16#6202       | The remote communication port set in the TCP socket function is illegal.      | <ol> <li>Check the program and the related special data registers.</li> <li>Set the Ethernet parameter for the CPU module in HWCONFIG again.</li> </ol>                                                                                                    |
| 16#6203       | The device from which the data is sent in the TCP socket function is illegal. | Check the program and the related special data registers.      Set the Ethernet parameter for the CPU module in HWCONFIG again.                                                                                                    |
| 16#6204       | The transmitted data length set in the TCP socket function is illegal.        | Check the program and the related special data registers.      Set the Ethernet parameter for the CPU module in HWCONFIG again.                                                                                                    |
| 16#6205       | The data which is sent through the TCP socket exceeds the device range.       | Check the program and the related special data registers.     Set the Ethernet parameter for the CPU module in HWCONFIG again.                                                                                                    |
| 16#6206       | The device which receives the data in the TCP socket function is illegal.     | Check the program and the related special data registers.      Set the Ethernet parameter for the CPU module in HWCONFIG again.                                                                                                    |
| 16#6207       | The received data length set in the TCP socket function is illegal.           | <ol> <li>Check the program and the related special data registers.</li> <li>Set the Ethernet parameter for the CPU module in HWCONFIG again.</li> </ol>                                                                                                    |

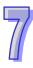

| Error<br>Code | Description                                                                   | Solution                                                                                                    |
|---------------|-------------------------------------------------------------------------------|----------------------------------------------------------------------------------------------------|
| 16#6208       | The data which is received through the TCP socket exceeds the device range.   | Check the program and the related special data registers.      Set the Ethernet parameter for the CPU module in HWCONFIG again.                         |
| 16#620A       | The local communication port set in the UDP socket function is illegal.       | Check the program and the related special data registers.      Set the Ethernet parameter for the CPU module in HWCONFIG again.                         |
| 16#620B       | The remote communication port set in the UDP socket function is illegal.      | <ol> <li>Check the program and the related special data registers.</li> <li>Set the Ethernet parameter for the CPU module in HWCONFIG again.</li> </ol> |
| 16#620C       | The device from which the data is sent in the UDP socket function is illegal. | Check the program and the related special data registers.     Set the Ethernet parameter for the CPU module in HWCONFIG again.                          |
| 16#620D       | The transmitted data length set in the UDP socket function is illegal.        | <ol> <li>Check the program and the related special data registers.</li> <li>Set the Ethernet parameter for the CPU module in HWCONFIG again.</li> </ol> |
| 16#620E       | The data which is sent through the UDP socket exceeds the device range.       | <ol> <li>Check the program and the related special data registers.</li> <li>Set the Ethernet parameter for the CPU module in HWCONFIG again.</li> </ol> |
| 16#620F       | The device which receives the data in the UDP socket function is illegal.     | Check the program and the related special data registers.      Set the Ethernet parameter for the CPU module in HWCONFIG again.                         |
| 16#6210       | The received data length set in the UDP socket function is illegal.           | <ol> <li>Check the program and the related special data registers.</li> <li>Set the Ethernet parameter for the CPU module in HWCONFIG again.</li> </ol> |

| Щ |
|---|

| Error<br>Code | Description                                                                    | Solution                                                                                                    |
|---------------|--------------------------------------------------------------------------------|----------------------------------------------------------------------------------------------------|
| 16#6211       | The data which is received through the UDP socket exceeds the device range.    | <ol> <li>Check the program and the related special data registers.</li> <li>Set the Ethernet parameter for the CPU module in HWCONFIG again.</li> </ol> |
| 16#6212       | There is no response from the remote device after the timeout period. (socket) | Make sure that the remote device is connected.                                                                                                    |
| 16#6213       | The data received exceeds the limit. (socket)                                  | <ol> <li>Check the program and the related special data registers.</li> <li>Set the Ethernet parameter for the CPU module in HWCONFIG again.</li> </ol> |
| 16#6214       | The remote device refuses the connection. (socket)                             | Make sure that the remote device operates normally.                                                                                                    |
| 16#6215       | The socket is not opened.                                                      | Check whether operational sequence in the program is correct.                                                                                           |
| 16#6217       | The socket is opened.                                                          | Check whether operational sequence in the program is correct.                                                                                           |
| 16#6218       | The data is being sent through the socket.                                     | Check whether operational sequence in the program is correct.                                                                                           |
| 16#6219       | The data is being received through the socket.                                 | Check whether operational sequence in the program is correct.                                                                                           |
| 16#621A       | The socket is being closed.                                                    | Check whether operational sequence in the program is correct.                                                                                           |
| 16#6303       | The remote device in the Ether Link aborts the connection.                     | Check the connection and the status of the remote device.      Check whether the remote device supports the Ether Link.                                 |
| 16#6304       | The connection in the Ether Link is busy.                                      | Check whether the number of connections in the     Ether Link exceeds the system load.     Retry the connection in the Ether Link later.                |
| 16#6309       | The remote device in the Ether Link does not respond after the timeout period. | Check whether the CPU module in the Ether Link operates normally.     Check whether the CPU modules are connected normally.                             |

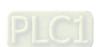

Description

The number of TCP connections

specified by EMDRW exceeds the

**Error** 

Code

16#6400

program.)

device.

Solution

1. Check whether the flag which is related to the sending

corresponding remedy through the related flag in the

Check the command transmitted from the remote

of the data in the program is modified.

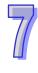

16#6604

16#6605

reaches the upper limit.

The unexpected packet is

received

| [ |
|---|
|   |
|   |
|   |
|   |
|   |

| Error<br>Code | Description                                                     | Solution                                                  |
|---------------|-----------------------------------------------------------------|-----------------------------------------------------------|
|               | There is a routing response timeout.                            | Check the network configuration in NWCONFIG.              |
| 16#6606       |                                                                 | 2. Check whether the setting of the communication         |
|               |                                                                 | timeout conform to the practical application.             |
| 16#6700       | An error occurs when a Modbus TCP data exchange is initialized. | Please check setting values, and download them again.     |
| 16#6701       | Modbus TCP data exchange                                        | Please check whether the remote device supports the       |
| 10#0701       | timeout                                                         | Modbus communication protocol.                            |
|               | The data received through a                                     | Please check whether the remote device supports the       |
| 16#6702       | Modbus TCP data exchange is                                     | Modbus communication protocol.                            |
|               | incorrect.                                                      | iviodadas communication protocol.                         |
| 16#7002       | The CPU module does not support                                 | Please check the version of the firmware installed on the |
| 10#1002       | the function.                                                   | CPU module.                                               |
| 16#7203       | Invalid access code                                             | Please check the contents of the packet sent by the       |
| 10#1203       | iiivalia access code                                            | remote device.                                            |
| 16#7401       | Function code error                                             | Please check the contents of the packet sent by the       |
| 10#1401       | Function code enoi                                              | remote device.                                            |
| 16#7402       | The size of a packet exceeds the                                | Please check the contents of the packet sent by the       |
| 10//102       | maximum data length.                                            | remote device.                                            |
| 16#7404       | Packet format error                                             | Please check the contents of the packet sent by the       |
| 10,1101       |                                                                 | remote device.                                            |
| 16#7405       | The number of bytes is incorrect.                               | Please check the contents of the packet sent by the       |
| 10// 100      |                                                                 | remote device.                                            |
| 16#7406       | Checksum error                                                  | Please check the contents of the packet sent by the       |
| 10#1400       |                                                                 | remote device.                                            |
| 16#7407       | There are non-ASCII characters in                               | Please check the contents of the packet sent by the       |
| 10// 10/      | a command.                                                      | remote device.                                            |
| 16#7408       | The PLC is running.                                             | When the PLC is running, data such as a program and       |
| 10#1400       | The PLC is fullling.                                            | CPU parameters can not be downloaded to the PLC.          |
|               | Data is being written to the                                    |                                                           |
| 16#740A       | memory in the PLC or data fails to                              | Data is being written to the flash memory/SD card.        |
|               | be written to the memory in the                                 | Please try again later.                                   |
|               | PLC.                                                            |                                                           |
|               | The CPU module is being reset, or                               | The CPU module is being reset, or the values in the       |
| 16#740B       | the values in the laching devices                               | laching devices are being cleared. Please try again late  |
|               | are being cleared.                                              |                                                           |

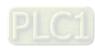

|           | The backplane number in a                                                      | Please check the version of the firmware installed on the              |
|-----------|--------------------------------------------------------------------------------|------------------------------------------------------------------------|
| 16#740C   | communication command is                                                       | CPU module and the version of ISPSoft, and contact the                 |
|           | incorrect.                                                                     | factory.                                                               |
|           | The slot number in a                                                           | Please check the version of the firmware installed on the              |
| 16#740D   | communication command is                                                       | CPU module and the version of ISPSoft, and contact the                 |
|           | incorrect.                                                                     | factory.                                                               |
|           | An error occurs when the the data                                              | Diagon to a give lifeth a green still a saving places a green t        |
| 16#740E   | in the memory in the PLC is                                                    | Please try agin. If the error still occurs, please contact             |
|           | cleared.                                                                       | the factory.                                                           |
| 16#740F   | Communication timeout                                                          | Please check whether the remote device operates                        |
| 10#1 401  | Communication timedat                                                          | normally.                                                              |
| 16#7410   | The function code in a reply                                                   | Please check the contents of the packet sent by the                    |
| 10,17 110 | command is incorrect.                                                          | remote device.                                                         |
|           | Owing to the fact that SW1 is ON,                                              |                                                                        |
| 16#7412   | data can not be downloaded to the                                              | Please make sure that SW1 is OFF.                                      |
|           | CPU module.                                                                    |                                                                        |
| 16#757D   | The remaining number of PLC                                                    | Please power the CPU module again.                                     |
|           | password guesses is 0.                                                         |                                                                        |
| 16#757E   | The PLC password entered is                                                    | Please check whether the PLC password entered is                       |
|           | incorrect.                                                                     | correct.                                                               |
|           |                                                                                | Check whether the program syntax which is not                          |
|           |                                                                                | supported by the CPU module is used, and check                         |
|           | The contents of the program                                                    | whether the version of the firmware has its special                    |
| 16#8105   | downloaded are incorrect.                                                      | limitation.                                                            |
|           | The program syntax is incorrect.                                               | 2. Check whether the version of ISPSoft used to create                 |
|           |                                                                                | the program is the same as the version of ISPSoft                      |
|           |                                                                                | used now.                                                              |
|           | The contents of the program                                                    | Shorten the length of the program, and download the                    |
|           | downloaded are incorrect.  The length of the execution code exceeds the limit. | program again.                                                         |
| 16#8106   |                                                                                | 2. Check whether the version of ISPSoft used to create                 |
|           |                                                                                | the program is the same as the version of ISPSoft .                    |
|           |                                                                                | used now.                                                              |
|           | The contents of the program                                                    | Shorten the length of the program, and download the                    |
| 1640107   | downloaded are incorrect.                                                      | program again.  2. Check whether the version of ISPSoft used to create |
| 16#8107   | The length of the source code                                                  |                                                                        |
|           | exceeds the limit.                                                             | the program is the same as the version of ISPSoft                      |
|           |                                                                                | used now.                                                              |

| [ | 7/ |
|---|----|
|   | Ш  |

|          | A CPU parameter downloaded is                                                       | Please check the Ethernet parameters downloaded. |
|----------|-------------------------------------------------------------------------------------|--------------------------------------------------|
| 16#8230  | incorrect. The IP address is illegal.                                               | F                                                |
|          | A CPU parameter downloaded is                                                       |                                                  |
| 16#8231  | incorrect. The netmask address is                                                   | Please check the Ethernet parameters downloaded. |
|          | illegal.                                                                            |                                                  |
|          | A CPU parameter downloaded is                                                       |                                                  |
| 16#8232  | incorrect. The gateway address is                                                   | Please check the Ethernet parameters downloaded. |
|          | illegal.                                                                            | ·                                                |
|          | A CPU parameter downloaded is                                                       |                                                  |
| 16#8233  | incorrect. The IP address filter is                                                 | Please check the Ethernet parameters downloaded. |
|          | set incorrectly.                                                                    |                                                  |
|          |                                                                                     | Check the Ethernet parameters for the CPU module |
|          | A CPU parameter downloaded is                                                       | in HWCONFIG.                                     |
| 16#8235  | incorrect. The static ARP table is                                                  | 2. Check whether the version of HWCONFIG is      |
|          | set incorrectly.                                                                    | compatible with the version of the CPU module.   |
|          | A CPU parameter downloaded is incorrect. The NTP client service is set incorrectly. | Check the Ethernet parameters for the CPU module |
| 40,40000 |                                                                                     | in HWCONFIG.                                     |
| 16#8236  |                                                                                     | 2. Check whether the version of HWCONFIG is      |
|          |                                                                                     | compatible with the version of the CPU module.   |
|          | A CPU parameter downloaded is                                                       | Check the Ethernet parameters for the CPU module |
| 16#8239  | incorrect. The email sending function is set incorrectly.                           | in HWCONFIG.                                     |
| 10#0200  |                                                                                     | 2. Check whether the version of HWCONFIG is      |
|          |                                                                                     | compatible with the version of the CPU module.   |
|          | A CPU parameter downloaded is                                                       | Check the Ethernet parameters for the CPU module |
| 16#823A  | incorrect. The condition for the                                                    | in HWCONFIG.                                     |
|          | sending of an email is set                                                          | 2. Check whether the version of HWCONFIG is      |
|          | incorrectly.                                                                        | compatible with the version of the CPU module.   |
|          | A CPU parameter downloaded is                                                       | Check the Ethernet parameters for the CPU module |
| 16#823B  | incorrect. A TCP socket is set incorrectly.                                         | in HWCONFIG.                                     |
|          |                                                                                     | 2. Check whether the version of HWCONFIG is      |
|          |                                                                                     | compatible with the version of the CPU module.   |
|          | A CPU parameter downloaded is                                                       | Check the Ethernet parameters for the CPU module |
| 16#823C  | incorrect. A UDP socket is set                                                      | in HWCONFIG.                                     |
|          | incorrectly.                                                                        | 2. Check whether the version of HWCONFIG is      |
|          | ,                                                                                   | compatible with the version of the CPU module.   |

routine is downloaded to the CPU module.

does not exist.

1. The contents of the system backup file are incorrect,

2. If the file exists and the procedure of restoring the

or the file does not exist in the path specified.

|   | 16#860F  | System restoration error           | system can not be executed, please backing up the         |
|---|----------|------------------------------------|-----------------------------------------------------------|
|   |          |                                    | system again.                                             |
|   |          |                                    | 3. If the error still occurs, please contact the factory. |
|   |          | No memory card exists, or the      | No memory card is detected. Please format the memory      |
|   | 16#8611  | memory card format is incorrect.   | card, and try again.                                      |
| ľ |          | An error occurs when data is       |                                                           |
|   | 40,40040 | accessed from the memory card,     | Please make sure that the memory card is not in           |
|   | 16#8612  | or the memory card is in read-only | read-only mode, and try again.                            |
|   |          | mode.                              |                                                           |
|   | 10,40500 | A d                                | Modify the instruction and the network parameters, and    |
|   | 16#8F03  | A node number is undefined.        | download them again.                                      |
|   |          | The setting of the data exchange   | Check the program and the related special data            |
|   | 16#9A01  | for slave 1 in the PLC Link is     | registers.                                                |
|   |          | incorrect. (SM1590)                | 2. Set the PLC Link parameter in HWCONFIG again.          |
|   |          | The setting of the data exchange   | Check the program and the related special data            |
|   | 16#9A02  | for slave 2 in the PLC Link is     | registers.                                                |
|   |          | incorrect. (SM1590)                | 2. Set the PLC Link parameter in HWCONFIG again.          |
|   |          | The setting of the data exchange   | Check the program and the related special data            |
|   | 16#9A03  | for slave 3 in the PLC Link is     | registers.                                                |
|   |          | incorrect. (SM1590)                | 2. Set the PLC Link parameter in HWCONFIG again.          |
|   |          | The setting of the data exchange   | Check the program and the related special data            |
|   | 16#9A04  | for slave 4 in the PLC Link is     | registers.                                                |
|   |          | incorrect. (SM1590)                | 2. Set the PLC Link parameter in HWCONFIG again.          |
|   |          | The setting of the data exchange   | Check the program and the related special data            |
|   | 16#9A05  | for slave 5 in the PLC Link is     | registers.                                                |
|   |          | incorrect. (SM1590)                | 2. Set the PLC Link parameter in HWCONFIG again.          |
|   | 16#9A06  | The setting of the data exchange   | Check the program and the related special data            |
|   |          | for slave 6 in the PLC Link is     | registers.                                                |
|   |          | incorrect. (SM1590)                | 2. Set the PLC Link parameter in HWCONFIG again.          |
|   |          | The setting of the data exchange   | Check the program and the related special data            |

registers.

2. Set the PLC Link parameter in HWCONFIG again.

16#9A07

for slave 7 in the PLC Link is

incorrect. (SM1590)

16#860F

System restoration error

| Error<br>Code | Description                      | Solution                                         |
|---------------|----------------------------------|--------------------------------------------------|
|               | The setting of the data exchange | Check the program and the related special data   |
| 16#9A08       | for slave 8 in the PLC Link is   | registers.                                       |
|               | incorrect. (SM1590)              | 2. Set the PLC Link parameter in HWCONFIG again. |
|               | The setting of the data exchange | Check the program and the related special data   |
| 16#9A09       | for slave 9 in the PLC Link is   | registers.                                       |
|               | incorrect. (SM1590)              | 2. Set the PLC Link parameter in HWCONFIG again. |
|               | The setting of the data exchange | Check the program and the related special data   |
| 16#9A0A       | for slave 10 in the PLC Link is  | registers.                                       |
|               | incorrect. (SM1590)              | 2. Set the PLC Link parameter in HWCONFIG again. |
|               | The setting of the data exchange | Check the program and the related special data   |
| 16#9A0B       | for slave 11 in the PLC Link is  | registers.                                       |
|               | incorrect. (SM1590)              | 2. Set the PLC Link parameter in HWCONFIG again. |
|               | The setting of the data exchange | Check the program and the related special data   |
| 16#9A0C       | for slave 12 in the PLC Link is  | registers.                                       |
|               | incorrect. (SM1590)              | 2. Set the PLC Link parameter in HWCONFIG again. |
|               | The setting of the data exchange | Check the program and the related special data   |
| 16#9A0D       | for slave 13 in the PLC Link is  | registers.                                       |
|               | incorrect. (SM1590)              | 2. Set the PLC Link parameter in HWCONFIG again. |
|               | The setting of the data exchange | Check the program and the related special data   |
| 16#9A0E       | for slave 14 in the PLC Link is  | registers.                                       |
|               | incorrect. (SM1590)              | 2. Set the PLC Link parameter in HWCONFIG again. |
|               | The setting of the data exchange | Check the program and the related special data   |
| 16#9A0F       | for slave 15 in the PLC Link is  | registers.                                       |
|               | incorrect. (SM1590)              | 2. Set the PLC Link parameter in HWCONFIG again. |
|               | The setting of the data exchange | Check the program and the related special data   |
| 16#9A10       | for slave 16 in the PLC Link is  | registers.                                       |
|               | incorrect. (SM1590)              | 2. Set the PLC Link parameter in HWCONFIG again. |
|               | The setting of the data exchange | Check the program and the related special data   |
| 16#9A11       | for slave 17 in the PLC Link is  | registers.                                       |
|               | incorrect. (SM1590)              | 2. Set the PLC Link parameter in HWCONFIG again. |
|               | The setting of the data exchange | Check the program and the related special data   |
| 16#9A12       | for slave 18 in the PLC Link is  | registers.                                       |
|               | incorrect. (SM1590)              | 2. Set the PLC Link parameter in HWCONFIG again. |

| 7/ |
|----|
|    |

| The setting of the data exchange for slave 20 in the PLC Link is incorrect. (SM1590)  The setting of the data exchange for slave 20 in the PLC Link is incorrect. (SM1590)  The setting of the data exchange for slave 21 in the PLC Link is incorrect. (SM1590)  The setting of the data exchange for slave 21 in the PLC Link is incorrect. (SM1590)  The setting of the data exchange for slave 21 in the PLC Link is incorrect. (SM1590)  The setting of the data exchange for slave 22 in the PLC Link is incorrect. (SM1590)  The setting of the data exchange for slave 23 in the PLC Link is incorrect. (SM1590)  The setting of the data exchange for slave 23 in the PLC Link is incorrect. (SM1590)  The setting of the data exchange for slave 23 in the PLC Link is incorrect. (SM1590)  The setting of the data exchange for slave 23 in the PLC Link is incorrect. (SM1590)  The setting of the data exchange for slave 24 in the PLC Link is incorrect. (SM1590)  The setting of the data exchange for slave 25 in the PLC Link is incorrect. (SM1590)  The setting of the data exchange for slave 25 in the PLC Link is incorrect. (SM1590)  The setting of the data exchange for slave 26 in the PLC Link is incorrect. (SM1590)  The setting of the data exchange for slave 26 in the PLC Link is incorrect. (SM1590)  The setting of the data exchange for slave 27 in the PLC Link is incorrect. (SM1590)  The setting of the data exchange for slave 27 in the PLC Link is incorrect. (SM1590)  The setting of the data exchange for slave 27 in the PLC Link is incorrect. (SM1590)  The setting of the data exchange for slave 27 in the PLC Link is incorrect. (SM1590)  The setting of the data exchange for slave 27 in the PLC Link is incorrect. (SM1590)  The setting of the data exchange for slave 28 in the PLC Link is incorrect. (SM1590)  The setting of the data exchange for slave 29 in the PLC Link is incorrect. (SM1590)  The setting of the data exchange for slave 29 in the PLC Link is incorrect. (SM1590)  The setting of the data exchange for slave 29 in the PLC Link is inc | Error   |                                  |                                                  |
|----------------------------------------------------------------------------------------------------|---------|----------------------------------|--------------------------------------------------|
| 16#9A13 for slave 19 in the PLC Link is incorrect. (SM1590)  The setting of the data exchange for slave 20 in the PLC Link is incorrect. (SM1590)  The setting of the data exchange for slave 21 in the PLC Link is incorrect. (SM1590)  The setting of the data exchange for slave 22 in the PLC Link is incorrect. (SM1590)  The setting of the data exchange for slave 23 in the PLC Link is incorrect. (SM1590)  The setting of the data exchange for slave 23 in the PLC Link is incorrect. (SM1590)  The setting of the data exchange for slave 24 in the PLC Link is incorrect. (SM1590)  The setting of the data exchange for slave 25 in the PLC Link is incorrect. (SM1590)  The setting of the data exchange for slave 25 in the PLC Link is incorrect. (SM1590)  The setting of the data exchange for slave 25 in the PLC Link is incorrect. (SM1590)  The setting of the data exchange for slave 25 in the PLC Link is incorrect. (SM1590)  The setting of the data exchange for slave 26 in the PLC Link is incorrect. (SM1590)  The setting of the data exchange for slave 27 in the PLC Link is incorrect. (SM1590)  The setting of the data exchange for slave 27 in the PLC Link is incorrect. (SM1590)  The setting of the data exchange for slave 28 in the PLC Link is incorrect. (SM1590)  The setting of the data exchange for slave 28 in the PLC Link is incorrect. (SM1590)  The setting of the data exchange for slave 28 in the PLC Link is incorrect. (SM1590)  The setting of the data exchange for slave 28 in the PLC Link is incorrect. (SM1590)  The setting of the data exchange for slave 28 in the PLC Link is incorrect. (SM1590)  The setting of the data exchange for slave 28 in the PLC Link is incorrect. (SM1590)  The setting of the data exchange for slave 29 in the PLC Link is incorrect. (SM1590)  The setting of the data exchange for slave 29 in the PLC Link is incorrect. (SM1590)  The setting of the data exchange for slave 29 in the PLC Link is incorrect. (SM1590)                                                                                                |         | Description                      | Solution                                         |
| incorrect. (SM1590)  The setting of the data exchange for slave 20 in the PLC Link is incorrect. (SM1590)  The setting of the data exchange for slave 21 in the PLC Link is incorrect. (SM1590)  The setting of the data exchange for slave 22 in the PLC Link is incorrect. (SM1590)  The setting of the data exchange for slave 23 in the PLC Link is incorrect. (SM1590)  The setting of the data exchange for slave 24 in the PLC Link is incorrect. (SM1590)  The setting of the data exchange for slave 24 in the PLC Link is incorrect. (SM1590)  The setting of the data exchange for slave 25 in the PLC Link is incorrect. (SM1590)  The setting of the data exchange for slave 25 in the PLC Link is incorrect. (SM1590)  The setting of the data exchange for slave 26 in the PLC Link is incorrect. (SM1590)  The setting of the data exchange for slave 27 in the PLC Link is incorrect. (SM1590)  The setting of the data exchange for slave 27 in the PLC Link is incorrect. (SM1590)  The setting of the data exchange for slave 28 in the PLC Link is incorrect. (SM1590)  The setting of the data exchange for slave 28 in the PLC Link is incorrect. (SM1590)  The setting of the data exchange for slave 28 in the PLC Link is incorrect. (SM1590)  The setting of the data exchange for slave 28 in the PLC Link is incorrect. (SM1590)  The setting of the data exchange for slave 28 in the PLC Link is incorrect. (SM1590)  The setting of the data exchange for slave 28 in the PLC Link is incorrect. (SM1590)  The setting of the data exchange for slave 29 in the PLC Link is incorrect. (SM1590)  The setting of the data exchange for slave 29 in the PLC Link is incorrect. (SM1590)  The setting of the data exchange for slave 29 in the PLC Link is incorrect. (SM1590)  The setting of the data exchange for slave 29 in the PLC Link is incorrect. (SM1590)  The setting of the data exchange for slave 29 in the PLC Link is incorrect. (SM1590)  The setting of the data exchange for slave 29 in the PLC Link is incorrect. (SM1590)  The setting of the data exchange for slave 29 i |         | The setting of the data exchange | Check the program and the related special data   |
| The setting of the data exchange for slave 20 in the PLC Link is incorrect. (SM1590)  The setting of the data exchange for slave 21 in the PLC Link is incorrect. (SM1590)  The setting of the data exchange for slave 22 in the PLC Link is incorrect. (SM1590)  The setting of the data exchange for slave 22 in the PLC Link is incorrect. (SM1590)  The setting of the data exchange for slave 23 in the PLC Link is incorrect. (SM1590)  The setting of the data exchange for slave 23 in the PLC Link is incorrect. (SM1590)  The setting of the data exchange for slave 24 in the PLC Link is incorrect. (SM1590)  The setting of the data exchange for slave 24 in the PLC Link is incorrect. (SM1590)  The setting of the data exchange for slave 25 in the PLC Link is incorrect. (SM1590)  The setting of the data exchange for slave 25 in the PLC Link is incorrect. (SM1590)  The setting of the data exchange for slave 26 in the PLC Link is incorrect. (SM1590)  The setting of the data exchange for slave 26 in the PLC Link is incorrect. (SM1590)  The setting of the data exchange for slave 27 in the PLC Link is incorrect. (SM1590)  The setting of the data exchange for slave 27 in the PLC Link is incorrect. (SM1590)  The setting of the data exchange for slave 28 in the PLC Link is incorrect. (SM1590)  The setting of the data exchange for slave 28 in the PLC Link is incorrect. (SM1590)  The setting of the data exchange for slave 28 in the PLC Link is incorrect. (SM1590)  The setting of the data exchange for slave 28 in the PLC Link is incorrect. (SM1590)  The setting of the data exchange for slave 28 in the PLC Link is incorrect. (SM1590)  The setting of the data exchange for slave 28 in the PLC Link is incorrect. (SM1590)  The setting of the data exchange for slave 28 in the PLC Link is incorrect. (SM1590)  The setting of the data exchange for slave 29 in the PLC Link is incorrect. (SM1590)  The setting of the data exchange for slave 29 in the PLC Link is incorrect. (SM1590)  The setting of the data exchange for slave 29 in the PLC Link is inc | 16#9A13 | for slave 19 in the PLC Link is  | registers.                                       |
| 16#9A14 for slave 20 in the PLC Link is incorrect. (SM1590)  The setting of the data exchange for slave 21 in the PLC Link is incorrect. (SM1590)  The setting of the data exchange for slave 22 in the PLC Link is incorrect. (SM1590)  The setting of the data exchange for slave 22 in the PLC Link is incorrect. (SM1590)  The setting of the data exchange for slave 23 in the PLC Link is incorrect. (SM1590)  The setting of the data exchange for slave 23 in the PLC Link is incorrect. (SM1590)  The setting of the data exchange for slave 24 in the PLC Link is incorrect. (SM1590)  The setting of the data exchange for slave 24 in the PLC Link is incorrect. (SM1590)  The setting of the data exchange for slave 25 in the PLC Link is incorrect. (SM1590)  The setting of the data exchange for slave 26 in the PLC Link is incorrect. (SM1590)  The setting of the data exchange for slave 26 in the PLC Link is incorrect. (SM1590)  The setting of the data exchange for slave 27 in the PLC Link is incorrect. (SM1590)  The setting of the data exchange for slave 27 in the PLC Link is incorrect. (SM1590)  The setting of the data exchange for slave 28 in the PLC Link is incorrect. (SM1590)  The setting of the data exchange for slave 28 in the PLC Link is incorrect. (SM1590)  The setting of the data exchange for slave 28 in the PLC Link is incorrect. (SM1590)  The setting of the data exchange for slave 28 in the PLC Link is incorrect. (SM1590)  The setting of the data exchange for slave 28 in the PLC Link is incorrect. (SM1590)  The setting of the data exchange for slave 28 in the PLC Link is incorrect. (SM1590)  The setting of the data exchange for slave 28 in the PLC Link is incorrect. (SM1590)  The setting of the data exchange for slave 29 in the PLC Link is incorrect. (SM1590)  The setting of the data exchange for slave 29 in the PLC Link is incorrect. (SM1590)  The setting of the data exchange for slave 29 in the PLC Link is incorrect. (SM1590)                                                                                                |         | incorrect. (SM1590)              | 2. Set the PLC Link parameter in HWCONFIG again. |
| Incorrect. (SM1590)  The setting of the data exchange for slave 21 in the PLC Link is incorrect. (SM1590)  The setting of the data exchange for slave 22 in the PLC Link is incorrect. (SM1590)  The setting of the data exchange for slave 22 in the PLC Link is incorrect. (SM1590)  The setting of the data exchange for slave 23 in the PLC Link is incorrect. (SM1590)  The setting of the data exchange for slave 24 in the PLC Link is incorrect. (SM1590)  The setting of the data exchange for slave 25 in the PLC Link is incorrect. (SM1590)  The setting of the data exchange for slave 26 in the PLC Link is incorrect. (SM1590)  The setting of the data exchange for slave 27 in the PLC Link is incorrect. (SM1590)  The setting of the data exchange for slave 27 in the PLC Link is incorrect. (SM1590)  The setting of the data exchange for slave 27 in the PLC Link is incorrect. (SM1590)  The setting of the data exchange for slave 28 in the PLC Link is incorrect. (SM1590)  The setting of the data exchange for slave 28 in the PLC Link is incorrect. (SM1590)  The setting of the data exchange for slave 28 in the PLC Link is incorrect. (SM1590)  The setting of the data exchange for slave 28 in the PLC Link is incorrect. (SM1590)  The setting of the data exchange for slave 28 in the PLC Link is incorrect. (SM1590)  The setting of the data exchange for slave 28 in the PLC Link is incorrect. (SM1590)  The setting of the data exchange for slave 28 in the PLC Link is incorrect. (SM1590)  The setting of the data exchange for slave 28 in the PLC Link is incorrect. (SM1590)  The setting of the data exchange for slave 28 in the PLC Link is incorrect. (SM1590)  The setting of the data exchange for slave 29 in the PLC Link is incorrect. (SM1590)  The setting of the data exchange for slave 29 in the PLC Link is incorrect. (SM1590)  The setting of the data exchange for slave 29 in the PLC Link is incorrect. (SM1590)  The setting of the data exchange for slave 29 in the PLC Link is incorrect. (SM1590)                                                  |         | The setting of the data exchange | Check the program and the related special data   |
| The setting of the data exchange for slave 21 in the PLC Link is incorrect. (SM1590)  The setting of the data exchange for slave 22 in the PLC Link is incorrect. (SM1590)  The setting of the data exchange for slave 23 in the PLC Link is incorrect. (SM1590)  The setting of the data exchange for slave 23 in the PLC Link is incorrect. (SM1590)  The setting of the data exchange for slave 23 in the PLC Link is incorrect. (SM1590)  The setting of the data exchange for slave 24 in the PLC Link is incorrect. (SM1590)  The setting of the data exchange for slave 24 in the PLC Link is incorrect. (SM1590)  The setting of the data exchange for slave 25 in the PLC Link is incorrect. (SM1590)  The setting of the data exchange for slave 26 in the PLC Link is incorrect. (SM1590)  The setting of the data exchange for slave 26 in the PLC Link is incorrect. (SM1590)  The setting of the data exchange for slave 27 in the PLC Link is incorrect. (SM1590)  The setting of the data exchange for slave 28 in the PLC Link is incorrect. (SM1590)  The setting of the data exchange for slave 28 in the PLC Link is incorrect. (SM1590)  The setting of the data exchange for slave 28 in the PLC Link is incorrect. (SM1590)  The setting of the data exchange for slave 28 in the PLC Link is incorrect. (SM1590)  The setting of the data exchange for slave 28 in the PLC Link is incorrect. (SM1590)  The setting of the data exchange for slave 28 in the PLC Link is incorrect. (SM1590)  The setting of the data exchange for slave 28 in the PLC Link is incorrect. (SM1590)  The setting of the data exchange for slave 29 in the PLC Link is incorrect. (SM1590)  The setting of the data exchange for slave 29 in the PLC Link is incorrect. (SM1590)  The setting of the data exchange for slave 29 in the PLC Link is incorrect. (SM1590)  The setting of the data exchange for slave 29 in the PLC Link is incorrect. (SM1590)                                                                                                    | 16#9A14 | for slave 20 in the PLC Link is  | registers.                                       |
| for slave 21 in the PLC Link is incorrect. (SM1590)  The setting of the data exchange for slave 22 in the PLC Link is incorrect. (SM1590)  The setting of the data exchange for slave 23 in the PLC Link is incorrect. (SM1590)  The setting of the data exchange for slave 23 in the PLC Link is incorrect. (SM1590)  The setting of the data exchange for slave 24 in the PLC Link is incorrect. (SM1590)  The setting of the data exchange for slave 25 in the PLC Link is incorrect. (SM1590)  The setting of the data exchange for slave 25 in the PLC Link is incorrect. (SM1590)  The setting of the data exchange for slave 25 in the PLC Link is incorrect. (SM1590)  The setting of the data exchange for slave 26 in the PLC Link is incorrect. (SM1590)  The setting of the data exchange for slave 26 in the PLC Link is incorrect. (SM1590)  The setting of the data exchange for slave 27 in the PLC Link is incorrect. (SM1590)  The setting of the data exchange for slave 27 in the PLC Link is incorrect. (SM1590)  The setting of the data exchange for slave 28 in the PLC Link is incorrect. (SM1590)  The setting of the data exchange for slave 28 in the PLC Link is incorrect. (SM1590)  The setting of the data exchange for slave 28 in the PLC Link is incorrect. (SM1590)  The setting of the data exchange for slave 28 in the PLC Link is incorrect. (SM1590)  The setting of the data exchange for slave 28 in the PLC Link is incorrect. (SM1590)  The setting of the data exchange for slave 28 in the PLC Link is incorrect. (SM1590)  The setting of the data exchange for slave 28 in the PLC Link is incorrect. (SM1590)  The setting of the data exchange for slave 29 in the PLC Link is incorrect. (SM1590)  The setting of the data exchange for slave 29 in the PLC Link is incorrect. (SM1590)  The setting of the data exchange for slave 29 in the PLC Link is incorrect. (SM1590)                                                                                                    |         | incorrect. (SM1590)              | 2. Set the PLC Link parameter in HWCONFIG again. |
| incorrect. (SM1590)  The setting of the data exchange for slave 22 in the PLC Link is incorrect. (SM1590)  The setting of the data exchange for slave 23 in the PLC Link is incorrect. (SM1590)  The setting of the data exchange for slave 23 in the PLC Link is incorrect. (SM1590)  The setting of the data exchange for slave 24 in the PLC Link is incorrect. (SM1590)  The setting of the data exchange for slave 24 in the PLC Link is incorrect. (SM1590)  The setting of the data exchange for slave 25 in the PLC Link is incorrect. (SM1590)  The setting of the data exchange for slave 25 in the PLC Link is incorrect. (SM1590)  The setting of the data exchange for slave 26 in the PLC Link is incorrect. (SM1590)  The setting of the data exchange for slave 27 in the PLC Link is incorrect. (SM1590)  The setting of the data exchange for slave 27 in the PLC Link is incorrect. (SM1590)  The setting of the data exchange for slave 28 in the PLC Link is incorrect. (SM1590)  The setting of the data exchange for slave 28 in the PLC Link is incorrect. (SM1590)  The setting of the data exchange for slave 28 in the PLC Link is incorrect. (SM1590)  The setting of the data exchange for slave 28 in the PLC Link is incorrect. (SM1590)  The setting of the data exchange for slave 28 in the PLC Link is incorrect. (SM1590)  The setting of the data exchange for slave 28 in the PLC Link is incorrect. (SM1590)  The setting of the data exchange for slave 28 in the PLC Link is incorrect. (SM1590)  The setting of the data exchange for slave 28 in the PLC Link is incorrect. (SM1590)  The setting of the data exchange for slave 28 in the PLC Link is incorrect. (SM1590)  The setting of the data exchange for slave 28 in the PLC Link is incorrect. (SM1590)  The setting of the data exchange for slave 29 in the PLC Link is incorrect. (SM1590)                                                                                                    |         | The setting of the data exchange | Check the program and the related special data   |
| The setting of the data exchange for slave 22 in the PLC Link is incorrect. (SM1590)  The setting of the data exchange for slave 23 in the PLC Link is incorrect. (SM1590)  The setting of the data exchange for slave 23 in the PLC Link is incorrect. (SM1590)  The setting of the data exchange for slave 24 in the PLC Link is incorrect. (SM1590)  The setting of the data exchange for slave 25 in the PLC Link is incorrect. (SM1590)  The setting of the data exchange for slave 25 in the PLC Link is incorrect. (SM1590)  The setting of the data exchange for slave 26 in the PLC Link is incorrect. (SM1590)  The setting of the data exchange for slave 27 in the PLC Link is incorrect. (SM1590)  The setting of the data exchange for slave 27 in the PLC Link is incorrect. (SM1590)  The setting of the data exchange for slave 28 in the PLC Link is incorrect. (SM1590)  The setting of the data exchange for slave 28 in the PLC Link is incorrect. (SM1590)  The setting of the data exchange for slave 28 in the PLC Link is incorrect. (SM1590)  The setting of the data exchange for slave 28 in the PLC Link is incorrect. (SM1590)  The setting of the data exchange for slave 28 in the PLC Link is incorrect. (SM1590)  The setting of the data exchange for slave 28 in the PLC Link is incorrect. (SM1590)  The setting of the data exchange for slave 28 in the PLC Link is incorrect. (SM1590)  The setting of the data exchange for slave 28 in the PLC Link is incorrect. (SM1590)  The setting of the data exchange for slave 29 in the PLC Link is incorrect. (SM1590)  The setting of the data exchange for slave 29 in the PLC Link is incorrect. (SM1590)  The setting of the data exchange for slave 29 in the PLC Link is incorrect. (SM1590)                                                                                                    | 16#9A15 | for slave 21 in the PLC Link is  | registers.                                       |
| registers.  2. Set the PLC Link parameter in HWCONFIG again.  The setting of the data exchange for slave 23 in the PLC Link is incorrect. (SM1590)  The setting of the data exchange for slave 24 in the PLC Link is incorrect. (SM1590)  The setting of the data exchange for slave 24 in the PLC Link is incorrect. (SM1590)  The setting of the data exchange for slave 25 in the PLC Link is incorrect. (SM1590)  The setting of the data exchange for slave 25 in the PLC Link is incorrect. (SM1590)  The setting of the data exchange for slave 26 in the PLC Link is incorrect. (SM1590)  The setting of the data exchange for slave 27 in the PLC Link is incorrect. (SM1590)  The setting of the data exchange for slave 27 in the PLC Link is incorrect. (SM1590)  The setting of the data exchange for slave 28 in the PLC Link is incorrect. (SM1590)  The setting of the data exchange for slave 28 in the PLC Link is incorrect. (SM1590)  The setting of the data exchange for slave 28 in the PLC Link is incorrect. (SM1590)  The setting of the data exchange for slave 28 in the PLC Link is incorrect. (SM1590)  The setting of the data exchange for slave 28 in the PLC Link is incorrect. (SM1590)  The setting of the data exchange for slave 28 in the PLC Link is incorrect. (SM1590)  The setting of the data exchange for slave 28 in the PLC Link is incorrect. (SM1590)  The setting of the data exchange for slave 29 in the PLC Link is incorrect. (SM1590)  The setting of the data exchange for slave 29 in the PLC Link is incorrect. (SM1590)  The setting of the data exchange for slave 29 in the PLC Link is incorrect. (SM1590)  The setting of the data exchange for slave 29 in the PLC Link is incorrect. (SM1590)                                                                                                    |         | incorrect. (SM1590)              | 2. Set the PLC Link parameter in HWCONFIG again. |
| incorrect. (SM1590)  The setting of the data exchange for slave 23 in the PLC Link is incorrect. (SM1590)  The setting of the data exchange for slave 24 in the PLC Link is incorrect. (SM1590)  The setting of the data exchange for slave 24 in the PLC Link is incorrect. (SM1590)  The setting of the data exchange for slave 25 in the PLC Link is incorrect. (SM1590)  The setting of the data exchange for slave 25 in the PLC Link is incorrect. (SM1590)  The setting of the data exchange for slave 26 in the PLC Link is incorrect. (SM1590)  The setting of the data exchange for slave 26 in the PLC Link is incorrect. (SM1590)  The setting of the data exchange for slave 27 in the PLC Link is incorrect. (SM1590)  The setting of the data exchange for slave 27 in the PLC Link is incorrect. (SM1590)  The setting of the data exchange for slave 28 in the PLC Link is incorrect. (SM1590)  The setting of the data exchange for slave 28 in the PLC Link is incorrect. (SM1590)  The setting of the data exchange for slave 28 in the PLC Link is incorrect. (SM1590)  The setting of the data exchange for slave 28 in the PLC Link is incorrect. (SM1590)  The setting of the data exchange for slave 28 in the PLC Link is incorrect. (SM1590)  The setting of the data exchange for slave 29 in the PLC Link is incorrect. (SM1590)  The setting of the data exchange for slave 29 in the PLC Link is incorrect. (SM1590)  The setting of the data exchange for slave 29 in the PLC Link is incorrect. (SM1590)  The setting of the data exchange for slave 29 in the PLC Link is incorrect. (SM1590)  The setting of the data exchange for slave 29 in the PLC Link is registers.                                                                                                    |         | The setting of the data exchange | Check the program and the related special data   |
| The setting of the data exchange for slave 23 in the PLC Link is incorrect. (SM1590)  The setting of the data exchange for slave 24 in the PLC Link is incorrect. (SM1590)  The setting of the data exchange for slave 25 in the PLC Link is incorrect. (SM1590)  The setting of the data exchange for slave 25 in the PLC Link is incorrect. (SM1590)  The setting of the data exchange for slave 26 in the PLC Link is incorrect. (SM1590)  The setting of the data exchange for slave 26 in the PLC Link is incorrect. (SM1590)  The setting of the data exchange for slave 26 in the PLC Link is incorrect. (SM1590)  The setting of the data exchange for slave 27 in the PLC Link is incorrect. (SM1590)  The setting of the data exchange for slave 27 in the PLC Link is incorrect. (SM1590)  The setting of the data exchange for slave 28 in the PLC Link is incorrect. (SM1590)  The setting of the data exchange for slave 28 in the PLC Link is incorrect. (SM1590)  The setting of the data exchange for slave 28 in the PLC Link is incorrect. (SM1590)  The setting of the data exchange for slave 28 in the PLC Link is incorrect. (SM1590)  The setting of the data exchange for slave 29 in the PLC Link is incorrect. (SM1590)  The setting of the data exchange for slave 29 in the PLC Link is incorrect. (SM1590)  The setting of the data exchange for slave 29 in the PLC Link is incorrect. (SM1590)  The setting of the data exchange for slave 29 in the PLC Link is registers.                                                                                                    | 16#9A16 | for slave 22 in the PLC Link is  | registers.                                       |
| 16#9A17 for slave 23 in the PLC Link is incorrect. (SM1590)  2. Set the PLC Link parameter in HWCONFIG again.  The setting of the data exchange for slave 24 in the PLC Link is incorrect. (SM1590)  The setting of the data exchange for slave 25 in the PLC Link is incorrect. (SM1590)  The setting of the data exchange for slave 25 in the PLC Link is incorrect. (SM1590)  The setting of the data exchange for slave 26 in the PLC Link is incorrect. (SM1590)  The setting of the data exchange for slave 26 in the PLC Link is incorrect. (SM1590)  The setting of the data exchange for slave 27 in the PLC Link is incorrect. (SM1590)  The setting of the data exchange for slave 27 in the PLC Link is incorrect. (SM1590)  The setting of the data exchange for slave 28 in the PLC Link is incorrect. (SM1590)  The setting of the data exchange for slave 28 in the PLC Link is incorrect. (SM1590)  The setting of the data exchange for slave 28 in the PLC Link is incorrect. (SM1590)  The setting of the data exchange for slave 28 in the PLC Link is incorrect. (SM1590)  The setting of the data exchange for slave 28 in the PLC Link is incorrect. (SM1590)  The setting of the data exchange for slave 29 in the PLC Link is incorrect. (SM1590)  The setting of the data exchange for slave 29 in the PLC Link is incorrect. (SM1590)  The setting of the data exchange for slave 29 in the PLC Link is incorrect. (SM1590)  The setting of the data exchange for slave 29 in the PLC Link is registers.                                                                                                    |         | incorrect. (SM1590)              | 2. Set the PLC Link parameter in HWCONFIG again. |
| incorrect. (SM1590)  2. Set the PLC Link parameter in HWCONFIG again.  The setting of the data exchange for slave 24 in the PLC Link is incorrect. (SM1590)  The setting of the data exchange for slave 25 in the PLC Link is incorrect. (SM1590)  The setting of the data exchange for slave 25 in the PLC Link is incorrect. (SM1590)  The setting of the data exchange for slave 26 in the PLC Link is incorrect. (SM1590)  The setting of the data exchange for slave 26 in the PLC Link is incorrect. (SM1590)  The setting of the data exchange for slave 27 in the PLC Link is incorrect. (SM1590)  The setting of the data exchange for slave 27 in the PLC Link is incorrect. (SM1590)  The setting of the data exchange for slave 28 in the PLC Link is incorrect. (SM1590)  The setting of the data exchange for slave 28 in the PLC Link is incorrect. (SM1590)  The setting of the data exchange for slave 28 in the PLC Link is incorrect. (SM1590)  The setting of the data exchange for slave 28 in the PLC Link is incorrect. (SM1590)  The setting of the data exchange for slave 29 in the PLC Link is incorrect. (SM1590)  The setting of the data exchange for slave 29 in the PLC Link is incorrect. (SM1590)  The setting of the data exchange for slave 29 in the PLC Link is incorrect. (SM1590)  The setting of the data exchange for slave 29 in the PLC Link is incorrect. (SM1590)  The setting of the data exchange for slave 29 in the PLC Link is registers.                                                                                                    |         | The setting of the data exchange | Check the program and the related special data   |
| The setting of the data exchange for slave 24 in the PLC Link is incorrect. (SM1590)  The setting of the data exchange for slave 25 in the PLC Link is incorrect. (SM1590)  The setting of the data exchange for slave 25 in the PLC Link is incorrect. (SM1590)  The setting of the data exchange for slave 26 in the PLC Link is incorrect. (SM1590)  The setting of the data exchange for slave 26 in the PLC Link is incorrect. (SM1590)  The setting of the data exchange for slave 27 in the PLC Link is incorrect. (SM1590)  The setting of the data exchange for slave 27 in the PLC Link is incorrect. (SM1590)  The setting of the data exchange for slave 28 in the PLC Link is incorrect. (SM1590)  The setting of the data exchange for slave 28 in the PLC Link is incorrect. (SM1590)  The setting of the data exchange for slave 28 in the PLC Link is incorrect. (SM1590)  The setting of the data exchange for slave 28 in the PLC Link is incorrect. (SM1590)  The setting of the data exchange for slave 28 in the PLC Link is incorrect. (SM1590)  The setting of the data exchange for slave 29 in the PLC Link is incorrect. (SM1590)  The setting of the data exchange for slave 29 in the PLC Link is incorrect. (SM1590)  The setting of the data exchange for slave 29 in the PLC Link is registers.                                                                                                    | 16#9A17 | for slave 23 in the PLC Link is  | registers.                                       |
| 16#9A18 for slave 24 in the PLC Link is incorrect. (SM1590)  The setting of the data exchange for slave 25 in the PLC Link is incorrect. (SM1590)  The setting of the data exchange for slave 25 in the PLC Link is incorrect. (SM1590)  The setting of the data exchange for slave 26 in the PLC Link is incorrect. (SM1590)  The setting of the data exchange for slave 26 in the PLC Link is incorrect. (SM1590)  The setting of the data exchange for slave 27 in the PLC Link is incorrect. (SM1590)  The setting of the data exchange for slave 27 in the PLC Link is incorrect. (SM1590)  The setting of the data exchange for slave 28 in the PLC Link is incorrect. (SM1590)  The setting of the data exchange for slave 28 in the PLC Link is incorrect. (SM1590)  The setting of the data exchange for slave 28 in the PLC Link is incorrect. (SM1590)  The setting of the data exchange for slave 29 in the PLC Link is incorrect. (SM1590)  The setting of the data exchange for slave 29 in the PLC Link is registers.  1. Check the program and the related special data registers.  2. Set the PLC Link parameter in HWCONFIG again.  The setting of the data exchange for slave 29 in the PLC Link is registers.                                                                                                    |         | incorrect. (SM1590)              | 2. Set the PLC Link parameter in HWCONFIG again. |
| incorrect. (SM1590)  2. Set the PLC Link parameter in HWCONFIG again.  The setting of the data exchange for slave 25 in the PLC Link is incorrect. (SM1590)  The setting of the data exchange incorrect. (SM1590)  The setting of the data exchange for slave 26 in the PLC Link is incorrect. (SM1590)  The setting of the data exchange incorrect. (SM1590)  The setting of the data exchange for slave 27 in the PLC Link is incorrect. (SM1590)  The setting of the data exchange incorrect. (SM1590)  The setting of the data exchange incorrect. |         | The setting of the data exchange | Check the program and the related special data   |
| The setting of the data exchange for slave 25 in the PLC Link is incorrect. (SM1590)  The setting of the data exchange for slave 26 in the PLC Link is incorrect. (SM1590)  The setting of the data exchange for slave 26 in the PLC Link is incorrect. (SM1590)  The setting of the data exchange for slave 27 in the PLC Link is incorrect. (SM1590)  The setting of the data exchange for slave 27 in the PLC Link is incorrect. (SM1590)  The setting of the data exchange for slave 28 in the PLC Link is incorrect. (SM1590)  The setting of the data exchange for slave 28 in the PLC Link is incorrect. (SM1590)  The setting of the data exchange for slave 28 in the PLC Link is incorrect. (SM1590)  The setting of the data exchange for slave 29 in the PLC Link is incorrect. (SM1590)  The setting of the data exchange for slave 29 in the PLC Link is registers.  1. Check the program and the related special data registers.  2. Set the PLC Link parameter in HWCONFIG again.  1. Check the program and the related special data registers.  2. Set the PLC Link parameter in HWCONFIG again.  1. Check the program and the related special data registers.                                                                                                    | 16#9A18 | for slave 24 in the PLC Link is  | registers.                                       |
| for slave 25 in the PLC Link is incorrect. (SM1590)  The setting of the data exchange for slave 26 in the PLC Link is incorrect. (SM1590)  The setting of the data exchange for slave 26 in the PLC Link is incorrect. (SM1590)  The setting of the data exchange for slave 27 in the PLC Link is incorrect. (SM1590)  The setting of the data exchange for slave 27 in the PLC Link is incorrect. (SM1590)  The setting of the data exchange for slave 28 in the PLC Link is incorrect. (SM1590)  The setting of the data exchange for slave 28 in the PLC Link is incorrect. (SM1590)  The setting of the data exchange for slave 28 in the PLC Link is incorrect. (SM1590)  The setting of the data exchange for slave 29 in the PLC Link is registers.  1. Check the program and the related special data registers.  2. Set the PLC Link parameter in HWCONFIG again.  1. Check the program and the related special data registers.  1. Check the program and the related special data registers.  1. Check the program and the related special data registers.                                                                                                    |         | incorrect. (SM1590)              | 2. Set the PLC Link parameter in HWCONFIG again. |
| incorrect. (SM1590)  2. Set the PLC Link parameter in HWCONFIG again.  The setting of the data exchange for slave 26 in the PLC Link is incorrect. (SM1590)  The setting of the data exchange for slave 27 in the PLC Link is incorrect. (SM1590)  The setting of the data exchange for slave 27 in the PLC Link is incorrect. (SM1590)  The setting of the data exchange for slave 28 in the PLC Link is incorrect. (SM1590)  The setting of the data exchange for slave 28 in the PLC Link is incorrect. (SM1590)  The setting of the data exchange for slave 29 in the PLC Link is registers.  1. Check the program and the related special data registers.  2. Set the PLC Link parameter in HWCONFIG again.  1. Check the program and the related special data registers.  1. Check the program and the related special data registers.  1. Check the program and the related special data registers.                                                                                                    |         | The setting of the data exchange | Check the program and the related special data   |
| The setting of the data exchange for slave 26 in the PLC Link is incorrect. (SM1590)  The setting of the data exchange for slave 27 in the PLC Link is incorrect. (SM1590)  The setting of the data exchange for slave 27 in the PLC Link is incorrect. (SM1590)  The setting of the data exchange for slave 28 in the PLC Link is incorrect. (SM1590)  The setting of the data exchange for slave 28 in the PLC Link is incorrect. (SM1590)  The setting of the data exchange for slave 28 in the PLC Link is incorrect. (SM1590)  The setting of the data exchange for slave 29 in the PLC Link is registers.  The setting of the data exchange for slave 29 in the PLC Link is registers.                                                                                                    | 16#9A19 | for slave 25 in the PLC Link is  | registers.                                       |
| 16#9A1A for slave 26 in the PLC Link is incorrect. (SM1590)  The setting of the data exchange for slave 27 in the PLC Link is incorrect. (SM1590)  The setting of the data exchange for slave 27 in the PLC Link is incorrect. (SM1590)  The setting of the data exchange for slave 28 in the PLC Link is incorrect. (SM1590)  The setting of the data exchange for slave 28 in the PLC Link is incorrect. (SM1590)  The setting of the data exchange for slave 29 in the PLC Link is registers.  1. Check the program and the related special data registers.  2. Set the PLC Link parameter in HWCONFIG again.  1. Check the program and the related special data registers.  1. Check the program and the related special data registers.                                                                                                    |         | incorrect. (SM1590)              | 2. Set the PLC Link parameter in HWCONFIG again. |
| incorrect. (SM1590)  2. Set the PLC Link parameter in HWCONFIG again.  The setting of the data exchange for slave 27 in the PLC Link is incorrect. (SM1590)  The setting of the data exchange incorrect. (SM1590)  The setting of the data exchange for slave 28 in the PLC Link is incorrect. (SM1590)  The setting of the data exchange incorrect. (SM1590)  The setting of the data exchange incorrect. (SM1590)                                                                                                    |         | The setting of the data exchange | Check the program and the related special data   |
| The setting of the data exchange for slave 27 in the PLC Link is incorrect. (SM1590)  The setting of the data exchange incorrect. (SM1590)  The setting of the data exchange for slave 28 in the PLC Link is incorrect. (SM1590)  The setting of the data exchange incorrect. (SM1590)  The setting of the data exchange incorrect. (SM1590)                                                                                                    | 16#9A1A | for slave 26 in the PLC Link is  | registers.                                       |
| 16#9A1B for slave 27 in the PLC Link is incorrect. (SM1590)  2. Set the PLC Link parameter in HWCONFIG again.  The setting of the data exchange for slave 28 in the PLC Link is incorrect. (SM1590)  The setting of the data exchange incorrect. (SM1590)  The setting of the data exchange for slave 29 in the PLC Link is registers.  1. Check the program and the related special data registers.  1. Check the program and the related special data registers.                                                                                                    |         | incorrect. (SM1590)              | 2. Set the PLC Link parameter in HWCONFIG again. |
| incorrect. (SM1590)  2. Set the PLC Link parameter in HWCONFIG again.  The setting of the data exchange for slave 28 in the PLC Link is incorrect. (SM1590)  1. Check the program and the related special data registers.  2. Set the PLC Link parameter in HWCONFIG again.  The setting of the data exchange for slave 29 in the PLC Link is registers.                                                                                                    |         | The setting of the data exchange | Check the program and the related special data   |
| The setting of the data exchange 16#9A1C for slave 28 in the PLC Link is registers.  incorrect. (SM1590)  The setting of the data exchange 1. Check the program and the related special data registers.  2. Set the PLC Link parameter in HWCONFIG again.  1. Check the program and the related special data registers.                                                                                                    | 16#9A1B | for slave 27 in the PLC Link is  | registers.                                       |
| 16#9A1C for slave 28 in the PLC Link is registers.  2. Set the PLC Link parameter in HWCONFIG again.  The setting of the data exchange for slave 29 in the PLC Link is registers.                                                                                                    |         | incorrect. (SM1590)              | 2. Set the PLC Link parameter in HWCONFIG again. |
| incorrect. (SM1590)  2. Set the PLC Link parameter in HWCONFIG again.  The setting of the data exchange 16#9A1D for slave 29 in the PLC Link is registers.                                                                                                    |         | The setting of the data exchange | Check the program and the related special data   |
| The setting of the data exchange  1. Check the program and the related special data  16#9A1D for slave 29 in the PLC Link is registers.                                                                                                    | 16#9A1C | for slave 28 in the PLC Link is  | registers.                                       |
| 16#9A1D for slave 29 in the PLC Link is registers.                                                                                                    |         | incorrect. (SM1590)              | 2. Set the PLC Link parameter in HWCONFIG again. |
|                                                                                                    |         | The setting of the data exchange | Check the program and the related special data   |
| incorrect. (SM1590)  2. Set the PLC Link parameter in HWCONFIG again.                                                                                                    | 16#9A1D | for slave 29 in the PLC Link is  | registers.                                       |
|                                                                                                    |         | incorrect. (SM1590)              | 2. Set the PLC Link parameter in HWCONFIG again. |

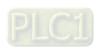

Description

The setting of the data exchange

for slave 30 in the PLC Link is

**Error** 

Code

16#9A1E

2. Check the communication cable.

2. Check the communication cable.

the communication setting in slave 8.

1. Check the communication setting in the master, and

registers.

Solution

1. Check the program and the related special data

16#9A28

PLC Link. (SM1591)

PLC Link. (SM1591)

An error occurs when the master

communicates with slave 8 in the

|  |         | An error occurs when the master   | Check the communication setting in the master, and |
|--|---------|-----------------------------------|----------------------------------------------------|
|  | 16#9A29 | communicates with slave 9 in the  | the communication setting in slave 9.              |
|  |         | PLC Link. (SM1591)                | 2. Check the communication cable.                  |
|  |         | An error occurs when the master   | Check the communication setting in the master, and |
|  | 16#9A2A | communicates with slave 10 in the | the communication setting in slave 10.             |
|  |         | PLC Link. (SM1591)                | 2. Check the communication cable.                  |
|  |         | An error occurs when the master   | Check the communication setting in the master, and |
|  | 16#9A2B | communicates with slave 11 in the | the communication setting in slave 11.             |
|  |         | PLC Link. (SM1591)                | 2. Check the communication cable.                  |
|  |         | An error occurs when the master   | Check the communication setting in the master, and |
|  | 16#9A2C | communicates with slave 12 in the | the communication setting in slave 12.             |
|  |         | PLC Link. (SM1591)                | 2. Check the communication cable.                  |
|  |         | An error occurs when the master   | Check the communication setting in the master, and |
|  | 16#9A2D | communicates with slave 13 in the | the communication setting in slave 13.             |
|  |         | PLC Link. (SM1591)                | 2. Check the communication cable.                  |
|  |         | An error occurs when the master   | Check the communication setting in the master, and |
|  | 16#9A2E | communicates with slave 14 in the | the communication setting in slave 14.             |
|  |         | PLC Link. (SM1591)                | 2. Check the communication cable.                  |
|  |         | An error occurs when the master   | Check the communication setting in the master, and |
|  | 16#9A2F | communicates with slave 15 in the | the communication setting in slave 15.             |
|  |         | PLC Link. (SM1591)                | 2. Check the communication cable.                  |
|  |         | An error occurs when the master   | Check the communication setting in the master, and |
|  | 16#9A30 | communicates with slave 16 in the | the communication setting in slave 16.             |
|  |         | PLC Link. (SM1591)                | 2. Check the communication cable.                  |
|  |         | An error occurs when the master   | Check the communication setting in the master, and |
|  | 16#9A31 | communicates with slave 17 in the | the communication setting in slave 17.             |
|  |         | PLC Link. (SM1591)                | 2. Check the communication cable.                  |
|  |         | An error occurs when the master   | Check the communication setting in the master, and |
|  | 16#9A32 | communicates with slave 18 in the | the communication setting in slave 18.             |
|  |         | PLC Link. (SM1591)                | 2. Check the communication cable.                  |
|  |         | An error occurs when the master   | Check the communication setting in the master, and |
|  |         |                                   |                                                    |

the communication setting in slave 19.

2. Check the communication cable.

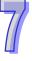

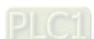

16#9A33

communicates with slave 19 in the

PLC Link. (SM1591)

Error

Code

2. Check the communication cable.

PLC Link. (SM1591)

| 7 |
|---|
|   |

| Error<br>Code | Description                                                 | Solution                                           |
|---------------|-------------------------------------------------------------|----------------------------------------------------|
|               | An error occurs when the master                             | Check the communication setting in the master, and |
| 16#9A3F       | communicates with slave 31 in the                           | the communication setting in slave 31.             |
|               | PLC Link. (SM1591)                                          | 2. Check the communication cable.                  |
|               | An error occurs when the master                             | Check the communication setting in the master, and |
| 16#9A40       | communicates with slave 32 in the                           | the communication setting in slave 32.             |
|               | PLC Link. (SM1591)                                          | 2. Check the communication cable.                  |
|               | There is no response from slave 1                           | Check the communication setting in the master, and |
| 16#9A41       | in the PLC Link. (SM1592)                                   | the communication setting in slave 1.              |
|               | in the r LO Link. (GW1332)                                  | 2. Check the communication cable.                  |
|               | There is no response from slave 2                           | Check the communication setting in the master, and |
| 16#9A42       | in the PLC Link. (SM1592)                                   | the communication setting in slave 2.              |
|               | III the FEC Link. (SW1592)                                  | 2. Check the communication cable.                  |
|               | There is no response from slave 2                           | Check the communication setting in the master, and |
| 16#9A43       | There is no response from slave 3 in the PLC Link. (SM1592) | the communication setting in slave 3.              |
|               |                                                             | 2. Check the communication cable.                  |
|               | There is no response from slave 4 in the PLC Link. (SM1592) | Check the communication setting in the master, and |
| 16#9A44       |                                                             | the communication setting in slave 4.              |
|               |                                                             | 2. Check the communication cable.                  |
|               | There is no response from slave 5 in the PLC Link. (SM1592) | Check the communication setting in the master, and |
| 16#9A45       |                                                             | the communication setting in slave 5.              |
|               |                                                             | 2. Check the communication cable.                  |
|               | There is no response from slave 6 in the PLC Link. (SM1592) | Check the communication setting in the master, and |
| 16#9A46       |                                                             | the communication setting in slave 6.              |
|               |                                                             | 2. Check the communication cable.                  |
|               | There is no recognize from clave 7                          | Check the communication setting in the master, and |
| 16#9A47       | There is no response from slave 7 in the PLC Link. (SM1592) | the communication setting in slave 7.              |
|               |                                                             | 2. Check the communication cable.                  |
|               | There is no response from slave 9                           | Check the communication setting in the master, and |
| 16#9A48       | There is no response from slave 8 in the PLC Link. (SM1592) | the communication setting in slave 8.              |
|               |                                                             | 2. Check the communication cable.                  |
|               | There is no response from slave 9                           | Check the communication setting in the master, and |
| 16#9A49       | in the PLC Link. (SM1592)                                   | the communication setting in slave 9.              |
|               |                                                             | 2. Check the communication cable.                  |

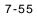

| Error<br>Code | Description                                                                                | Solution                                              |
|---------------|--------------------------------------------------------------------------------------------|-------------------------------------------------------|
|               | There is no response from slave 10 in the PLC Link. (SM1592)                               | Check the communication setting in the master, and    |
| 16#9A4A       |                                                                                            | the communication setting in slave 10.                |
|               | ,                                                                                          | 2. Check the communication cable.                     |
|               | There is no response from slave 11                                                         | Check the communication setting in the master, and    |
| 16#9A4B       | in the PLC Link. (SM1592)                                                                  | the communication setting in slave 11.                |
|               |                                                                                            | 2. Check the communication cable.                     |
|               | There is no response from slave                                                            | Check the communication setting in the master, and    |
| 16#9A4C       | 12 in the PLC Link. (SM1592)                                                               | the communication setting in slave 12.                |
|               |                                                                                            | 2. Check the communication cable.                     |
| 10//04 15     | There is no response from slave                                                            | 1. Check the communication setting in the master, and |
| 16#9A4D       | 13 in the PLC Link. (SM1592)                                                               | the communication setting in slave 13.                |
|               |                                                                                            | 2. Check the communication cable.                     |
| 10//04 15     | There is no response from slave                                                            | 1. Check the communication setting in the master, and |
| 16#9A4E       | 14 in the PLC Link. (SM1592)                                                               | the communication setting in slave 14.                |
|               |                                                                                            | 2. Check the communication cable.                     |
| 10,404.45     | There is no response from slave                                                            | 1. Check the communication setting in the master, and |
| 16#9A4F       | 15 in the PLC Link. (SM1592)                                                               | the communication setting in slave 15.                |
|               |                                                                                            | 2. Check the communication cable.                     |
|               | There is no response from slave 16 in the PLC Link. (SM1592)                               | 1. Check the communication setting in the master, and |
| 16#9A50       |                                                                                            | the communication setting in slave 16.                |
|               |                                                                                            | 2. Check the communication cable.                     |
|               | There is no response from slave 17 in the PLC Link. (SM1592)                               | 1. Check the communication setting in the master, and |
| 16#9A51       |                                                                                            | the communication setting in slave 17.                |
|               |                                                                                            | 2. Check the communication cable.                     |
|               | There is no response from slave                                                            | Check the communication setting in the master, and    |
| 16#9A52       | 18 in the PLC Link. (SM1592)  There is no response from slave 19 in the PLC Link. (SM1592) | the communication setting in slave 18.                |
|               |                                                                                            | 2. Check the communication cable.                     |
| 10//51-5      |                                                                                            | 1. Check the communication setting in the master, and |
| 16#9A53       |                                                                                            | the communication setting in slave 19.                |
|               |                                                                                            | Check the communication cable.                        |
| 40,000,54     | There is no response from slave 20 in the PLC Link. (SM1592)                               | Check the communication setting in the master, and    |
| 16#9A54       |                                                                                            | the communication setting in slave 20.                |
|               |                                                                                            | 2. Check the communication cable.                     |

| t |  |
|---|--|
| b |  |
| t |  |
| t |  |
|   |  |

| There is no response from slave 21 in the PLC Link. (SM1592)  There is no response from slave 22 in the PLC Link. (SM1592)  There is no response from slave 23 in the PLC Link. (SM1592)  There is no response from slave 24 in the PLC Link. (SM1592)  There is no response from slave 24 in the PLC Link. (SM1592)  There is no response from slave 24 in the PLC Link. (SM1592)  There is no response from slave 25 in the PLC Link. (SM1592)  There is no response from slave 26 in the PLC Link. (SM1592)  There is no response from slave 26 in the PLC Link. (SM1592)  There is no response from slave 26 in the PLC Link. (SM1592)  There is no response from slave 27 in the PLC Link. (SM1592)  There is no response from slave 27 in the PLC Link. (SM1592)  There is no response from slave 27 in the PLC Link. (SM1592)  There is no response from slave 28 in the PLC Link. (SM1592)  There is no response from slave 29 in the PLC Link. (SM1592)  There is no response from slave 29 in the PLC Link. (SM1592)  There is no response from slave 29 in the PLC Link. (SM1592)  There is no response from slave 29 in the PLC Link. (SM1592)  There is no response from slave 29 in the PLC Link. (SM1592)  There is no response from slave 29 in the PLC Link. (SM1592)  There is no response from slave 29 in the PLC Link. (SM1592)  There is no response from slave 30 in the PLC Link. (SM1592)  There is no response from slave 30 in the PLC Link. (SM1592)  There is no response from slave 30 in the PLC Link. (SM1592)  There is no response from slave 30 in the PLC Link. (SM1592)  There is no response from slave 30 in the PLC Link. (SM1592)  There is no response from slave 30 in the PLC Link. (SM1592)  There is no response from slave 30 in the PLC Link. (SM1592)  There is no response from slave 31 in the PLC Link. (SM1592)                                                                                                    | Error<br>Code | Description                                                  | Solution                                           |
|----------------------------------------------------------------------------------------------------|---------------|--------------------------------------------------------------|----------------------------------------------------|
| the communication setting in slave 21. 2. Check the communication setting in the master, and the communication setting in slave 22. 2. Check the communication setting in the master, and the communication setting in the master, and the communication setting in slave 22. 2. Check the communication setting in the master, and the communication setting in slave 23. 2. Check the communication setting in the master, and the communication setting in slave 23. 2. Check the communication setting in the master, and the communication setting in the master, and the communication setting in the master, and the communication setting in the master, and the communication setting in the master, and the communication setting in the master, and the communication setting in the master, and the communication setting in the master, and the communication setting in the master, and the communication setting in the master, and the communication setting in the master, and the communication setting in the master, and the communication setting in the master, and the communication setting in slave 25. 2. Check the communication setting in the master, and the communication setting in slave 26. 2. Check the communication setting in the master, and the communication setting in slave 27. 2. Check the communication setting in the master, and the communication setting in slave 27. 2. Check the communication setting in the master, and the communication setting in slave 28. 2. Check the communication setting in slave 29. 2. Check the communication setting in slave 29. 2. Check the communication setting in slave 29. 2. Check the communication setting in slave 29. 2. Check the communication setting in slave 30. 2. Check the communication setting in slave 30. 2. Check the communication setting in slave 30. 2. Check the communication setting in slave 30. 3. Check the communication setting in slave 30. 3. Check the communication setting in slave 30. 3. Check the communication setting in slave 31.                                                           |               | ·                                                            | Check the communication setting in the master, and |
| 2. Check the communication setting in the master, and the communication setting in the master, and the communic | 16#9A55       |                                                              | the communication setting in slave 21.             |
| There is no response from slave 22 in the PLC Link. (SM1592)  There is no response from slave 23 in the PLC Link. (SM1592)  There is no response from slave 23 in the PLC Link. (SM1592)  There is no response from slave 24 in the PLC Link. (SM1592)  There is no response from slave 24 in the PLC Link. (SM1592)  There is no response from slave 25 in the PLC Link. (SM1592)  There is no response from slave 25 in the PLC Link. (SM1592)  There is no response from slave 26 in the PLC Link. (SM1592)  There is no response from slave 26 in the PLC Link. (SM1592)  There is no response from slave 27 in the PLC Link. (SM1592)  There is no response from slave 27 in the PLC Link. (SM1592)  There is no response from slave 28 in the PLC Link. (SM1592)  There is no response from slave 29 in the PLC Link. (SM1592)  There is no response from slave 28 in the PLC Link. (SM1592)  There is no response from slave 29 in the PLC Link. (SM1592)  There is no response from slave 29 in the PLC Link. (SM1592)   |               | 21 III tile i Lo Link. (Givi1002)                            | 2. Check the communication cable.                  |
| the communication setting in slave 22. 2. Check the communication setting in the master, and the communication setting in slave 23. 2. Check the communication setting in the master, and the communication setting in the master, and the communication setting in the master, and the communication setting in the master, and the communication setting in the master, and the communication setting in slave 24. 2. Check the communication setting in the master, and the communication setting in the master, and the communication setting in slave 24. 2. Check the communication setting in the master, and the communication setting in the master, and the commu |               | Thoro is no response from alove                              | Check the communication setting in the master, and |
| 16#9A57 There is no response from slave 23 in the PLC Link. (SM1592)  There is no response from slave 24 in the PLC Link. (SM1592)  There is no response from slave 25 in the PLC Link. (SM1592)  There is no response from slave 26 in the PLC Link. (SM1592)  There is no response from slave 26 in the PLC Link. (SM1592)  There is no response from slave 26 in the PLC Link. (SM1592)  There is no response from slave 27 in the PLC Link. (SM1592)  There is no response from slave 27 in the PLC Link. (SM1592)  There is no response from slave 27 in the PLC Link. (SM1592)  There is no response from slave 28 in the PLC Link. (SM1592)  There is no response from slave 29 in the PLC Link. (SM1592)  There is no response from slave 29 in the PLC Link. (SM1592)  There is no response from slave 20 in the PLC Link. (S | 16#9A56       | ·                                                            | the communication setting in slave 22.             |
| There is no response from slave 23 in the PLC Link. (SM1592)  There is no response from slave 24 in the PLC Link. (SM1592)  There is no response from slave 25 in the PLC Link. (SM1592)  There is no response from slave 26 in the PLC Link. (SM1592)  There is no response from slave 26 in the PLC Link. (SM1592)  There is no response from slave 27 in the PLC Link. (SM1592)  There is no response from slave 28 in the PLC Link. (SM1592)  There is no response from slave 27 in the PLC Link. (SM1592)  There is no response from slave 28 in the PLC Link. (SM1592)  There is no response from slave 29 in the PLC Link. (SM1592)  There is no response from slave 28 in the PLC Link. (SM1592)  There is no response from slave 29 in the PLC Link. (SM1592)  There is no response from slave 29 in the PLC Link. (SM1592)  There is no response from slave 29 in the PLC Link. (SM1592)  There is no response from slave 29 in the PLC Link. (SM1592)  There is no response from slave 29 in the PLC Link. (SM1592)  There is no response from slave 29 in the PLC Link. (SM1592)  There is no response from slave 29 in the PLC Link. (SM1592)  There is no response from slave 29 in the PLC Link. (SM1592)  There is no response from slave 29 in the PLC Link. (SM1592)  There is no response from slave 20 in the PLC Link. (SM1592)  There is no response from slave 20 in the PLC Link. (SM1592)  There is no response from slave 20 in the PLC Link. (SM1592)  There is no response from slave 20 in the PLC Link. (SM1592)  There is no response from slave 20 in the PLC Link. (SM1592)  There is no response from slave 20 in the PLC Link. (SM1592)  There is no response from slave 20 in the PLC Link. (SM1592)  There is no response from slave 20 in the PLC Link. (SM1592)  There is no response from slave 20 in the PLC Link. (SM1592)                                                                                                    |               | ZZ III tilo i Zo Ziiik. (GW100Z)                             | 2. Check the communication cable.                  |
| the communication setting in slave 23. 2. Check the communication cable.  16#9A58  There is no response from slave 24 in the PLC Link. (SM1592)  There is no response from slave 25 in the PLC Link. (SM1592)  There is no response from slave 26 in the PLC Link. (SM1592)  There is no response from slave 26 in the PLC Link. (SM1592)  There is no response from slave 27 in the PLC Link. (SM1592)  There is no response from slave 27 in the PLC Link. (SM1592)  There is no response from slave 28 in the PLC Link. (SM1592)  There is no response from slave 29 in the PLC Link. (SM1592)  There is no response from slave 29 in the PLC Link. (SM1592)  There is no response from slave 29 in the PLC Link. (SM1592)  There is no response from slave 29 in the PLC Link. (SM1592)  There is no response from slave 29 in the PLC Link. (SM1592)  There is no response from slave 29 in the PLC Link. (SM1592)  There is no response from slave 29 in the PLC Link. (SM1592)  There is no response from slave 29 in the PLC Link. (SM1592)  There is no response from slave 29 in the PLC Link. (SM1592)  There is no response from slave 29 in the PLC Link. (SM1592)  There is no response from slave 29 in the PLC Link. (SM1592)  There is no response from slave 29 in the PLC Link. (SM1592)  There is no response from slave 30 in the PLC Link. (SM1592)  There is no response from slave 30 in the PLC Link. (SM1592)  There is no response from slave 30 in the PLC Link. (SM1592)  There is no response from slave 30 in the PLC Link. (SM1592)  There is no response from slave 30 in the PLC Link. (SM1592)  There is no response from slave 30 in the PLC Link. (SM1592)                                                                                                    |               | There is no response from slave                              | Check the communication setting in the master, and |
| 2. Check the communication cable.  16#9A58  There is no response from slave 24 in the PLC Link. (SM1592)  There is no response from slave 25 in the PLC Link. (SM1592)  16#9A5A  There is no response from slave 26 in the PLC Link. (SM1592)  There is no response from slave 26 in the PLC Link. (SM1592)  There is no response from slave 27 in the PLC Link. (SM1592)  There is no response from slave 27 in the PLC Link. (SM1592)  There is no response from slave 28 in the PLC Link. (SM1592)  There is no response from slave 29 in the PLC Link. (SM1592)  There is no response from slave 29 in the PLC Link. (SM1592)  There is no response from slave 29 in the PLC Link. (SM1592)  There is no response from slave 29 in the PLC Link. (SM1592)  There is no response from slave 29 in the PLC Link. (SM1592)  There is no response from slave 29 in the PLC Link. (SM1592)  There is no response from slave 29 in the PLC Link. (SM1592)  There is no response from slave 29 in the PLC Link. (SM1592)  There is no response from slave 29 in the PLC Link. (SM1592)  There is no response from slave 29 in the PLC Link. (SM1592)  There is no response from slave 30 in the PLC Link. (SM1592)  There is no response from slave 30 in the PLC Link. (SM1592)  There is no response from slave 30 in the PLC Link. (SM1592)  There is no response from slave 30 in the PLC Link. (SM1592)  There is no response from slave 30 in the PLC Link. (SM1592)  There is no response from slave 30 in the PLC Link. (SM1592)  There is no response from slave 30 in the PLC Link. (SM1592)                                                                                                    | 16#9A57       | ·                                                            | the communication setting in slave 23.             |
| There is no response from slave 24 in the PLC Link. (SM1592)  There is no response from slave 25 in the PLC Link. (SM1592)  There is no response from slave 25 in the PLC Link. (SM1592)  There is no response from slave 26 in the PLC Link. (SM1592)  There is no response from slave 26 in the PLC Link. (SM1592)  There is no response from slave 27 in the PLC Link. (SM1592)  There is no response from slave 27 in the PLC Link. (SM1592)  There is no response from slave 28 in the PLC Link. (SM1592)  There is no response from slave 28 in the PLC Link. (SM1592)  There is no response from slave 29 in the PLC Link. (SM1592)  There is no response from slave 29 in the PLC Link. (SM1592)  There is no response from slave 29 in the PLC Link. (SM1592)  There is no response from slave 29 in the PLC Link. (SM1592)  There is no response from slave 29 in the PLC Link. (SM1592)  There is no response from slave 29 in the PLC Link. (SM1592)  There is no response from slave 30 in the PLC Link. (SM1592)  There is no response from slave 30 in the PLC Link. (SM1592)  There is no response from slave 30 in the PLC Link. (SM1592)  There is no response from slave 30 in the PLC Link. (SM1592)  There is no response from slave 30 in the PLC Link. (SM1592)  There is no response from slave 30 in the PLC Link. (SM1592)  There is no response from slave 30 in the PLC Link. (SM1592)  There is no response from slave 30 in the PLC Link. (SM1592)  There is no response from slave 30 in the PLC Link. (SM1592)  There is no response from slave 30 in the PLC Link. (SM1592)                                                                                                    |               | 20 III tile i E0 Eliik. (GW1002)                             | 2. Check the communication cable.                  |
| the communication setting in slave 24.  2. Check the communication setting in the master, and the communication setting in the master, and the communication setting in the master, and the communication setting in the master, and the communication setting in the master, and the communication setting in slave 25.  2. Check the communication setting in the master, and the communication setting in the master, and the communication setting in slave 26.  2. Check the communication setting in the master, and the communication setting in slave 26.  2. Check the communication setting in the master, and the communication setting in slave 27.  2. Check the communication setting in the master, and the communication setting in slave 27.  2. Check the communication setting in the master, and the communication setting in slave 28.  2. Check the communication setting in the master, and the communication setting in slave 28.  2. Check the communication setting in the master, and the communication setting in slave 29.  2. Check the communication setting in the master, and the communication setting in slave 29.  2. Check the communication setting in the master, and the communication setting in slave 29.  3. Check the communication setting in the master, and the communication setting in slave 29.  3. Check the communication setting in slave 29.  3. Check the communication setting in the master, and the communication setting in slave 29.  3. Check the communication setting in the master, and the communication setting in slave 30.  3. Check the communication setting in the master, and the communication setting in slave 30.  3. Check the communication setting in the master, and the communication setting in slave 30.  3. Check the communication setting in the master, and the communication setting in slave 30.  3. Check the communication setting in the master, and the communication setting in slave 30.  3. Check the communication setting in the master, and the communication setting in slave 30.  3. Check the communication setting in th |               | There is no response from slave                              | Check the communication setting in the master, and |
| 2. Check the communication setting in the master, and the communication setting in slave 25. 2. Check the communication setting in slave 25. 2. Check the communication setting in slave 25. 2. Check the communication setting in the master, and the communication setting in slave 25. 2. Check the communication setting in the master, and the communication setting in slave 26. 2. Check the communication setting in slave 26. 2. Check the communication setting in the master, and the communication setting in slave 27. 2. Check the communication setting in the master, and the communication setting in slave 27. 2. Check the communication setting in the master, and the communication setting in slave 28. 2. Check the communication setting in slave 28. 2. Check the communication setting in the master, and the communication setting in slave 28. 2. Check the communication setting in the master, and the communication setting in slave 29. 2. Check the communication setting in the master, and the communication setting in slave 29. 2. Check the communication setting in slave 29. 2. Check the communication setting in slave 30. 3. Check the communication setting in slave 30. 3. Check the communication setting in the master, and the communication setting in slave 30. 3. Check the communication setting in the master, and the communication setting in slave 30. 3. Check the communication setting in the master, and the communication setting in slave 30. 3. Check the communication setting in the master, and the communication setting in the master, and the communication setting in slave 30. 3. Check the communication setting in the master, and the communication setting in the master, and the communication setting in the master, and the communication setting in slave 30. 3. Check the communication setting in the master, and the communication setting in slave 30. 3. Check the communication setting in the master, and the communication setting in slave 30. 3. Check the communication setting in the master, and the communication setting in slav | 16#9A58       | ·                                                            | the communication setting in slave 24.             |
| There is no response from slave 25 in the PLC Link. (SM1592)  16#9A5A  There is no response from slave 26 in the PLC Link. (SM1592)  16#9A5B  There is no response from slave 26 in the PLC Link. (SM1592)  There is no response from slave 27 in the PLC Link. (SM1592)  16#9A5C  There is no response from slave 28 in the PLC Link. (SM1592)  There is no response from slave 28 in the PLC Link. (SM1592)  There is no response from slave 29 in the PLC Link. (SM1592)  There is no response from slave 30 in the PLC Link. (SM1592)  There is no response from slave 30 in the PLC Link. (SM1592)  There is no response from slave 30 in the PLC Link. (SM1592)  There is no response from slave 30 in the PLC Link. (SM1592)  There is no response from slave 30 in the PLC Link. (SM1592)  There is no response from slave 30 in the PLC Link. (SM1592)  There is no response from slave 30 in the PLC Link. (SM1592)  There is no response from slave 30 in the PLC Link. (SM1592)  There is no response from slave 30 in the PLC Link. (SM1592)  There is no response from slave 30 in the PLC Link. (SM1592)  There is no response from slave 30 in the PLC Link. (SM1592)  There is no response from slave 30 in the PLC Link. (SM1592)  There is no response from slave 30 in the PLC Link. (SM1592)                                                                                                    |               | 24 III the FEO Link. (SW1592)                                | 2. Check the communication cable.                  |
| the communication setting in slave 25.  25 in the PLC Link. (SM1592)  There is no response from slave 26 in the PLC Link. (SM1592)  There is no response from slave 27 in the PLC Link. (SM1592)  There is no response from slave 27 in the PLC Link. (SM1592)  There is no response from slave 28 in the PLC Link. (SM1592)  There is no response from slave 28 in the PLC Link. (SM1592)  There is no response from slave 29 in the PLC Link. (SM1592)  There is no response from slave 29 in the PLC Link. (SM1592)  There is no response from slave 29 in the PLC Link. (SM1592)  There is no response from slave 29 in the PLC Link. (SM1592)  There is no response from slave 30 in the PLC Link. (SM1592)  There is no response from slave 30 in the PLC Link. (SM1592)  There is no response from slave 30 in the PLC Link. (SM1592)  There is no response from slave 30 in the PLC Link. (SM1592)  There is no response from slave 30 in the PLC Link. (SM1592)  There is no response from slave 30 in the PLC Link. (SM1592)  There is no response from slave 30 in the PLC Link. (SM1592)  There is no response from slave 30 in the PLC Link. (SM1592)  There is no response from slave 30 in the PLC Link. (SM1592)  There is no response from slave 30 in the PLC Link. (SM1592)  There is no response from slave 30 in the PLC Link. (SM1592)  There is no response from slave 30 in the PLC Link. (SM1592)  There is no response from slave 30 in the PLC Link. (SM1592)                                                                                                    |               |                                                              | Check the communication setting in the master, and |
| 2. Check the communication cable.  There is no response from slave 26 in the PLC Link. (SM1592)  There is no response from slave 27 in the PLC Link. (SM1592)  There is no response from slave 27 in the PLC Link. (SM1592)  There is no response from slave 28 in the PLC Link. (SM1592)  There is no response from slave 28 in the PLC Link. (SM1592)  There is no response from slave 29 in the PLC Link. (SM1592)  There is no response from slave 30 in the PLC Link. (SM1592)  There is no response from slave 30 in the PLC Link. (SM1592)                                                                                                    | 16#9A59       |                                                              | the communication setting in slave 25.             |
| There is no response from slave 26 in the PLC Link. (SM1592)  There is no response from slave 27 in the PLC Link. (SM1592)  There is no response from slave 28 in the PLC Link. (SM1592)  There is no response from slave 28 in the PLC Link. (SM1592)  There is no response from slave 29 in the PLC Link. (SM1592)  There is no response from slave 30 in the PLC Link. (SM1592)  There is no response from slave 30 in the PLC Link. (SM1592)                                                                                                    |               |                                                              | 2. Check the communication cable.                  |
| the communication setting in slave 26.  2. Check the communication setting in the master, and the communication setting in the master, and the communication setting in slave 27.  2. Check the communication setting in the master, and the communication setting in slave 27.  2. Check the communication setting in the master, and the communication setting in the master, and the communication setting in slave 28.  2. Check the communication setting in the master, and the communication setting in slave 28.  2. Check the communication setting in the master, and the communication setting in slave 29.  2. Check the communication setting in the master, and the communication setting in slave 29.  2. Check the communication setting in the master, and the communication setting in slave 29.  2. Check the communication setting in slave 29.  2. Check the communication setting in slave 29.  2. Check the communication setting in the master, and the communication setting in slave 30.  2. Check the communication setting in the master, and the communication setting in slave 30.  3. Check the communication setting in slave 31.                                                                                                    |               |                                                              | Check the communication setting in the master, and |
| 2. Check the communication cable.  There is no response from slave 27 in the PLC Link. (SM1592)  16#9A5C  There is no response from slave 28 in the PLC Link. (SM1592)  There is no response from slave 29 in the PLC Link. (SM1592)  There is no response from slave 29 in the PLC Link. (SM1592)  There is no response from slave 29 in the PLC Link. (SM1592)  There is no response from slave 30 in the PLC Link. (SM1592)  There is no response from slave 30 in the PLC Link. (SM1592)  There is no response from slave 30 in the PLC Link. (SM1592)  There is no response from slave 30 in the PLC Link. (SM1592)  There is no response from slave 30 in the PLC Link. (SM1592)  There is no response from slave 30 in the PLC Link. (SM1592)  There is no response from slave 31 in the communication setting in the master, and the communication setting in slave 30 in the master, and the communication setting in the master, and the communication setting in the master, and the communication setting in slave 30 in the master, and the communication setting in the master, and the communication setting in slave 31 in the master, and the communication setting in the master, and the communication setting in slave 31 in the master, and the communication setting in the master, and the communication setting in slave 30 in the master, and the communication setting in the master, and the communication setting in the master, and the com | 16#9A5A       |                                                              | the communication setting in slave 26.             |
| There is no response from slave 27 in the PLC Link. (SM1592)  16#9A5C  There is no response from slave 28 in the PLC Link. (SM1592)  16#9A5D  There is no response from slave 29 in the PLC Link. (SM1592)  16#9A5E  There is no response from slave 29 in the PLC Link. (SM1592)  16#9A5E  There is no response from slave 30 in the PLC Link. (SM1592)  There is no response from slave 30 in the PLC Link. (SM1592)  There is no response from slave 30 in the PLC Link. (SM1592)  There is no response from slave 30 in the PLC Link. (SM1592)  There is no response from slave 30 in the PLC Link. (SM1592)  There is no response from slave 30 in the PLC Link. (SM1592)  There is no response from slave 30 in the PLC Link. (SM1592)  There is no response from slave 16#9A5F                                                                                                    |               |                                                              | 2. Check the communication cable.                  |
| the communication setting in slave 27.  2. Check the communication setting in the master, and the communication setting in slave 28.  16#9A5C  There is no response from slave 28 in the PLC Link. (SM1592)  There is no response from slave 29 in the PLC Link. (SM1592)  16#9A5E  There is no response from slave 29 in the PLC Link. (SM1592)  There is no response from slave 30 in the PLC Link. (SM1592)  There is no response from slave 30 in the PLC Link. (SM1592)  There is no response from slave 30 in the PLC Link. (SM1592)  There is no response from slave 31.  There is no response from slave 30 in the PLC Link. (SM1592)  There is no response from slave 31.                                                                                                    |               | ·                                                            | Check the communication setting in the master, and |
| 2. Check the communication cable.  There is no response from slave 28 in the PLC Link. (SM1592)  There is no response from slave 29 in the PLC Link. (SM1592)  There is no response from slave 29 in the PLC Link. (SM1592)  There is no response from slave 30 in the PLC Link. (SM1592)  There is no response from slave 30 in the PLC Link. (SM1592)  There is no response from slave 30 in the PLC Link. (SM1592)  There is no response from slave 30 in the PLC Link. (SM1592)  There is no response from slave 30 in the PLC Link. (SM1592)  There is no response from slave 30 in the PLC Link. (SM1592)  There is no response from slave 30 in the PLC Link. (SM1592)  There is no response from slave 30 in the PLC Link. (SM1592)  There is no response from slave 30 in the PLC Link. (SM1592)  There is no response from slave 30 in the PLC Link. (SM1592)  There is no response from slave 30 in the PLC Link. (SM1592)  There is no response from slave 30 in the PLC Link. (SM1592)  There is no response from slave 30 in the PLC Link. (SM1592)  There is no response from slave 30 in the PLC Link. (SM1592)                                                                                                    | 16#9A5B       |                                                              | the communication setting in slave 27.             |
| There is no response from slave 28 in the PLC Link. (SM1592)  There is no response from slave 29 in the PLC Link. (SM1592)  There is no response from slave 29 in the PLC Link. (SM1592)  There is no response from slave 30 in the PLC Link. (SM1592)  There is no response from slave 30 in the PLC Link. (SM1592)  There is no response from slave 30 in the PLC Link. (SM1592)  There is no response from slave 30 in the PLC Link. (SM1592)  There is no response from slave 30 in the PLC Link. (SM1592)  There is no response from slave 30 in the PLC Link. (SM1592)  There is no response from slave 30 in the PLC Link. (SM1592)  There is no response from slave 4. Check the communication setting in the master, and the communication setting in the master, and the communication setting in slave 31.                                                                                                    |               |                                                              | 2. Check the communication cable.                  |
| the communication setting in slave 28.  2. Check the communication cable.  16#9A5D  There is no response from slave 29 in the PLC Link. (SM1592)  There is no response from slave 29.  1. Check the communication setting in the master, and the communication setting in slave 29.  2. Check the communication cable.  1. Check the communication setting in the master, and the communication setting in slave 30.  2. Check the communication setting in slave 30.  2. Check the communication setting in the master, and the communication cable.  1. Check the communication setting in slave 30.  2. Check the communication setting in slave 31.                                                                                                    |               |                                                              | Check the communication setting in the master, and |
| 2. Check the communication cable.  There is no response from slave 29 in the PLC Link. (SM1592)  There is no response from slave 30 in the PLC Link. (SM1592)  There is no response from slave 30 in the PLC Link. (SM1592)  There is no response from slave 30 in the PLC Link. (SM1592)  There is no response from slave 30 in the PLC Link. (SM1592)  There is no response from slave 30 in the PLC Link. (SM1592)  There is no response from slave 30 in the PLC Link. (SM1592)  There is no response from slave 30 in the PLC Link. (SM1592)  There is no response from slave 4. Check the communication setting in the master, and the communication setting in the master, and the communication setting in slave 31.                                                                                                    | 16#9A5C       |                                                              | the communication setting in slave 28.             |
| There is no response from slave 29 in the PLC Link. (SM1592)  16#9A5E  There is no response from slave 30 in the PLC Link. (SM1592)  There is no response from slave 30 in the PLC Link. (SM1592)  There is no response from slave 16#9A5F  There is no response from slave 1. Check the communication setting in the master, and the communication cable.  1. Check the communication setting in the master, and the communication setting in the master, and the communication setting in slave 31.                                                                                                    |               |                                                              | 2. Check the communication cable.                  |
| the communication setting in slave 29.  29 in the PLC Link. (SM1592)  2. Check the communication cable.  There is no response from slave 30 in the PLC Link. (SM1592)  There is no response from slave 4. Check the communication setting in the master, and 4. Check the communication cable.  There is no response from slave 4. Check the communication setting in the master, and 4. Check the communication setting in the master, and 4. Check the communication setting in the master, and 4. Check the communication setting in the master, and 4. Check the communication setting in slave 31.                                                                                                    |               |                                                              | Check the communication setting in the master, and |
| 2. Check the communication cable.  There is no response from slave 30 in the PLC Link. (SM1592)  There is no response from slave  1. Check the communication setting in the master, and the communication cable.  2. Check the communication setting in the master, and the communication setting in the master, and the communication setting in slave 31.                                                                                                    | 16#9A5D       |                                                              | the communication setting in slave 29.             |
| There is no response from slave 30 in the PLC Link. (SM1592)  16#9A5E  There is no response from slave 16#9A5F  There is no response from slave 16#9A5F                                                                                                    |               |                                                              | 2. Check the communication cable.                  |
| the communication setting in slave 30.  2. Check the communication cable.  There is no response from slave  16#9A5F  the communication setting in slave 30.  1. Check the communication setting in the master, and the communication setting in slave 31.                                                                                                    |               | There is no response from slave                              | Check the communication setting in the master, and |
| 2. Check the communication cable.  1. Check the communication setting in the master, and the communication setting in slave 31.                                                                                                    | 16#9A5E       | ·                                                            | the communication setting in slave 30.             |
| There is no response from slave the communication setting in slave 31.                                                                                                    |               |                                                              | 2. Check the communication cable.                  |
| 16#9A5F the communication setting in slave 31.                                                                                                    |               | There is no response from slave 31 in the PLC Link. (SM1592) | Check the communication setting in the master, and |
| 31 In the PLC Link. (5M1592)                                                                                                    | 16#9A5F       |                                                              | the communication setting in slave 31.             |
| 2. Check the communication cable.                                                                                                    |               |                                                              | 2. Check the communication cable.                  |

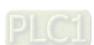

2. Check the communication cable.

Modbus.

|         | An error occurs when COM2     | Check the communication setting in the master, and |
|---------|-------------------------------|----------------------------------------------------|
| 16#9B27 | communicates with slave 7 by  | the communication setting in slave 7.              |
|         | Modbus.                       | 2. Check the communication cable.                  |
|         | An error occurs when COM2     | Check the communication setting in the master, and |
| 16#9B28 | communicates with slave 8 by  | the communication setting in slave 8.              |
|         | Modbus.                       | 2. Check the communication cable.                  |
|         | An error occurs when COM2     | Check the communication setting in the master, and |
| 16#9B29 | communicates with slave 9 by  | the communication setting in slave 9.              |
|         | Modbus.                       | 2. Check the communication cable.                  |
|         | An error occurs when COM2     | Check the communication setting in the master, and |
| 16#9B2A | communicates with slave 10 by | the communication setting in slave 10.             |
|         | Modbus.                       | 2. Check the communication cable.                  |
|         | An error occurs when COM2     | Check the communication setting in the master, and |
| 16#9B2B | communicates with slave 11 by | the communication setting in slave 11.             |
|         | Modbus.                       | 2. Check the communication cable.                  |
|         | An error occurs when COM2     | Check the communication setting in the master, and |
| 16#9B2C | communicates with slave 12 by | the communication setting in slave 12.             |
|         | Modbus.                       | 2. Check the communication cable.                  |
|         | An error occurs when COM2     | Check the communication setting in the master, and |
| 16#9B2D | communicates with slave 13 by | the communication setting in slave 13.             |
|         | Modbus.                       | 2. Check the communication cable.                  |
|         | An error occurs when COM2     | Check the communication setting in the master, and |
| 16#9B2E | communicates with slave 14 by | the communication setting in slave 14.             |
|         | Modbus.                       | 2. Check the communication cable.                  |
|         | An error occurs when COM2     | Check the communication setting in the master, and |
| 16#9B2F | communicates with slave 15 by | the communication setting in slave 15.             |
|         | Modbus.                       | 2. Check the communication cable.                  |
|         | An error occurs when COM2     | Check the communication setting in the master, and |
| 16#9B30 | communicates with slave 16 by | the communication setting in slave 16.             |
|         | Modbus.                       | 2. Check the communication cable.                  |
|         | An error occurs when COM2     | Check the communication setting in the master, and |
| 16#9B31 | communicates with slave 17 by | the communication setting in slave 17.             |
|         | Modbus.                       | 2. Check the communication cable.                  |
|         | An error occurs when COM2     | Check the communication setting in the master, and |
| 16#9B32 | communicates with slave 18 by | the communication setting in slave 18.             |
|         | Modbus.                       | 2. Check the communication cable.                  |

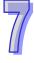

An error occurs when COM2

An error occurs when COM2

Modbus.

communicates with slave 30 by

Modbus

communicates with slave 19 by

16#9B33

1. Check the communication setting in the master, and

1. Check the communication setting in the master, and

the communication setting in slave 30.

2. Check the communication cable.

the communication setting in slave 19.

2. Check the communication cable.

16#9B3E

|         | An error occurs when COM2                         | Check the communication setting in the master, and |  |  |
|---------|---------------------------------------------------|----------------------------------------------------|--|--|
| 16#9B3F | communicates with slave 31 by                     | the communication setting in slave 31.             |  |  |
|         | Modbus.                                           | 2. Check the communication cable.                  |  |  |
|         | An error occurs when COM2                         | Check the communication setting in the master, and |  |  |
| 16#9B40 | communicates with slave 32 by                     | the communication setting in slave 32.             |  |  |
|         | Modbus.                                           | 2. Check the communication cable.                  |  |  |
|         | 00140                                             | Check the communication setting in the master, and |  |  |
| 16#9B41 | COM2 receives no response from                    | the communication setting in slave 1.              |  |  |
|         | slave 1 by Modbus.                                | 2. Check the communication cable.                  |  |  |
|         | COMO receives no recensor from                    | Check the communication setting in the master, and |  |  |
| 16#9B42 | COM2 receives no response from                    | the communication setting in slave 2.              |  |  |
|         | slave 2 by Modbus.                                | 2. Check the communication cable.                  |  |  |
|         | 00140                                             | Check the communication setting in the master, and |  |  |
| 16#9B43 | COM2 receives no response from                    | the communication setting in slave 3.              |  |  |
|         | slave 3 by Modbus.                                | 2. Check the communication cable.                  |  |  |
|         | COM2 receives no response from slave 4 by Modbus. | Check the communication setting in the master, and |  |  |
| 16#9B44 |                                                   | the communication setting in slave 4.              |  |  |
|         |                                                   | 2. Check the communication cable.                  |  |  |
|         | COM2 receives no response from slave 5 by Modbus. | Check the communication setting in the master, and |  |  |
| 16#9B45 |                                                   | the communication setting in slave 5.              |  |  |
|         |                                                   | 2. Check the communication cable.                  |  |  |
|         | COM2 receives no response from                    | Check the communication setting in the master, and |  |  |
| 16#9B46 |                                                   | the communication setting in slave 6.              |  |  |
|         | slave 6 by Modbus.                                | 2. Check the communication cable.                  |  |  |
|         | COM2 receives no recognize from                   | Check the communication setting in the master, and |  |  |
| 16#9B47 | COM2 receives no response from                    | the communication setting in slave 7.              |  |  |
|         | slave 7 by Modbus.                                | 2. Check the communication cable.                  |  |  |
|         | COM2 receives no recognize from                   | Check the communication setting in the master, and |  |  |
| 16#9B48 | COM2 receives no response from                    | the communication setting in slave 8.              |  |  |
|         | slave 8 by Modbus.                                | 2. Check the communication cable.                  |  |  |
|         | COMO receives no recensor from                    | Check the communication setting in the master, and |  |  |
| 16#9B49 | COM2 receives no response from                    | the communication setting in slave 9.              |  |  |
|         | slave 9 by Modbus.                                | 2. Check the communication cable.                  |  |  |
|         | COMO receives as receives to                      | Check the communication setting in the master, and |  |  |
| 16#9B4A | COM2 receives no response from                    | the communication setting in slave 10.             |  |  |
|         | slave 10 by Modbus.                               | 2. Check the communication cable.                  |  |  |

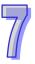

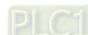

|         | COM2 receives no response from                     | Check the communication setting in the master, and |
|---------|----------------------------------------------------|----------------------------------------------------|
| 16#9B57 | slave 23 by Modbus.                                | the communication setting in slave 23.             |
|         | Slave 25 by Moubus.                                | 2. Check the communication cable.                  |
|         | COM2 receives no response from                     | Check the communication setting in the master, and |
| 16#9B58 | slave 24 by Modbus.                                | the communication setting in slave 24.             |
|         | Slave 24 by Moubus.                                | 2. Check the communication cable.                  |
|         | COM2 receives no response from                     | Check the communication setting in the master, and |
| 16#9B59 | •                                                  | the communication setting in slave 25.             |
|         | slave 25 by Modbus.                                | 2. Check the communication cable.                  |
|         | COM2 receives no reconence from                    | Check the communication setting in the master, and |
| 16#9B5A | COM2 receives no response from                     | the communication setting in slave 26.             |
|         | slave 26 by Modbus.                                | 2. Check the communication cable.                  |
|         | COM2 receives no response from slave 27 by Modbus. | Check the communication setting in the master, and |
| 16#9B5B |                                                    | the communication setting in slave 27.             |
|         |                                                    | 2. Check the communication cable.                  |
|         | COM2 receives no response from slave 28 by Modbus. | Check the communication setting in the master, and |
| 16#9B5C |                                                    | the communication setting in slave 28.             |
|         |                                                    | 2. Check the communication cable.                  |
|         | COM2 receives no response from                     | Check the communication setting in the master, and |
| 16#9B5D | COM2 receives no response from                     | the communication setting in slave 29.             |
|         | slave 29 by Modbus.                                | 2. Check the communication cable.                  |
|         | COM2 receives no response from                     | Check the communication setting in the master, and |
| 16#9B5E | COM2 receives no response from                     | the communication setting in slave 30.             |
|         | slave 30 by Modbus.                                | 2. Check the communication cable.                  |
|         | COM2 receives no response from                     | Check the communication setting in the master, and |
| 16#9B5F | COM2 receives no response from                     | the communication setting in slave 31.             |
|         | slave 31 by Modbus.                                | 2. Check the communication cable.                  |
|         | COMO receives no reconomo forma                    | Check the communication setting in the master, and |
| 16#9B60 | COM2 receives no response from                     | the communication setting in slave 32.             |
|         | slave 32 by Modbus.                                | 2. Check the communication cable.                  |
|         |                                                    |                                                    |

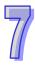

## 7.3 Error Codes and LED Indicators for CPU Modules

## Columns

- a. Error code: If the error occurs in the system, the error code is generated.
- b. Description: The description of the error
- c. CPU status: If the error occurs, the CPU stops running, keeps running, or in the status defined by users.
  - > Stop: The CPU stops running when the error occurs.
  - > Keep: The CPU keeps running when the error occurs.
  - > Self-defined: The status of the CPU can be defined by users. Please refer to section 8.2.1 in Operation Manual for more information.
- d. LED indicator status: If the error occurs, the LED indicator is ON, OFF, or blinks.

ERROR: The system error
 BUS FAULT: The I/O bus error
 Module ERROR: The module error

## LED indicators for CPU Modules

|        | LED indicator | Description                                     |
|--------|---------------|-------------------------------------------------|
|        |               | The status of the CPU                           |
|        | ERROR         | ON: A serious error occurs in the system.       |
|        | ERROR         | OFF: The system is normal.                      |
| CPU    |               | Blinking: A slight error occurs in the system.  |
| CPU    | BUS FAULT     | The status of the I/O bus                       |
|        |               | ON: A serious error occurs in the I/O bus.      |
|        |               | OFF: The I/O bus is normal.                     |
|        |               | Blinking: A slight error occurs in the I/O bus. |
|        | ERROR         | The status of the module                        |
| Module |               | ON: A serious error occurs in the module.       |
|        | EKKOK         | OFF: The module is normal.                      |
|        |               | Blinking: A slight error occurs in the module.  |

## 7.3.1 Error Codes for CPU Modules

| Error code | Description                                                                          | CPU<br>Status | LED indicator status |              |
|------------|--------------------------------------------------------------------------------------|---------------|----------------------|--------------|
|            |                                                                                      |               | ERROR                | BUS<br>FAULT |
| 16#000A    | Scan timeout (SM8: The watchdog timer error)                                         | Stop          | Blinking             | Keep         |
| 16#000B    | The program in the PLC is damaged.                                                   | Stop          | ON                   | Keep         |
| 16#000C    | The program downloaded to the PLC is incorrect.                                      | Stop          | Blinking             | Keep         |
| 16#000D    | The CPU parameter is damaged.                                                        | Stop          | ON                   | Keep         |
| 16#000E    | The program or the parameter is being downloaded, and therefore the PLC can not run. | Stop          | Blinking             | Keep         |
| 16#000F    | The original program in the PLC is damaged.                                          | Continue      | Keep                 | Keep         |
| 16#0010    | The access to the memory in the CPU is denied.                                       | Stop          | ON                   | Keep         |
| 16#0011    | The PLC ID is incorrect. (SM9)                                                       | Continue      | ON                   | Keep         |
| 16#0012    | The PLC password is incorrect.                                                       | Continue      | ON                   | Keep         |

| ۲ |  |
|---|--|
| р |  |
| р |  |
| р |  |
| р |  |
| р |  |
| р |  |
| р |  |
| р |  |
| р |  |
| р |  |
| р |  |
| р |  |
| р |  |

|            | Description                                                                             | ODU           | LED indicator status |              |
|------------|-----------------------------------------------------------------------------------------|---------------|----------------------|--------------|
| Error code |                                                                                         | CPU<br>Status | ERROR                | BUS<br>FAULT |
| 16#0013    | The I/O module can not run/stop. (SM10)                                                 | Stop          | Keep                 | ON           |
| 16#0014    | The procedure of restoring the system can not be executed. (SM9)                        | Stop          | ON                   | ON           |
| 16#0015    | The module table is incorrect. (SM10)                                                   | Stop          | ON                   | Keep         |
| 16#0016    | The module setting is incorrect. (SM10)                                                 | Stop          | ON                   | Keep         |
| 16#0017    | The device which is associated with the data register is incorrect. (SM10)              | Stop          | ON                   | Keep         |
| 16#0018    | The serial port is abnormal. (SM9)                                                      | Continue      | Blinking             | Keep         |
| 16#0019    | The USB is abnormal. (SM9)                                                              | Continue      | Blinking             | Keep         |
| 16#001A    | The contents of the system backup file (DUP) are incorrect.                             | Stop          | ON                   | Keep         |
| 16#001B    | Timed interrupt 0 is set incorrectly.                                                   | Stop          | ON                   | Keep         |
| 16#001C    | Timed interrupt 1 is set incorrectly.                                                   | Stop          | ON                   | Keep         |
| 16#001D    | Timed interrupt 2 is set incorrectly.                                                   | Stop          | ON                   | Keep         |
| 16#001E    | Timed interrupt 3 is set incorrectly.                                                   | Stop          | ON                   | Keep         |
| 16#001F    | The watchdog timer is set incorrectly.                                                  | Stop          | ON                   | Keep         |
| 16#0020    | The setting of the fixed scan time is incorrect.                                        | Stop          | ON                   | Keep         |
| 16#0021    | The setting of the fixed scan time is incorrect.                                        | Stop          | ON                   | Keep         |
| 16#0022    | The CPU parameter downloaded to the PLC is incorrect.                                   | Stop          | ON                   | Keep         |
| 16#0023    | The Y state (STOP->RUN) section in the PLC Parameter Setting window is set incorrectly. | Stop          | ON                   | Keep         |
| 16#0024    | There is no I/O module on a backplane.                                                  | Continue      | Keep                 | Keep         |
| 16#0025    | The symbol initial value does NOT match to the program's.                               | Stop          | ON                   | Keep         |
| 16#0026    | The latching auxiliary relay range which is set is incorrect.                           | Stop          | ON                   | Keep         |
| 16#0027    | The latching data register range which is set is incorrect.                             | Stop          | ON                   | Keep         |
| 16#0028    | The latching timer range which is set is incorrect.                                     | Stop          | ON                   | Keep         |
| 16#0029    | The latching counter range which is set is incorrect.                                   | Stop          | ON                   | Keep         |
| 16#002A    | The latching 32-bit counter range which is set is incorrect.                            | Stop          | ON                   | Keep         |

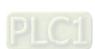

The memory card is initialized incorrectly. (SM453)

Continue

Blinking

Keep

16#005E

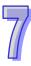

|            |                                                                                                    |               | LED indicator status |              |
|------------|----------------------------------------------------------------------------------------------------|---------------|----------------------|--------------|
| Error code | Description                                                                                                    | CPU<br>Status | ERROR                | BUS<br>FAULT |
| 16#140B    | The number of network modules exceeds the limit. (SM9)                                                                                                    | Stop          | Keep                 | ON           |
| 16#140C    | The checksum of the high-speed data exchange is incorrect. (SM9)                                                                                                    | Stop          | Keep                 | ON           |
| 16#140D    | The ID of the actual power supply module is not the same as the ID of the power supply module set in HWCONFIG. (SM9)                                                               | Stop          | Keep                 | ON           |
| 16#140E    | The amount of data exchanged at a high speed exceeds the maximum amount supported. (SM10)                                                                                          | Stop          | Keep                 | ON           |
| 16#140F    | High-speed data exchange error (SM11)                                                                                                    | Stop          | Keep                 | ON           |
| 16#1801    | There is no interrupt service routine in the CPU module.                                                                                                    | Continue      | Keep                 | Keep         |
| 16#2000    | There is no END in the program in the PLC. (SM5)                                                                                                    | Stop          | Blinking             | Keep         |
| 16#2001    | The program is incorrect. There is a syntax error. (SM5)                                                                                                    | Stop          | Blinking             | Keep         |
| 16#2002    | GOEND is used incorrectly. (SM5)                                                                                                    | Stop          | Blinking             | Keep         |
| 16#2003    | The devices used in the program exceed the range. (SM0/SM5)                                                                                                    | Self-defined  | Blinking             | Keep         |
| 16#2004    | The part of the program specified by the label used in CJ/JMP is incorrect, or the label is used repeatedly. (SM0/SM5)                                                             | Stop          | Blinking             | Keep         |
| 16#2005    | The N value used in MC is not the same as the corresponding N value used in MCR, or the number of N values used in MC is not the same as the number of N values used in MCR. (SM5) | Stop          | Blinking             | Keep         |
| 16#2006    | The N values used in MC do not start from 0, or the N values used in MC are not continuous. (SM5)                                                                                  | Stop          | Blinking             | Keep         |
| 16#2007    | The operands used in ZRST are not used properly. (SM5)                                                                                                    | Stop          | Blinking             | Keep         |
| 16#200A    | Invalid instruction (SM5)                                                                                                    | Stop          | Blinking             | Keep         |
| 16#200B    | The operand <b>n</b> or the other constant operands exceed the range. (SM0/SM5)                                                                                                    | Self-defined  | Blinking             | Keep         |
| 16#200C    | The operands overlap. (SM0/SM5)                                                                                                    | Self-defined  | Blinking             | Keep         |

|            |                                                       |              | LED indicator status |       |
|------------|-------------------------------------------------------|--------------|----------------------|-------|
| Error code | Description                                           | CPU          | BUS                  |       |
| Life code  | Description                                           | Status       | ERROR                | FAULT |
|            | An error occurs when the binary number is             |              |                      |       |
| 16#200D    | converted into the binary-coded decimal number.       | Self-defined | Blinking             | Keep  |
|            | (SM0/SM5)                                             |              |                      |       |
| 16#200E    | The string does not end with 0x00. (SM0/SM5)          | Self-defined | Blinking             | Keep  |
| 40#2005    | The instruction does not support the modification     | Ctan         | Dlinkina             | l/aan |
| 16#200F    | by an index register. (SM5)                           | Stop         | Blinking             | Keep  |
|            | The instruction does not support the device.          |              |                      |       |
| 40,0040    | 2. Encoding error                                     | 01           | Dialda               | 17    |
| 16#2010    | 3. The instruction is a 16-bit instruction, but the   | Stop         | Blinking             | Keep  |
|            | constant operand is a 32-bit code. (SM5)              |              |                      |       |
| 16#2011    | The number of operands is incorrect. (SM5)            | Stop         | Blinking             | Keep  |
| 16#2012    | Incorrect division operation (SM0/SM5).               | Self-defined | Blinking             | Keep  |
|            | The value exceeds the range of values which can       | Self-defined | Blinking             | Keep  |
| 16#2013    | be represented by the floating-point numbers.         |              |                      |       |
|            | (SM0/SM5)                                             |              |                      |       |
| 40,004.4   | The task designated by TKON/YKOFF is incorrect,       | Stop         | Blinking             | Keep  |
| 16#2014    | or exceeds the range. (SM5)                           |              |                      |       |
| 40,0045    | There are more than 32 levels of nested program       |              | Blinking             | Keep  |
| 16#2015    | structures supported by CALL. (SM0)                   | Self-defined |                      |       |
| 40,004.0   | There are more than 32 levels of nested program       | 0.16.1.6     | Blinking             | Keep  |
| 16#2016    | structures supported by FOR/NEXT. (SM0/SM5)           | Self-defined |                      |       |
| 10,110,17  | The number of times FOR is used is different from     | 0:           | 5                    | Keep  |
| 16#2017    | the number of times NEXT is used. (SM5)               | Stop         | Blinking             |       |
| 40,0040    | There is a label after FEND, but there is no SRET.    | O:           | Blinking             | Keep  |
| 16#2018    | There is SRET, but there is no label. (SM5)           | Stop         |                      |       |
| 16#2019    | The interrupt task is not after FEND. (SM5)           | Stop         | Blinking             | Keep  |
| 16#201A    | IRET/SRET is not after FEND. (SM5)                    | Stop         | Blinking             | Keep  |
|            | There is an interrupt task, but there is no IRET.     | _            |                      |       |
| 16#201B    | There is IRET, but there is not interrupt task. (SM5) | Stop         | Blinking             | Keep  |
| 16#201C    | End is not at the end of the program. (SM5)           | Stop         | Blinking             | Keep  |
| 16#201D    | There is CALL, but there is no MAR. (SM5)             | Stop         | Blinking             | Keep  |
|            | The function code used in MODRW is incorrect.         |              | _,,                  |       |
| 16#201E    | (SM102/SM103)                                         | Self-defined | Blinking             | Keep  |
|            | 1                                                     |              |                      |       |

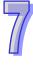

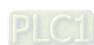

(SM102/SM103)

Description

The length of the data set in MODRW is incorrect.

Error code

16#201F

I/O interrupt service routine 8 does not exist.

I/O interrupt service routine 9 does not exist.

I/O interrupt service routine 10 does not exist.

I/O interrupt service routine 11 does not exist.

LED indicator status

**ERROR** 

Blinking

**BUS** 

**FAULT** 

Keep

**CPU** 

Status

Self-defined

Stop

Stop

Stop

Stop

Blinking

Blinking

Blinking

Blinking

Keep

Keep

Keep

Keep

16#2034

16#2035

16#2036

16#2037

|                         | Description                                                                                             |              | LED indica | ator status |
|-------------------------|----------------------------------------------------------------------------------------------------|--------------|------------|-------------|
| Error code              |                                                                                                    | CPU          |            | BUS         |
|                         |                                                                                                    | Status       | ERROR      | FAULT       |
| 16#2038                 | I/O interrupt service routine 12 does not exist.                                                        | Stop         | Blinking   | Keep        |
| 16#2039                 | I/O interrupt service routine 13 does not exist.                                                        | Stop         | Blinking   | Keep        |
| 16#203A                 | I/O interrupt service routine 14 does not exist.                                                        | Stop         | Blinking   | Keep        |
| 16#203B                 | I/O interrupt service routine 15 does not exist.                                                        | Stop         | Blinking   | Keep        |
| 16#203C                 | I/O interrupt service routine 16 does not exist.                                                        | Stop         | Blinking   | Keep        |
| 16#203D                 | I/O interrupt service routine 17 does not exist.                                                        | Stop         | Blinking   | Keep        |
| 16#203E                 | I/O interrupt service routine 18 does not exist.                                                        | Stop         | Blinking   | Keep        |
| 16#203F                 | I/O interrupt service routine 19 does not exist.                                                        | Stop         | Blinking   | Keep        |
| 16#2040                 | I/O interrupt service routine 20 does not exist.                                                        | Stop         | Blinking   | Keep        |
| 16#2041                 | I/O interrupt service routine 21 does not exist.                                                        | Stop         | Blinking   | Keep        |
| 16#2042                 | I/O interrupt service routine 22 does not exist.                                                        | Stop         | Blinking   | Keep        |
| 16#2043                 | I/O interrupt service routine 23 does not exist.                                                        | Stop         | Blinking   | Keep        |
| 16#2044                 | I/O interrupt service routine 24 does not exist.                                                        | Stop         | Blinking   | Keep        |
| 16#2045                 | I/O interrupt service routine 25 does not exist.                                                        | Stop         | Blinking   | Keep        |
| 16#2046                 | I/O interrupt service routine 26 does not exist.                                                        | Stop         | Blinking   | Keep        |
| 16#2047                 | I/O interrupt service routine 27 does not exist.                                                        | Stop         | Blinking   | Keep        |
| 16#2048                 | I/O interrupt service routine 28 does not exist.                                                        | Stop         | Blinking   | Keep        |
| 16#2049                 | I/O interrupt service routine 29 does not exist.                                                        | Stop         | Blinking   | Keep        |
| 16#204A                 | I/O interrupt service routine 30 does not exist.                                                        | Stop         | Blinking   | Keep        |
| 16#204B                 | I/O interrupt service routine 31 does not exist.                                                        | Stop         | Blinking   | Keep        |
| 16#2054<br> <br>16#2127 | External interrupt service routine 40~251 does not exist.                                               | Stop         | Blinking   | Keep        |
| 16#2128                 | An action in a sequential function chart is incorrectly assigned qualifiers related to time.  (SM0/SM1) | Self-defined | Blinking   | Keep        |
| 16#2129                 | The modifier R is assigned to an action in a sequential function chart incorrectly. (SM0/SM1)           | Self-defined | Blinking   | Keep        |
| 16#212A                 | The instructions MC and MCR cannot be used in interrupts or subroutines. (SM5)                          | Self-defined | Blinking   | Keep        |
| 16#6000                 | Ethernet connection error (SM1106)                                                                      | Continue     | Blinking   | Keep        |
| 16#6001                 | Illegal IP address (SM1107)                                                                             | Continue     | Blinking   | Keep        |
| 16#6002                 | Illegal netmask address (SM1107)                                                                        | Continue     | Blinking   | Keep        |

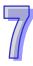

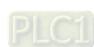

|            | Description                                                                                   | CPU      | LED indicator status |       |
|------------|-----------------------------------------------------------------------------------------------|----------|----------------------|-------|
| Error code |                                                                                               |          |                      | BUS   |
|            |                                                                                               | Status   | ERROR                | FAULT |
| 16#6003    | Illegal gateway mask (SM1107)                                                                 | Continue | Blinking             | Keep  |
| 16#6004    | The IP address filter is set incorrectly. (SM1108)                                            | Continue | Blinking             | Keep  |
| 16#6006    | The static ARP table is set incorrectly. (SM1108)                                             | Continue | Blinking             | Keep  |
| 16#6007    | The NTP client service is set incorrectly. (SM1380)                                           | Continue | Blinking             | Keep  |
| 16#6008    | Illegal network number (SM1107)                                                               | Continue | Blinking             | Keep  |
| 16#6009    | Illegal node number (SM1107)                                                                  | Continue | Blinking             | Keep  |
| 16#600A    | TCP connection failure (SM1090)                                                               | Continue | Keep                 | Keep  |
| 16#600B    | UDP connection failure (SM1091)                                                               | Continue | Keep                 | Keep  |
| 16#600C    | The TCP socket has been used. (SM1109)                                                        | Continue | Keep                 | Keep  |
| 16#600D    | The RJ45 port is not connected.                                                               | Continue | Keep                 | Keep  |
| 16#600E    | An RJ45 port on AH10EN-5A is not connected to a network cable.                                | Continue | Keep                 | Keep  |
| 16#600F    | Maximum number of the connections via Modubs TCP server is reached. (SM1089)                  | Continue | Blinking             | Keep  |
| 16#6010    | BOOTP IP is set incorrectly. (SM1107)                                                         | Continue | Keep                 | Keep  |
| 16#6011    | BOOTP Gateway is set incorrectly. (SM1107)                                                    | Continue | Keep                 | Keep  |
| 16#6012    | The IP address is duplicated. (SM1107)                                                        | Continue | Blinking             | Keep  |
| 16#6013    | DNS address is set incorrectly. (SM1107)                                                      | Continue | Keep                 | Keep  |
| 16#6100    | The email connection is busy. (SM1113)                                                        | Continue | Keep                 | Keep  |
| 16#6101    | The trigger in the email is set incorrectly. (SM1112)                                         | Continue | Blinking             | Keep  |
| 16#6102    | The interval of sending the email is set incorrectly. (SM1112)                                | Continue | Blinking             | Keep  |
| 16#6103    | The device containing the data specified as the attachment exceeds the device range. (SM1112) | Continue | Blinking             | Keep  |
| 16#6104    | The attachment in the email does not exist. (SM1113)                                          | Continue | Keep                 | Keep  |
| 16#6105    | The attachment in the email is oversized. (SM1113)                                            | Continue | Keep                 | Keep  |
| 16#6106    | The SMTP server address is incorrect. (SM1112)                                                | Continue | Blinking             | Keep  |
| 16#6107    | There is an SMTP server response timeout. (SM1113)                                            | Continue | Keep                 | Keep  |
| 16#6108    | SMTP authentication error (SM1112)                                                            | Continue | Blinking             | Keep  |
| 16#6110    | The SMTP server needs to be authenticated. (SM1112)                                           | Continue | Blinking             | Keep  |

|            |                                                                               | 05            | LED indica | ator status  |
|------------|-------------------------------------------------------------------------------|---------------|------------|--------------|
| Error code | Description                                                                   | CPU<br>Status | ERROR      | BUS<br>FAULT |
| 16#6111    | The specified email address does not exist. (SM1112)                          | Continue      | Blinking   | Keep         |
| 16#6200    | The remote IP address set in the TCP socket function is illegal. (SM1196)     | Continue      | Blinking   | Keep         |
| 16#6201    | The local communication port set in the TCP socket function is illegal.       | Continue      | Keep       | Keep         |
| 16#6202    | The remote communication port set in the TCP socket function is illegal.      | Continue      | Keep       | Keep         |
| 16#6203    | The device from which the data is sent in the TCP socket function is illegal. | Continue      | Keep       | Keep         |
| 16#6204    | The transmitted data length set in the TCP socket function is illegal.        | Continue      | Keep       | Keep         |
| 16#6205    | The data which is sent through the TCP socket exceeds the device range.       | Continue      | Keep       | Keep         |
| 16#6206    | The device which receives the data in the TCP socket function is illegal.     | Continue      | Keep       | Keep         |
| 16#6207    | The received data length set in the TCP socket function is illegal.           | Continue      | Keep       | Keep         |
| 16#6208    | The data which is received through the TCP socket exceeds the device range.   | Continue      | Keep       | Keep         |
| 16#6209    | The remote IP address set in the UDP socket function is illegal. (SM1196)     | Continue      | Blinking   | Keep         |
| 16#620A    | The local communication port set in the UDP socket function is illegal.       | Continue      | Keep       | Keep         |
| 16#620B    | The remote communication port set in the UDP socket function is illegal.      | Continue      | Keep       | Keep         |
| 16#620C    | The device from which the data is sent in the UDP socket function is illegal. | Continue      | Keep       | Keep         |
| 16#620D    | The transmitted data length set in the UDP socket function is illegal.        | Continue      | Keep       | Keep         |
| 16#620E    | The data which is sent through the UDP socket exceeds the device range.       | Continue      | Keep       | Keep         |
| 16#620F    | The device which receives the data in the UDP socket function is illegal.     | Continue      | Keep       | Keep         |

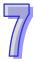

Link.

|            |                                                   |            | LED indica  | icator status |  |
|------------|---------------------------------------------------|------------|-------------|---------------|--|
| Error code | Description                                       | CPU        | LLD IIIdica | BUS           |  |
| Ziror oodo | 2000.i.p.iio.ii                                   | Status     | ERROR       | FAULT         |  |
|            | The number of TCP connections specified by        |            |             |               |  |
| 16#6400    | EMDRW exceeds the limit, or the sending of the    | Continue   | Keep        | Keep          |  |
|            | flag is not set. (EMDRW)                          |            |             |               |  |
| 16#6401    | The remote device aborts the connection.          | Continue   | Keep        | Keep          |  |
| 10#0401    | (EMDRW)                                           | Continue   | Коор        | ПССР          |  |
| 16#6402    | There is no response from the remote device after | Continue   | Keep        | Keep          |  |
| 10//0102   | the timeout period. (EMDRW)                       | Continue   | Тоор        | Поор          |  |
| 16#6403    | The remote IP address used in the applied         | Continue   | Keep        | Keep          |  |
|            | instruction is illegal. (EMDRW)                   |            | 1.00        |               |  |
| 16#6404    | The Modbus function code not supported is         | Continue   | Keep        | Keep          |  |
|            | received. (EMDRW)                                 |            |             |               |  |
|            | The number of data which will be received is not  | Continue   | Keep        | Keep          |  |
| 16#6405    | consistent with the actual length of the data.    |            |             |               |  |
|            | (EMDRW)                                           |            |             |               |  |
| 16#6500    | An error occurs when a data exchange function is  | Continue   | Blinking    | OFF           |  |
|            | initialized. (SM699)                              |            |             |               |  |
| 16#6501    | A remote device does not respond after a timeout. | Continue   | OFF         | OFF           |  |
|            | (SM828-SM955)                                     |            |             |               |  |
| 16#6502    | The packet with which a remote device replies is  | Continue   | OFF         | OFF           |  |
|            | incorrect. (SM828-SM955)                          |            |             |               |  |
| 16#6700    | An error occurs when a Modbus TCP data            | Continue   | Keep        | Keep          |  |
|            | exchange is initialized.                          |            | .,          |               |  |
| 16#6701    | Modbus TCP data exchange timeout                  | Continue   | Keep        | Keep          |  |
| 16#6702    | The data received through Modbus TCP data         | Continue   | Keep        | Keep          |  |
| 40,47000   | exchange is incorrect.                            | Operations | 1/          | IX            |  |
| 16#7002    | The CPU module does not support the function.     | Continue   | Keep        | Keep          |  |
| 16#7203    | Invalid access code                               | Continue   | Keep        | Keep          |  |
| 16#7401    | Function code error                               | Continue   | Keep        | Keep          |  |
| 16#7402    | The size of a packet exceeds the maximum data     | Continue   | Keep        | Keep          |  |
| 40,47404   | length.                                           | 0 "        | 17          | 14            |  |
| 16#7404    | Packet format error                               | Continue   | Keep        | Keep          |  |
| 16#7405    | The number of bytes is incorrect.                 | Continue   | Keep        | Keep          |  |
| 16#7406    | Checksum error                                    | Continue   | Keep        | Keep          |  |
| 16#7407    | There are non-ASCII characters in a command.      | Continue   | Keep        | Keep          |  |

static ARP table is set incorrectly.

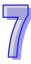

Description

An error occurs when data is accessed from the

memory card, or the memory card is in read-only

Error code

16#8612

mode.

PLC Link / COM1 Modbus is incorrect. (SM1590)

The setting of the data exchange for slave 14 in the

PLC Link / COM1 Modbus is incorrect. (SM1590)

The setting of the data exchange for slave 15 in the

PLC Link / COM1 Modbus is incorrect. (SM1590)

LED indicator status

**ERROR** 

Keep

BUS

**FAULT** 

Keep

**CPU** 

**Status** 

Continue

Continue

Continue

Keep

Keep

Keep

Keep

16#9A0E

16#9A0F

|            |                                                      |               | LED indica | ator status |  |
|------------|------------------------------------------------------|---------------|------------|-------------|--|
| Error code | Description                                          | CPU<br>Status | ERROR      | BUS         |  |
|            |                                                      | Otatus        | LINION     | FAULT       |  |
| 16#9A10    | The setting of the data exchange for slave 16 in the | Continue      | Keep       | Keep        |  |
| 10//0/110  | PLC Link / COM1 Modbus is incorrect. (SM1590)        | Continuo      | Поор       | Поор        |  |
| 16#9A11    | The setting of the data exchange for slave 17 in the | Continue      | Keep       | Keep        |  |
| 10#5/11    | PLC Link / COM1 Modbus is incorrect. (SM1590)        | Continue      | Коор       | Поор        |  |
| 16#9A12    | The setting of the data exchange for slave 18 in the | Continue      | Keep       | Keep        |  |
| 10#3/412   | PLC Link / COM1 Modbus is incorrect. (SM1590)        | Continue      | Кеер       | Пеер        |  |
| 16#9A13    | The setting of the data exchange for slave 19 in the | Continue      | Koon       | Keep        |  |
| 10#9A13    | PLC Link / COM1 Modbus is incorrect. (SM1590)        | Continue      | Keep       | Keep        |  |
| 1640714    | The setting of the data exchange for slave 20 in the | Continue      | Kaan       | Kaan        |  |
| 16#9A14    | PLC Link / COM1 Modbus is incorrect. (SM1590)        | Continue      | Keep       | Keep        |  |
| 16#0415    | The setting of the data exchange for slave 21 in the | Continue      | Kaan       | Keep        |  |
| 16#9A15    | PLC Link / COM1 Modbus is incorrect. (SM1590)        | Continue      | Keep       |             |  |
| 40#0440    | The setting of the data exchange for slave 22 in the | Cantinus      | Keep       | Keep        |  |
| 16#9A16    | PLC Link / COM1 Modbus is incorrect. (SM1590)        | Continue      |            |             |  |
| 4040447    | The setting of the data exchange for slave 23 in the | Continue      | Keep       | Keep        |  |
| 16#9A17    | PLC Link / COM1 Modbus is incorrect. (SM1590)        |               |            |             |  |
| 16#0440    | The setting of the data exchange for slave 24 in the | Continue      | Keep       | Keep        |  |
| 16#9A18    | PLC Link / COM1 Modbus is incorrect. (SM1590)        | Continue      |            |             |  |
| 16#0440    | The setting of the data exchange for slave 25 in the | Continue      | - K        | Keep        |  |
| 16#9A19    | PLC Link / COM1 Modbus is incorrect. (SM1590)        | Continue      | Keep       |             |  |
| 4040444    | The setting of the data exchange for slave 26 in the | Cantinus      | l/a a a    | 14          |  |
| 16#9A1A    | PLC Link / COM1 Modbus is incorrect. (SM1590)        | Continue      | Keep       | Keep        |  |
| 16#0A1D    | The setting of the data exchange for slave 27 in the | Continue      | Kaan       | Kaan        |  |
| 16#9A1B    | PLC Link / COM1 Modbus is incorrect. (SM1590)        | Continue      | Keep       | Keep        |  |
| 16#0410    | The setting of the data exchange for slave 28 in the | Continue      | Kaan       |             |  |
| 16#9A1C    | PLC Link / COM1 Modbus is incorrect. (SM1590)        | Continue      | Keep       | Keep        |  |
| 16#0A1D    | The setting of the data exchange for slave 29 in the | Continue      | Keep       | Keep        |  |
| 16#9A1D    | PLC Link / COM1 Modbus is incorrect. (SM1590)        | Continue      | Keep       | Keep        |  |
| 16#0415    | The setting of the data exchange for slave 30 in the | Continue      | Koon       | Kaan        |  |
| 16#9A1E    | PLC Link / COM1 Modbus is incorrect. (SM1590)        | Continue      | Keep       | Keep        |  |
| 16#0^15    | The setting of the data exchange for slave 31 in the | Continue      | Koon       | Koon        |  |
| 16#9A1F    | PLC Link / COM1 Modbus is incorrect. (SM1590)        | Continue      | Keep       | Keep        |  |
| 16#0420    | The setting of the data exchange for slave 32 in the | Continue      | Koon       | Keep        |  |
| 16#9A20    | PLC Link / COM1 Modbus is incorrect. (SM1590)        | Continue      | Keep       | veeh        |  |

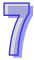

**LED** indicator status

(SM1591)

|            |                                              | CPU      | LED indica | ator status |
|------------|----------------------------------------------|----------|------------|-------------|
| Error code | Description                                  | Status   | ERROR      | BUS         |
|            |                                              | Julia    | Littoit    | FAULT       |
| 16#9A2C    | An error occurs when the master communicates |          |            |             |
|            | with slave 12 in the PLC Link / COM1 Modbus. | Continue | Keep       | Keep        |
|            | (SM1591)                                     |          |            |             |
|            | An error occurs when the master communicates |          |            |             |
| 16#9A2D    | with slave 13 in the PLC Link / COM1 Modbus. | Continue | Keep       | Keep        |
|            | (SM1591)                                     |          |            |             |
|            | An error occurs when the master communicates |          |            |             |
| 16#9A2E    | with slave 14 in the PLC Link / COM1 Modbus. | Continue | Keep       | Keep        |
|            | (SM1591)                                     |          |            |             |
|            | An error occurs when the master communicates |          |            |             |
| 16#9A2F    | with slave 15 in the PLC Link / COM1 Modbus. | Continue | Keep       | Keep        |
|            | (SM1591)                                     |          |            |             |
|            | An error occurs when the master communicates |          |            |             |
| 16#9A30    | with slave 16 in the PLC Link / COM1 Modbus. | Continue | Keep       | Keep        |
|            | (SM1591)                                     |          |            |             |
|            | An error occurs when the master communicates |          |            |             |
| 16#9A31    | with slave 17 in the PLC Link / COM1 Modbus. | Continue | Keep       | Keep        |
|            | (SM1591)                                     |          |            |             |
|            | An error occurs when the master communicates |          |            |             |
| 16#9A32    | with slave 18 in the PLC Link / COM1 Modbus. | Continue | Keep       | Keep        |
|            | (SM1591)                                     |          |            |             |
|            | An error occurs when the master communicates |          |            |             |
| 16#9A33    | with slave 19 in the PLC Link / COM1 Modbus. | Continue | Keep       | Keep        |
|            | (SM1591)                                     |          |            |             |
|            | An error occurs when the master communicates |          |            |             |
| 16#9A34    | with slave 20 in the PLC Link / COM1 Modbus. | Continue | Keep       | Keep        |
|            | (SM1591)                                     |          |            |             |
| 16#9A35    | An error occurs when the master communicates |          |            |             |
|            | with slave 21 in the PLC Link / COM1 Modbus. | Continue | Keep       | Keep        |
|            | (SM1591)                                     |          |            |             |
|            | An error occurs when the master communicates |          |            |             |
| 16#9A36    | with slave 22 in the PLC Link / COM1 Modbus. | Continue | Keep       | Keep        |
|            | (SM1591)                                     |          |            |             |
|            |                                              |          |            |             |

|            |                                                     | ODU      | LED indica | ator status |
|------------|-----------------------------------------------------|----------|------------|-------------|
| Error code | Description                                         | CPU      | FRRAR      | BUS         |
|            |                                                     | Status   | ERROR      | FAULT       |
|            | An error occurs when the master communicates        |          |            |             |
| 16#9A37    | with slave 23 in the PLC Link / COM1 Modbus.        | Continue | Keep       | Keep        |
|            | (SM1591)                                            |          |            |             |
|            | An error occurs when the master communicates        |          |            |             |
| 16#9A38    | with slave 24 in the PLC Link / COM1 Modbus.        | Continue | Keep       | Keep        |
|            | (SM1591)                                            |          |            |             |
|            | An error occurs when the master communicates        |          |            |             |
| 16#9A39    | with slave 25 in the PLC Link / COM1 Modbus.        | Continue | Keep       | Keep        |
|            | (SM1591)                                            |          |            |             |
|            | An error occurs when the master communicates        |          |            |             |
| 16#9A3A    | with slave 26 in the PLC Link / COM1 Modbus.        | Continue | Keep       | Keep        |
|            | (SM1591)                                            |          |            |             |
|            | An error occurs when the master communicates        |          |            |             |
| 16#9A3B    | with slave 27 in the PLC Link / COM1 Modbus.        | Continue | Keep       | Keep        |
|            | (SM1591)                                            |          |            |             |
|            | An error occurs when the master communicates        |          |            |             |
| 16#9A3C    | with slave 28 in the PLC Link / COM1 Modbus.        | Continue | Keep       | Keep        |
|            | (SM1591)                                            |          |            |             |
|            | An error occurs when the master communicates        |          |            |             |
| 16#9A3D    | with slave 29 in the PLC Link / COM1 Modbus.        | Continue | Keep       | Keep        |
|            | (SM1591)                                            |          |            |             |
|            | An error occurs when the master communicates        |          |            |             |
| 16#9A3E    | with slave 30 in the PLC Link / COM1 Modbus.        | Continue | Keep       | Keep        |
|            | (SM1591)                                            |          |            |             |
|            | An error occurs when the master communicates        |          |            |             |
| 16#9A3F    | with slave 31 in the PLC Link / COM1 Modbus.        | Continue | Keep       | Keep        |
|            | (SM1591)                                            |          |            |             |
|            | An error occurs when the master communicates        |          |            |             |
| 16#9A40    | with slave 32 in the PLC Link / COM1 Modbus.        | Continue | Keep       | Keep        |
|            | (SM1591)                                            |          |            |             |
| 16#9A41    | There is no response from slave 1 in the PLC Link / | Continue | Keep       | Keep        |
| 10π3/\41   | COM1 Modbus. (SM1592)                               | Continue | Кебр       | Кеер        |
| 16#9A42    | There is no response from slave 2 in the PLC Link / | Continue | Keep       | Keep        |
| 10#3/142   | COM1 Modbus. (SM1592)                               |          | iveeh      | eeh         |

|            |                                                                            |               | LED indica | ator status |
|------------|----------------------------------------------------------------------------|---------------|------------|-------------|
| Error code | Description                                                                | CPU<br>Status | ERROR      | BUS         |
|            |                                                                            |               |            | FAULT       |
| 16#9A43    | There is no response from slave 3 in the PLC Link / COM1 Modbus. (SM1592)  | Continue      | Keep       | Keep        |
| 16#9A44    | There is no response from slave 4 in the PLC Link / COM1 Modbus. (SM1592)  | Continue      | Keep       | Keep        |
| 16#9A45    | There is no response from slave 5 in the PLC Link / COM1 Modbus. (SM1592)  | Continue      | Keep       | Keep        |
| 16#9A46    | There is no response from slave 6 in the PLC Link / COM1 Modbus. (SM1592)  | Continue      | Keep       | Keep        |
| 16#9A47    | There is no response from slave 7 in the PLC Link / COM1 Modbus. (SM1592)  | Continue      | Keep       | Keep        |
| 16#9A48    | There is no response from slave 8 in the PLC Link / COM1 Modbus. (SM1592)  | Continue      | Keep       | Keep        |
| 16#9A49    | There is no response from slave 9 in the PLC Link / COM1 Modbus. (SM1592)  | Continue      | Keep       | Keep        |
| 16#9A4A    | There is no response from slave 10 in the PLC Link / COM1 Modbus. (SM1592) | Continue      | Keep       | Keep        |
| 16#9A4B    | There is no response from slave 11 in the PLC Link / COM1 Modbus. (SM1592) | Continue      | Keep       | Keep        |
| 16#9A4C    | There is no response from slave 12 in the PLC Link / COM1 Modbus. (SM1592) | Continue      | Keep       | Keep        |
| 16#9A4D    | There is no response from slave 13 in the PLC Link / COM1 Modbus. (SM1592) | Continue      | Keep       | Keep        |
| 16#9A4E    | There is no response from slave 14 in the PLC Link / COM1 Modbus. (SM1592) | Continue      | Keep       | Keep        |
| 16#9A4F    | There is no response from slave 15 in the PLC Link / COM1 Modbus. (SM1592) | Continue      | Keep       | Keep        |
| 16#9A50    | There is no response from slave 16 in the PLC Link / COM1 Modbus. (SM1592) | Continue      | Keep       | Keep        |
| 16#9A51    | There is no response from slave 17 in the PLC Link / COM1 Modbus. (SM1592) | Continue      | Keep       | Keep        |
| 16#9A52    | There is no response from slave 18 in the PLC Link / COM1 Modbus. (SM1592) | Continue      | Keep       | Keep        |
| 16#9A53    | There is no response from slave 19 in the PLC Link / COM1 Modbus. (SM1592) | Continue      | Keep       | Keep        |

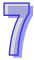

|            |                                                                                                    | ODU           | LED indica | licator status |  |
|------------|----------------------------------------------------------------------------------------------------|---------------|------------|----------------|--|
| Error code | Description                                                                                                   | CPU<br>Status | ERROR      | BUS<br>FAULT   |  |
| 16#9A54    | There is no response from slave 20 in the PLC Link / COM1 Modbus. (SM1592)                                    | Continue      | Keep       | Keep           |  |
| 16#9A55    | There is no response from slave 21 in the PLC Link / COM1 Modbus. (SM1592)                                    | Continue      | Keep       | Keep           |  |
| 16#9A56    | There is no response from slave 22 in the PLC Link / COM1 Modbus. (SM1592)                                    | Continue      | Keep       | Keep           |  |
| 16#9A57    | There is no response from slave 23 in the PLC Link / COM1 Modbus. (SM1592)                                    | Continue      | Keep       | Keep           |  |
| 16#9A58    | There is no response from slave 24 in the PLC Link / COM1 Modbus. (SM1592)                                    | Continue      | Keep       | Keep           |  |
| 16#9A59    | There is no response from slave 25 in the PLC Link / COM1 Modbus. (SM1592)                                    | Continue      | Keep       | Keep           |  |
| 16#9A5A    | There is no response from slave 26 in the PLC Link / COM1 Modbus. (SM1592)                                    | Continue      | Keep       | Keep           |  |
| 16#9A5B    | There is no response from slave 27 in the PLC Link / COM1 Modbus. (SM1592)                                    | Continue      | Keep       | Keep           |  |
| 16#9A5C    | There is no response from slave 28 in the PLC Link / COM1 Modbus. (SM1592)                                    | Continue      | Keep       | Keep           |  |
| 16#9A5D    | There is no response from slave 29 in the PLC Link / COM1 Modbus. (SM1592)                                    | Continue      | Keep       | Keep           |  |
| 16#9A5E    | There is no response from slave 30 in the PLC Link / COM1 Modbus. (SM1592)                                    | Continue      | Keep       | Keep           |  |
| 16#9A5F    | There is no response from slave 31 in the PLC Link / COM1 Modbus. (SM1592)                                    | Continue      | Keep       | Keep           |  |
| 16#9A60    | There is no response from slave 32 in the PLC Link / COM1 Modbus. (SM1592)                                    | Continue      | Keep       | Keep           |  |
| 16#9A61    | The setting of the PLC Link / COM1 Modbus mode is incorrect. (SM1589)                                         | Continue      | Keep       | Keep           |  |
| 16#9A62    | The number of polling cycles in the PLC Link / COM1 Modbus is incorrect. (SM1592)                             | Continue      | Keep       | Keep           |  |
| 16#9A63    | There is a handshaking timeout when the CPU module establishes a connection with the network module. (SM1596) | Continue      | Keep       | Keep           |  |

LED indicator status

connection is initialized.

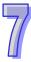

|            |                                                                                 | CDU           | LED indica | ator status  |
|------------|---------------------------------------------------------------------------------|---------------|------------|--------------|
| Error code | Description                                                                     | CPU<br>Status | ERROR      | BUS<br>FAULT |
| 16#9B12    | An error occurs when the COM2 Modbus connection is initialized.                 | Continue      | Keep       | Keep         |
| 16#9B13    | An error occurs when the COM2 Modbus connection is initialized.                 | Continue      | Keep       | Keep         |
| 16#9B14    | An error occurs when the COM2 Modbus connection is initialized.                 | Continue      | Keep       | Keep         |
| 16#9B15    | An error occurs when the COM2 Modbus connection is initialized.                 | Continue      | Keep       | Keep         |
| 16#9B16    | An error occurs when the COM2 Modbus connection is initialized.                 | Continue      | Keep       | Keep         |
| 16#9B17    | An error occurs when the COM2 Modbus connection is initialized.                 | Continue      | Keep       | Keep         |
| 16#9B18    | An error occurs when the COM2 Modbus connection is initialized.                 | Continue      | Keep       | Keep         |
| 16#9B19    | An error occurs when the COM2 Modbus connection is initialized.                 | Continue      | Keep       | Keep         |
| 16#9B1A    | An error occurs when the COM2 Modbus connection is initialized.                 | Continue      | Keep       | Keep         |
| 16#9B1B    | An error occurs when the COM2 Modbus connection is initialized.                 | Continue      | Keep       | Keep         |
| 16#9B1C    | An error occurs when the COM2 Modbus connection is initialized.                 | Continue      | Keep       | Keep         |
| 16#9B1D    | An error occurs when the COM2 Modbus connection is initialized.                 | Continue      | Keep       | Keep         |
| 16#9B1E    | An error occurs when the COM2 Modbus connection is initialized.                 | Continue      | Keep       | Keep         |
| 16#9B1F    | An error occurs when the COM2 Modbus connection is initialized.                 | Continue      | Keep       | Keep         |
| 16#9B20    | An error occurs when the COM2 Modbus connection is initialized.                 | Continue      | Keep       | Keep         |
| 16#9B21    | A communication error occurs, when COM2 is connected to slave 1 through Modbus. | Continue      | Keep       | Keep         |
| 16#9B22    | A communication error occurs, when COM2 is connected to slave 2 through Modbus. | Continue      | Keep       | Keep         |

|            |                                                                                  | 0011          | LED indica | LED indicator status |  |
|------------|----------------------------------------------------------------------------------|---------------|------------|----------------------|--|
| Error code | Description                                                                      | CPU<br>Status | ERROR      | BUS<br>FAULT         |  |
| 16#9B23    | A communication error occurs, when COM2 is connected to slave 3 through Modbus.  | Continue      | Keep       | Keep                 |  |
| 16#9B24    | A communication error occurs, when COM2 is connected to slave 4 through Modbus.  | Continue      | Keep       | Keep                 |  |
| 16#9B25    | A communication error occurs, when COM2 is connected to slave 5 through Modbus.  | Continue      | Keep       | Keep                 |  |
| 16#9B26    | A communication error occurs, when COM2 is connected to slave 6 through Modbus.  | Continue      | Keep       | Keep                 |  |
| 16#9B27    | A communication error occurs, when COM2 is connected to slave 7 through Modbus.  | Continue      | Keep       | Keep                 |  |
| 16#9B28    | A communication error occurs, when COM2 is connected to slave 8 through Modbus.  | Continue      | Keep       | Keep                 |  |
| 16#9B29    | A communication error occurs, when COM2 is connected to slave 9 through Modbus.  | Continue      | Keep       | Keep                 |  |
| 16#9B2A    | A communication error occurs, when COM2 is connected to slave 10 through Modbus. | Continue      | Keep       | Keep                 |  |
| 16#9B2B    | A communication error occurs, when COM2 is connected to slave 11 through Modbus. | Continue      | Keep       | Keep                 |  |
| 16#9B2C    | A communication error occurs, when COM2 is connected to slave 12 through Modbus. | Continue      | Keep       | Keep                 |  |
| 16#9B2D    | A communication error occurs, when COM2 is connected to slave 13 through Modbus. | Continue      | Keep       | Keep                 |  |
| 16#9B2E    | A communication error occurs, when COM2 is connected to slave 14 through Modbus. | Continue      | Keep       | Keep                 |  |
| 16#9B2F    | A communication error occurs, when COM2 is connected to slave 15 through Modbus. | Continue      | Keep       | Keep                 |  |
| 16#9B30    | A communication error occurs, when COM2 is connected to slave 16 through Modbus. | Continue      | Keep       | Keep                 |  |
| 16#9B31    | A communication error occurs, when COM2 is connected to slave 17 through Modbus. | Continue      | Keep       | Keep                 |  |
| 16#9B32    | A communication error occurs, when COM2 is connected to slave 18 through Modbus. | Continue      | Keep       | Keep                 |  |
| 16#9B33    | A communication error occurs, when COM2 is connected to slave 19 through Modbus. | Continue      | Keep       | Keep                 |  |

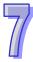

|            |                                                |               | LED indica | ator status |  |
|------------|------------------------------------------------|---------------|------------|-------------|--|
| Error code | Description                                    | CPU<br>Status | ERROR      | BUS         |  |
|            |                                                | Status        | ERROR      | FAULT       |  |
| 16#9B34    | A communication error occurs, when COM2 is     | Continue      | Keep       | Keep        |  |
| 10#3034    | connected to slave 20 through Modbus.          | Continue      | Кеер       | Кеер        |  |
| 16#9B35    | A communication error occurs, when COM2 is     | Continue      | Keep       | Keep        |  |
| 10110200   | connected to slave 21 through Modbus.          | Continue      | Тоор       | ТООР        |  |
| 16#9B36    | A communication error occurs, when COM2 is     | Continue      | Keep       | Keep        |  |
| 10110200   | connected to slave 22 through Modbus.          | Continue      | Коор       | Тоор        |  |
| 16#9B37    | A communication error occurs, when COM2 is     | Continue      | Keep       | Keep        |  |
| 10110201   | connected to slave 23 through Modbus.          | Continue      | Коор       | Тоор        |  |
| 16#9B38    | A communication error occurs, when COM2 is     | Continue      | Keep       | Keep        |  |
| 10#0000    | connected to slave 24 through Modbus.          | Continue      | Коор       | ПССР        |  |
| 16#9B39    | A communication error occurs, when COM2 is     | Continue      | Keep       | Keep        |  |
| 10110200   | connected to slave 25 through Modbus.          |               | Кеер       |             |  |
| 16#9B3A    | A communication error occurs, when COM2 is     | Continue      | Keep       | Keep        |  |
| 10#3037    | connected to slave 26 through Modbus.          | Continue      | Пеер       | Песр        |  |
| 16#9B3B    | A communication error occurs, when COM2 is     | Continue      | Keep       | Keep        |  |
| 10#3000    | connected to slave 27 through Modbus.          |               | Поор       | ПССР        |  |
| 16#9B3C    | A communication error occurs, when COM2 is     | Continue      | Keep       | Keep        |  |
| 10#3030    | connected to slave 28 through Modbus.          | Continue      |            |             |  |
| 16#9B3D    | A communication error occurs, when COM2 is     | Continue      | Keep       | Keep        |  |
| 10#3030    | connected to slave 29 through Modbus.          | Continue      | Кеер       |             |  |
| 16#9B3E    | A communication error occurs, when COM2 is     | Continue      | Kaan       | Koon        |  |
| 10#3030    | connected to slave 30 through Modbus.          | Continue      | Keep       | Keep        |  |
| 16#9B3F    | A communication error occurs, when COM2 is     | Continue      | Keep       | Keep        |  |
| 10#3031    | connected to slave 31 through Modbus.          | Continue      | Кеер       | Кеер        |  |
| 16#9B40    | A communication error occurs, when COM2 is     | Continue      | Keep       | Keep        |  |
| 10#3040    | connected to slave 32 through Modbus.          | Continue      | Кеер       | Кеер        |  |
| 16#9B41    | There is no response when COM2 is connected to | Continue      | Keep       | Keep        |  |
| 10#3041    | slave 1 through Modbus.                        | Continue      | Кеер       | Кеер        |  |
| 16#9B42    | There is no response when COM2 is connected to | Continue      | Koon       | Keep        |  |
| 10#3042    | slave 2 through Modbus.                        | Continue      | Keep       | Кеер        |  |
| 16#9B43    | There is no response when COM2 is connected to | Continue      | Keep       | Keon        |  |
| 10#3043    | slave 3 through Modbus.                        | Continue      | . veeh     | Keep        |  |
| 16#9B44    | There is no response when COM2 is connected to | Continue      | Keon       | Keon        |  |
| 10#9044    | slave 4 through Modbus.                        | Continue      | Keep       | Keep        |  |

|            |                                                                         |          | LED indica | cator status |  |
|------------|-------------------------------------------------------------------------|----------|------------|--------------|--|
| Error code | Description                                                             | CPU      |            | BUS          |  |
|            |                                                                         | Status   | ERROR      | FAULT        |  |
| 16#9B45    | There is no response when COM2 is connected to slave 5 through Modbus.  | Continue | Keep       | Keep         |  |
| 16#9B46    | There is no response when COM2 is connected to slave 6 through Modbus.  | Continue | Keep       | Keep         |  |
| 16#9B47    | There is no response when COM2 is connected to slave 7 through Modbus.  | Continue | Keep       | Keep         |  |
| 16#9B48    | There is no response when COM2 is connected to slave 8 through Modbus.  | Continue | Keep       | Keep         |  |
| 16#9B49    | There is no response when COM2 is connected to slave 9 through Modbus.  | Continue | Keep       | Keep         |  |
| 16#9B4A    | There is no response when COM2 is connected to slave 10 through Modbus. | Continue | Keep       | Keep         |  |
| 16#9B4B    | There is no response when COM2 is connected to slave 11 through Modbus. | Continue | Keep       | Keep         |  |
| 16#9B4C    | There is no response when COM2 is connected to slave 12 through Modbus. | Continue | Keep       | Keep         |  |
| 16#9B4D    | There is no response when COM2 is connected to slave 13 through Modbus. | Continue | Keep       | Keep         |  |
| 16#9B4E    | There is no response when COM2 is connected to slave 14 through Modbus. | Continue | Keep       | Keep         |  |
| 16#9B4F    | There is no response when COM2 is connected to slave 15 through Modbus. | Continue | Keep       | Keep         |  |
| 16#9B50    | There is no response when COM2 is connected to slave 16 through Modbus. | Continue | Keep       | Keep         |  |
| 16#9B51    | There is no response when COM2 is connected to slave 17 through Modbus. | Continue | Keep       | Keep         |  |
| 16#9B52    | There is no response when COM2 is connected to slave 18 through Modbus. | Continue | Keep       | Keep         |  |
| 16#9B53    | There is no response when COM2 is connected to slave 19 through Modbus. | Continue | Keep       | Keep         |  |
| 16#9B54    | There is no response when COM2 is connected to slave 20 through Modbus. | Continue | Keep       | Keep         |  |
| 16#9B55    | There is no response when COM2 is connected to slave 21 through Modbus. | Continue | Keep       | Keep         |  |

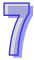

|            |                                                                         | OD!!          | LED indica | ator status |  |
|------------|-------------------------------------------------------------------------|---------------|------------|-------------|--|
| Error code | Description                                                             | CPU<br>Status | ERROR      | BUS         |  |
|            |                                                                         | Oldius        | Little     | FAULT       |  |
| 16#9B56    | There is no response when COM2 is connected to                          | Continue      | Keep       | Keep        |  |
|            | slave 22 through Modbus.                                                |               |            |             |  |
| 16#9B57    | There is no response when COM2 is connected to slave 23 through Modbus. | Continue      | Keep       | Keep        |  |
| 16#9B58    | There is no response when COM2 is connected to                          | Continue      | Keep       | Keep        |  |
|            | slave 24 through Modbus.                                                |               |            |             |  |
| 16#9B59    | There is no response when COM2 is connected to slave 25 through Modbus. | Continue      | Keep       | Keep        |  |
| 16#9B5A    | There is no response when COM2 is connected to                          | Continue      | Keep       | Keep        |  |
| 101102071  | slave 26 through Modbus.                                                |               | Поор       | Поор        |  |
| 16#9B5B    | There is no response when COM2 is connected to slave 27 through Modbus. | Continue      | Keep       | Keep        |  |
|            | There is no response when COM2 is connected to                          |               |            |             |  |
| 16#9B5C    | slave 28 through Modbus.                                                | Continue      | Keep       | Keep        |  |
| 16#9B5D    | There is no response when COM2 is connected to                          | Continue      | Keep       | Keep        |  |
| 10#0202    | slave 29 through Modbus.                                                | Communa       |            | -1          |  |
| 16#9B5E    | There is no response when COM2 is connected to slave 30 through Modbus. | Continue      | Keep       | Keep        |  |
|            | There is no response when COM2 is connected to                          |               |            |             |  |
| 16#9B5F    | slave 31 through Modbus.                                                | Continue      | Keep       | Keep        |  |
| 16#9B60    | There is no response when COM2 is connected to                          | Continue      | Keep       | Keep        |  |
| 10//0200   | slave 32 through Modbus.                                                | Continue      | Коор       | Тоор        |  |
| 16#B100    | I/O connections duplicated                                              | Continue      | Keep       | Keep        |  |
| 16#B106    | Ownership conflict (I/O connection)                                     | Continue      | Keep       | Keep        |  |
| 16#B110    | Adapter configuration setting error                                     | Continue      | Keep       | Keep        |  |
| 16#B111    | Adapter RPI configuration setting error                                 | Continue      | Keep       | Keep        |  |
| 16#B113    | I/O connection exceeding the limit                                      | Continue      | Keep       | Keep        |  |
| 16#B119    | Failed to establish a Non-Listen Only connection                        | Continue      | Keep       | Keep        |  |
| 16#B127    | Adapter input size setting error                                        | Continue      | Keep       | Keep        |  |
| 16#B128    | Adapter output size setting error                                       | Continue      | Keep       | Keep        |  |

|            |                                                                                                    |          | LED indica | ator status |
|------------|----------------------------------------------------------------------------------------------------|----------|------------|-------------|
| Error code | Description                                                                                                    | CPU      | FRRGR      | BUS         |
|            |                                                                                                    | Status   | ERROR      | FAULT       |
| 16#B129    | The configuration path settings in the EDS file is incorrect.                                                                                              | Continue | Keep       | Keep        |
| 16#B12D    | Consumed tag error                                                                                                    | Continue | Keep       | Keep        |
| 16#B12E    | Produced tag error                                                                                                    | Continue | Keep       | Keep        |
| 16#B203    | I/O connection timeout                                                                                                    | Continue | Keep       | Keep        |
| 16#B204    | Creating a I/O connection timeout                                                                                                    | Continue | Keep       | Keep        |
| 16#B302    | Network configuration is set over the product specifications (PPS)                                                                                         | Continue | Keep       | Keep        |
| 16#B315    | Adapter input/output instance parameters are set incorrectly.                                                                                              | Continue | Keep       | Keep        |
| 16#E206    | The model number for the control mode CPU and the standby mode CPU are not the same.                                                                       | Continue | Keep       | Keep        |
| 16#E207    | The firmware version for the control mode CPU and the standby mode CPU are not the same.                                                                   | Continue | Keep       | Keep        |
| 16#E208    | Ethernet for the control mode CPU and the standby mode CPU are not in the same physical network.                                                           | Continue | Keep       | Keep        |
| 16#E209    | The I/O configurations of the control mode CPU is not the same as the actual I/O configurations of the standby mode CPU. (while checking the validation)   | Continue | Keep       | Keep        |
| 16#E20A    | The I/O configurations of the control mode CPU is not the same as the actual I/O configurations of the standby mode CPU. (after the validation is checked) | Continue | Keep       | Keep        |
| 16#E20B    | System error                                                                                                    | Continue | Keep       | Keep        |
| 16#E20C    | Synchronization error                                                                                                    | Continue | Keep       | Keep        |
| 16#E20D    | Validation failed                                                                                                    | Continue | Keep       | Keep        |
| 16#E20E    | I/O bus fault                                                                                                    | Continue | Keep       | Keep        |
| 16#E20F    | Heart beat error                                                                                                    | Continue | Keep       | Keep        |
| 16#E210    | Heart beat communication timeout                                                                                                    | Continue | Keep       | Keep        |
| 16#E211    | Synchronization failed                                                                                                    | Continue | Keep       | Keep        |

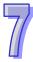

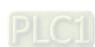

| Error code | Description                                                                       | CPU<br>Status | LED indicator status |              |
|------------|-----------------------------------------------------------------------------------|---------------|----------------------|--------------|
|            |                                                                                   |               | ERROR                | BUS<br>FAULT |
| 16#E266    | Module on the main backplane slot 6 does not support a redundancy system.         | Continue      | Keep                 | Keep         |
| 16#E267    | Module on the main backplane slot 7 does not support a redundancy system.         | Continue      | Keep                 | Keep         |
| 16#E268    | Module on the main backplane slot 8 does not support a redundancy system.         | Continue      | Keep                 | Keep         |
| 16#E269    | Module on the main backplane slot 9 does not support a redundancy system.         | Continue      | Keep                 | Keep         |
| 16#E26A    | Module on the main backplane slot 10 does not support a redundancy system.        | Continue      | Keep                 | Keep         |
| 16#E26B    | Module on the main backplane slot 11 does not support a redundancy system.        | Continue      | Keep                 | Keep         |
| 16#E270    | Network module on the main backplane slot 0 does not connect to a network cable.  | Continue      | Keep                 | Keep         |
| 16#E271    | Network module on the main backplane slot 1 does not connect to a network cable.  | Continue      | Keep                 | Keep         |
| 16#E272    | Network module on the main backplane slot 2 does not connect to a network cable.  | Continue      | Keep                 | Keep         |
| 16#E273    | Network module on the main backplane slot 3 does not connect to a network cable.  | Continue      | Keep                 | Keep         |
| 16#E274    | Network module on the main backplane slot 4 does not connect to a network cable.  | Continue      | Keep                 | Keep         |
| 16#E275    | Network module on the main backplane slot 5 does not connect to a network cable.  | Continue      | Keep                 | Keep         |
| 16#E276    | Network module on the main backplane slot 6 does not connect to a network cable.  | Continue      | Keep                 | Keep         |
| 16#E277    | Network module on the main backplane slot 7 does not connect to a network cable.  | Continue      | Keep                 | Keep         |
| 16#E278    | Network module on the main backplane slot 8 does not connect to a network cable.  | Continue      | Keep                 | Keep         |
| 16#E279    | Network module on the main backplane slot 9 does not connect to a network cable.  | Continue      | Keep                 | Keep         |
| 16#E27A    | Network module on the main backplane slot 10 does not connect to a network cable. | Continue      | Keep                 | Keep         |

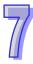

| Error code | Description                                       | CPU<br>Status | LED indicator status |       |
|------------|---------------------------------------------------|---------------|----------------------|-------|
|            |                                                   |               | ERROR                | BUS   |
|            |                                                   |               |                      | FAULT |
| 16#E27B    | Network module on the main backplane slot 11      | Continue      | Keep                 | Keep  |
|            | does not connect to a network cable.              |               |                      |       |
| 16#E280    | The network module IP of the control mode CPU on  | Continue      | Keep                 | Keep  |
|            | the main backplane slot 0 cannot be detected.     |               |                      |       |
| 16#E281    | The network module IP of the control mode CPU on  | Continue      | Keep                 | Keep  |
| 10#EZ01    | the main backplane slot 1 cannot be detected.     |               |                      |       |
| 16#E282    | The network module IP of the control mode CPU on  | Continue      | Keep                 | Keep  |
| 1011202    | the main backplane slot 2 cannot be detected.     |               |                      |       |
| 16#E283    | The network module IP of the control mode CPU on  | Continue      | Keep                 | Keep  |
| 10#1200    | the main backplane slot 3 cannot be detected.     |               |                      |       |
| 16#E284    | The network module IP of the control mode CPU on  | Continue      | Keep                 | Keep  |
| 10#L204    | the main backplane slot 4 cannot be detected.     |               |                      |       |
| 16#E285    | The network module IP of the control mode CPU on  | Continue      | Keep                 | Keep  |
| 10#1200    | the main backplane slot 5 cannot be detected.     |               |                      |       |
| 16#E286    | The network module IP of the control mode CPU on  | Continue      | Keep                 | Keep  |
| 10112200   | the main backplane slot 6 cannot be detected.     |               |                      |       |
| 16#E287    | The network module IP of the control mode CPU on  | Continue      | Keep                 | Keep  |
| 1011201    | the main backplane slot 7 cannot be detected.     |               |                      |       |
| 16#E288    | The network module IP of the control mode CPU on  | Continue      | Keep                 | Keep  |
| 10112200   | the main backplane slot 8 cannot be detected.     |               |                      |       |
| 16#E289    | The network module IP of the control mode CPU on  | Continue      | Keep                 | Keep  |
| 10#L203    | the main backplane slot 9 cannot be detected.     |               |                      |       |
| 16#E28A    | The network module IP of the control mode CPU on  | Continue      | Keep                 | Keep  |
| ΙΟπΕΖΟΛ    | the main backplane slot 10 cannot be detected.    |               |                      |       |
| 16#E28B    | The network module IP of the control mode CPU on  | Continue      | Keep                 | Keep  |
| 10//2202   | the main backplane slot 11 cannot be detected.    |               |                      |       |
| 16#E290    | The network module heart beat of the control mode | Continue      | Keep                 | Keep  |
|            | CPU on the main backplane slot 0 cannot be        |               |                      |       |
|            | detected.                                         |               |                      |       |
| 16#E291    | The network module heart beat of the control mode | Continue      | Keep                 | Keep  |
|            | CPU on the main backplane slot 1 cannot be        |               |                      |       |
|            | detected.                                         |               |                      |       |

|            |                                                   |          | LED indicator status |              |
|------------|---------------------------------------------------|----------|----------------------|--------------|
| Curan sada | Description                                       | CPU      | LED indicator status |              |
| Error code | Description                                       | Status   | ERROR                | BUS<br>FAULT |
|            | The network module heart beat of the control mode |          |                      | IAGEI        |
| 16#E292    | CPU on the main backplane slot 2 cannot be        | Continue | Keep                 | Keep         |
| 10#L232    | detected.                                         | Continue | Кеер                 | Кеер         |
|            | The network module heart beat of the control mode |          |                      |              |
| 16#E293    | CPU on the main backplane slot 3 cannot be        | Continue | Keep                 | Keep         |
| 10#2255    | detected.                                         | Continue | Коор                 | КССР         |
|            | The network module heart beat of the control mode |          |                      |              |
| 16#E294    | CPU on the main backplane slot 4 cannot be        | Continue | Keep                 | Keep         |
| 10// 2201  | detected.                                         | Continue | Коор                 | Тоор         |
|            | The network module heart beat of the control mode |          |                      |              |
| 16#E295    | CPU on the main backplane slot 5 cannot be        | Continue | Keep                 | Keep         |
| 10#L293    | detected.                                         | Continue | Кеер                 | Кеер         |
|            | The network module heart beat of the control mode |          |                      |              |
| 16#E296    | CPU on the main backplane slot 6 cannot be        | Continue | Keep                 | Keep         |
| 10#L290    | detected.                                         | Continue | Кеер                 | Кеер         |
|            | The network module heart beat of the control mode |          |                      |              |
| 16#E297    | CPU on the main backplane slot 7 cannot be        | Continue | Keep                 | Keep         |
| 10#L291    | detected.                                         | Continue | Кеер                 | Кеер         |
|            | The network module heart beat of the control mode |          |                      |              |
| 16#E298    | CPU on the main backplane slot 8 cannot be        | Continue | Keep                 | Keep         |
| 10#2250    | detected.                                         | Continue | Кеер                 | Кеер         |
|            | The network module heart beat of the control mode |          |                      |              |
| 16#E299    | CPU on the main backplane slot 9 cannot be        | Continue | Keep                 | Keep         |
| 10#2255    | detected.                                         | Continue | Коор                 | КССР         |
|            | The network module heart beat of the control mode |          |                      |              |
| 16#E29A    | CPU on the main backplane slot 10 cannot be       | Continue | Keep                 | Keep         |
| 10#2257    | detected.                                         | Continue | Коор                 | КССР         |
|            | The network module heart beat of the control mode |          |                      |              |
| 16#E29B    | CPU on the main backplane slot 11 cannot be       | Continue | Keep                 | Keep         |
| 10#2250    | detected.                                         | Continue | Коор                 | КССР         |
|            | The network module IP detection of the control    |          |                      |              |
| 16#E2A0    | mode CPU on the main backplane slot 0 has not     | Continue | Keep                 | Keep         |
| IOTILZAU   | been executed.                                    | Continue | Поор                 | ПСОР         |
|            | Soon onoution.                                    |          |                      |              |

|            |                                                | 0.511    | LED indicator status |       |
|------------|------------------------------------------------|----------|----------------------|-------|
| Error code | Description                                    | CPU      | EDDOD                | BUS   |
|            |                                                | Status   | ERROR                | FAULT |
|            | The network module IP detection of the control |          |                      |       |
| 16#E2A1    | mode CPU on the main backplane slot 1 has not  | Continue | Keep                 | Keep  |
|            | been executed.                                 |          |                      |       |
|            | The network module IP detection of the control |          |                      |       |
| 16#E2A2    | mode CPU on the main backplane slot 2 has not  | Continue | Keep                 | Keep  |
|            | been executed.                                 |          |                      |       |
|            | The network module IP detection of the control |          |                      |       |
| 16#E2A3    | mode CPU on the main backplane slot 3 has not  | Continue | Keep                 | Keep  |
|            | been executed.                                 |          |                      |       |
|            | The network module IP detection of the control |          |                      |       |
| 16#E2A4    | mode CPU on the main backplane slot 4 has not  | Continue | Keep                 | Keep  |
|            | been executed.                                 |          |                      |       |
|            | The network module IP detection of the control |          |                      |       |
| 16#E2A5    | mode CPU on the main backplane slot 5 has not  | Continue | Keep                 | Keep  |
|            | been executed.                                 |          |                      |       |
|            | The network module IP detection of the control |          |                      |       |
| 16#E2A6    | mode CPU on the main backplane slot 6 has not  | Continue | Keep                 | Keep  |
|            | been executed.                                 |          |                      |       |
|            | The network module IP detection of the control |          |                      |       |
| 16#E2A7    | mode CPU on the main backplane slot 7 has not  | Continue | Keep                 | Keep  |
|            | been executed.                                 |          |                      |       |
|            | The network module IP detection of the control |          |                      |       |
| 16#E2A8    | mode CPU on the main backplane slot 8 has not  | Continue | Keep                 | Keep  |
|            | been executed.                                 |          |                      |       |
|            | The network module IP detection of the control |          |                      |       |
| 16#E2A9    | mode CPU on the main backplane slot 9 has not  | Continue | Keep                 | Keep  |
|            | been executed.                                 |          |                      |       |
|            | The network module IP detection of the control |          |                      |       |
| 16#E2AA    | mode CPU on the main backplane slot 10 has not | Continue | Keep                 | Keep  |
|            | been executed.                                 |          |                      |       |
|            | The network module IP detection of the control |          |                      |       |
| 16#E2AB    | mode CPU on the main backplane slot 11 has not | Continue | Keep                 | Keep  |
|            | been executed.                                 |          |                      |       |

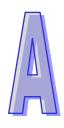

# Appendix A How AH500 Redundancy System Operates

# **Table of Contents**

| A.1 | How CPUs Operate When Error Occurs | .A-2 |
|-----|------------------------------------|------|
| A.2 | Switchover When Error Occurs       | .A-3 |

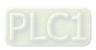

## A.1 How CPUs Operate When Error Occurs

After AH500 Redundancy System is powered-on, one CPU becomes Master CPU and the other becomes Standby CPU. After the roles of CPUs are determined, Master CPU performs identification check on Standby CPU. The system works differently according to handlings on different situations.

#### Standby CPU NOT Passing Identification Check

If the Standby CPU cannot pass the identification check, the Standby CPU operation status changes to STOP and cannot change to RUN.

#### Master CPU Error

When errors occur in Master CPU, it cannot perform identification check on Standby CPU and the operation status for Master CPU and Standby CPU are both STOP and cannot change to RUN.

#### Master CPU Bus Fault

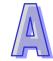

If bus fault occurs in Master CPU and the configuration setting is set to "when bus fault occurs, CPU stops", the Master CPU cannot perform identification check on Standby CPU and the operation status for Master CPU and Standby CPU are both STOP and cannot change to RUN.

### Standby CPU Error

If WDT (watchdog timeout) occurs after Standby CPU passed the identification check, Master CPU synchronizes all the settings with Standby CPU. Error codes on Standby CPU will all be cleared off and then Standby CPU cannot be connected for communication.

Note: in the Synchronization setting, when set to Always: after Standby CPU passed the identification check, it stops any external communications; when set to Conditions, it can still communicate.

### Standby CPU Bus Fault

If bus fault occurs in Standby CPU after it passed the identification check, Master CPU synchronizes all the settings with Standby CPU. Error codes on Standby CPU will all be cleared off and then Standby CPU cannot be connected for communication.

Note: in the Synchronization setting, when set to Always: after Standby CPU passed the identification check, it stops any external communications; when set to Conditions, it can still communicate.

## **A.2 Switchover When Error Occurs**

When errors occur in Master CPU, the system switches to Standby CPU to ensure a non-stop operation. Refer to below for more information on how the CPU operates when encountering the following errors.

|   |                                   | CPU Operation Status |               |      |          |                      |
|---|-----------------------------------|----------------------|---------------|------|----------|----------------------|
|   | AH500 Redundancy<br>System Status | Program op           | eration error | Bus  | s fault  | Switchover           |
|   |                                   | Stop                 | Maintain      | Stop | Maintain |                      |
|   |                                   | ✓                    |               | ✓    |          |                      |
| 1 | Synchronization fiber cable       | ✓                    |               |      | ✓        | X                    |
| ' | disconnected                      |                      | ✓             | ✓    |          | ^                    |
|   |                                   |                      | ✓             |      | ✓        |                      |
|   |                                   | ✓                    |               | ✓    |          | 0                    |
| 2 | CPU error                         | ✓                    |               |      | ✓        |                      |
|   | CFO elloi                         |                      | ✓             | ✓    |          | Х                    |
|   |                                   |                      | ✓             |      | ✓        | ^                    |
|   |                                   | ✓                    |               | ✓    |          |                      |
| 3 | Main backplane<br>module error    | ✓                    |               |      | ✓        | 0                    |
| 3 |                                   |                      | ✓             | ✓    |          |                      |
|   |                                   |                      | ✓             |      | ✓        |                      |
|   |                                   | ✓                    |               | ✓    |          | 0                    |
| 4 | Extension backplane module        | ✓                    |               |      | <b>✓</b> | V1.00: X<br>V1.01: O |
| 4 | error                             |                      | ✓             | ✓    |          | 0                    |
|   |                                   |                      | <b>✓</b>      |      | <b>✓</b> | V1.00: X<br>V1.01: O |
|   |                                   | ✓                    |               | ✓    |          |                      |
| 5 | Network connection                | ✓                    |               |      | ✓        | 0                    |
| 3 | error                             |                      | ✓             | ✓    |          |                      |
|   |                                   |                      | ✓             |      | ✓        |                      |
|   |                                   | ✓                    |               | ✓    |          |                      |
| 6 | Remote slave                      | ✓                    |               |      | ✓        | X                    |
| Ь | response timeout                  |                      | ✓             | ✓    |          | ^                    |
|   |                                   |                      | ✓             |      | ✓        |                      |

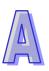

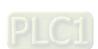

## **MEMO**

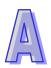

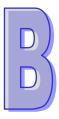

# Appendix B Operational Restrictions for Redundant Mode

## **Table of Contents**

| B.1 | Interoperability between Modules and Backplanes | B-2 |
|-----|-------------------------------------------------|-----|
| B.2 | Restrictions on Different Modes                 | B-4 |
| B.3 | Restrictions on Function Keys                   | B-4 |
| B.4 | Restrictions on CPU Communications              | B-4 |
| B.5 | Restrictions on COM Port Communications         | B-5 |

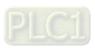

# **B.1 Interoperability between Modules and Backplanes**

## Backplanes Supported

|                     |               | AHCPU560-EN2     |
|---------------------|---------------|------------------|
| Backplane Type      | Model         | (Redundant Mode) |
|                     | AHBP04M1-5A   | 0                |
| Main backplane      | AHBP06M1-5A   | 0                |
| Main backplane      | AHBP08M1-5A   | 0                |
|                     | AHBP12M1-5A   | 0                |
| Extension backplane | AHBP06E1-5A   | X                |
| (Note 1)            | AHBP08E1-5A   | X                |
| Redundant           |               | 0                |
| main backplane      | AHBP04MR1-5A  | U                |
| (Note 1 & 2)        |               |                  |
| Redundant           | AHBP06ER1-5A  | 0                |
| extension backplane | AHBP08ER1-5A  | 0                |
| (Note 1 & 2)        | AC-I ZIOUTONA |                  |

Note 1: Do not mix extension backplane and redundant extension backplane together.

Note 2: Redundant power supply supported

## Interoperability between Modules and Backplanes in Redundant Mode

| Module                 |              | Backplane Type |                             |                                     |
|------------------------|--------------|----------------|-----------------------------|-------------------------------------|
| Туре                   | Model        | Main backplane | Redundant<br>main backplane | Redundant<br>extension<br>backplane |
| Power module           | AHPS05-5A    | 0              | 0                           | 0                                   |
| 1 ower module          | AHPS15-5A    | 0              | 0                           | 0                                   |
| CPU module             | AHCPU560-EN2 | 0              | 0                           | X                                   |
|                        | AH16AM10N-5A | X              | X                           | 0                                   |
|                        | AH16AM30N-5A | X              | X                           | 0                                   |
| Digital                | AH16AR10N-5A | X              | X                           | 0                                   |
| Digital                | AH32AM10N-5A | Х              | X                           | 0                                   |
| input/output<br>module | AH32AM10N-5B | Х              | X                           | 0                                   |
|                        | AH32AM10N-5C | X              | X                           | 0                                   |
|                        | AH64AM10N-5C | Х              | X                           | 0                                   |
|                        | AH16AN01R-5A | Х              | Х                           | 0                                   |

|                         | Module       | Backplane Type |                             |                                     |
|-------------------------|--------------|----------------|-----------------------------|-------------------------------------|
| Туре                    | Model        | Main backplane | Redundant<br>main backplane | Redundant<br>extension<br>backplane |
|                         | AH16AN01T-5A | Х              | X                           | 0                                   |
|                         | AH16AN01P-5A | X              | X                           | 0                                   |
|                         | AH16AN01S-5A | X              | X                           | 0                                   |
|                         | AH32AN02T-5A | X              | X                           | 0                                   |
|                         | AH32AN02T-5B | X              | X                           | 0                                   |
|                         | AH32AN02T-5C | Х              | X                           | 0                                   |
|                         | AH32AN02P-5A | X              | X                           | 0                                   |
|                         | AH32AN02P-5B | X              | X                           | 0                                   |
|                         | AH32AN02P-5C | X              | Х                           | 0                                   |
|                         | AH64AN02T-5C | X              | X                           | 0                                   |
|                         | AH64AN02P-5C | X              | X                           | 0                                   |
|                         | AH16AP11R-5A | X              | X                           | 0                                   |
|                         | AH16AP11T-5A | X              | X                           | 0                                   |
|                         | AH16AP11P-5A | X              | X                           | 0                                   |
|                         | AH04AD-5A    | X              | X                           | 0                                   |
|                         | AH08AD-5A    | X              | X                           | 0                                   |
|                         | AH08AD-5B    | X              | X                           | 0                                   |
| Analog                  | AH08AD-5C    | X              | X                           | 0                                   |
| input/output            | AH04DA-5A    | X              | X                           | 0                                   |
| module                  | AH08DA-5A    | X              | X                           | 0                                   |
|                         | AH08DA-5B    | X              | X                           | 0                                   |
|                         | AH08DA-5C    | X              | X                           | 0                                   |
|                         | AH06XA-5A    | Х              | X                           | 0                                   |
| Tomporofuro             | AH04PT-5A    | X              | X                           | 0                                   |
| Temperature measurement | AH08PTG-5A   | X              | X                           | 0                                   |
| module                  | AH04TC-5A    | X              | X                           | 0                                   |
|                         | AH08TC-5A    | X              | X                           | 0                                   |
|                         | AH02HC-5A    | X              | Х                           | 0                                   |
|                         | AH04HC-5A    | X              | Х                           | 0                                   |
| Motion Control          | AH05PM-5A    | X              | X                           | 0                                   |
| Module                  | AH10PM-5A    | X              | X                           | 0                                   |
|                         | AH15PM-5A    | X              | Х                           | 0                                   |
|                         | AH20MC-5A    | X              | X                           | 0                                   |

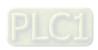

| Module                                                                      |            | Backplane Type |                             |                                     |  |
|-----------------------------------------------------------------------------|------------|----------------|-----------------------------|-------------------------------------|--|
| Туре                                                                        | Model      | Main backplane | Redundant<br>main backplane | Redundant<br>extension<br>backplane |  |
|                                                                             | AH10EN-5A  | 0              | 0                           | V                                   |  |
| Network                                                                     | AH15EN-5A  | (Note 1)       | (Note 1)                    | Х                                   |  |
| module                                                                      | AH10SCM-5A | 0              | 0                           | 0                                   |  |
|                                                                             | AH15SCM-5A | 0              | 0                           | 0                                   |  |
| Space module                                                                | AHASP01-5A | 0              | 0                           | 0                                   |  |
| Note 1: Up to 9 pieces of AU10EN EA can be installed an the main healthland |            |                |                             |                                     |  |

Note 1: Up to 8 pieces of AH10EN-5A can be installed on the main backplane.

## **B.2 Restrictions on Different Modes**

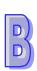

| Items              |                                              | Single Mode | Redundant Mode |
|--------------------|----------------------------------------------|-------------|----------------|
| CPU Module         | Error detection                              | 0           | X              |
|                    | Backup function                              | 0           | X              |
|                    | Restore function                             | 0           | X              |
| Task<br>Properties | Cyclic tasks                                 | 0           | 0              |
|                    | I/O interrupts                               | 0           | Х              |
|                    | Communication interrupts                     | 0           | X              |
|                    | External 24V low-voltage detected interrupts | 0           | Х              |
|                    | External interrupts                          | 0           | Х              |
|                    | Timed interrupts                             | 0           | 0              |

# **B.3 Restrictions on Function Keys**

In order to prevent synchronization error, once identification check starts in redundant mode, the function keys CLR and RST on Master and Standby CPUs (AHCPU560-EN2) cannot be used. They can only be used after exiting redundant mode.

## **B.4 Restrictions on CPU Communications**

In the Synchronization setting, when set to **Always**: after Standby CPU passed the identification check, it stops any external communications; when set to **Conditions**, it can still communicate.

## **B.5 Restrictions on COM Port Communications**

When the redundant mode is enabled, if you select the communication type RS-485 for the COM port of AHCPU560-EN2, the highest baud rate can select is 115200 bps.

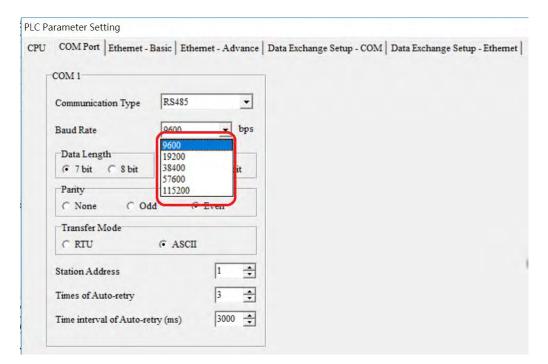

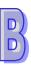

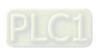

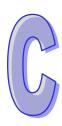

# Appendix C Application of Setting the Synchronization Option to Conditions

| Table of | Contents                                 |   |
|----------|------------------------------------------|---|
| C.1      | Set Synchronization Option to Conditions | 2 |

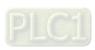

# **C.1 Set Synchronization Option to Conditions**

You can set the synchronization option to **Conditions** to achieve updating the project, updating the CPU firmware and managing the module configurations, without bring the redundancy system to a halt.

Add or remove the modules on the Standby CPU while the system is still running.

**Step 1:** Set the synchronization options to **Conditions**.

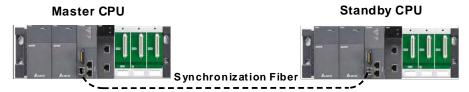

- Redundancy System Status: Redundancy system is ready.
- Synchronization Options: Conditions

Step 2: Add a module on the Standby CPU. Here uses AH10EN-5A module as an example.

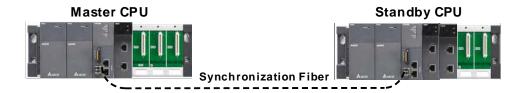

- Redundancy System Status: Redundancy system is ready.
- Synchronization Options: Conditions

When the synchronization option is set to **Conditions**, you can add or remove the modules on the Standby CPU; this act does NOT affect the qualification of the Standby CPU to be a secondary CPU.

Step 3: Download the PLC project and module configuration to the Standby CPU.

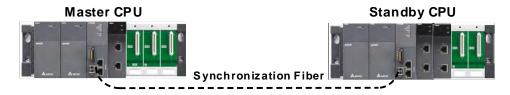

- Redundancy System Status: Redundancy system is ready.
- Synchronization Options: Conditions

When the synchronization option is set to **Conditions**, the Standby CPU can communicate. You can use this advantage to update the PLC project and configurations on the Standby CPU. And the Standby CPU project will not be overwritten by the Master CPU's.

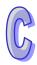

Step 4: CPU switchover

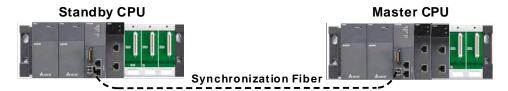

- Redundancy System Status: Redundancy system is ready.
- Synchronization Options: Conditions

You can use either the **SSOP** instruction or the setting **Switchover** in ISPSoft to switch between Master CPU and Standby CPU. After the switchover, the system operation (RUN/STOP) is determined by the new Master CPU. And then the Redundancy System Status shows Redundancy system is failed.

**Step 5:** After CPU switchover, you need to add the module on the Standby CPU (originally a Master CPU) so that the module configurations can stay consistent.

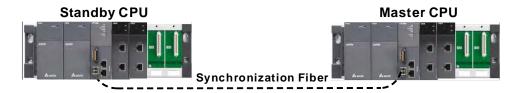

- Redundancy System Status: Redundancy system is failed.
- Synchronization Options: Conditions

#### Step 6: Set the synchronization options to Always.

When the synchronization option is set from **Conditions** to **Always**, the Master CPU will check the identity of the Standby CPU to see if it is qualified to be a secondary CPU.

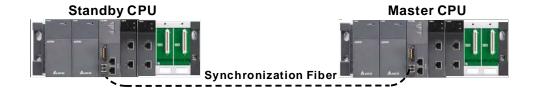

- Redundancy System Status: Redundancy system is ready.
- Synchronization Options: Always

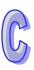

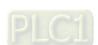